[Ofrecido por www.electromanuales.com](http://www.electromanuales.com)

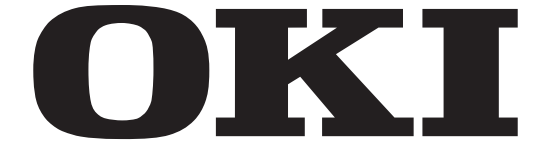

# **INSTRUCCIONES DE MANEJO MANUAL DE INSTRUÇÕES**

# **V19B-PHDUV**

**TELEVISIÓN COLOR TV A CORES COM REMOTE CONTROLE**

### [Ofrecido por www.electromanuales.com](http://www.electromanuales.com)

### **Índice**

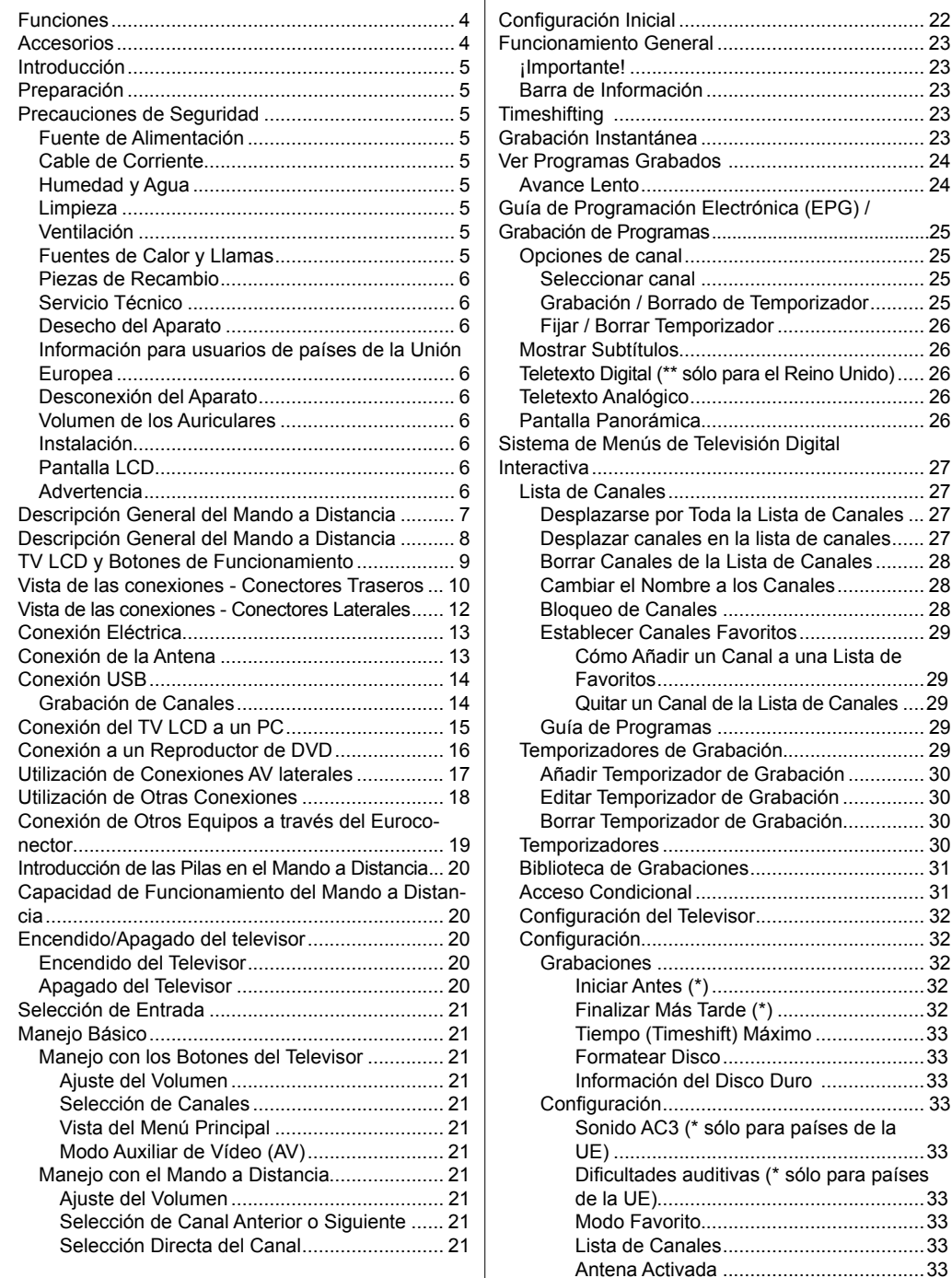

países de la

Escáner Codificado ..................................34

## Actualización del Receptor .....................34 Salida Ext ...................................................... 44 [Ofrecido por www.electromanuales.com](http://www.electromanuales.com)

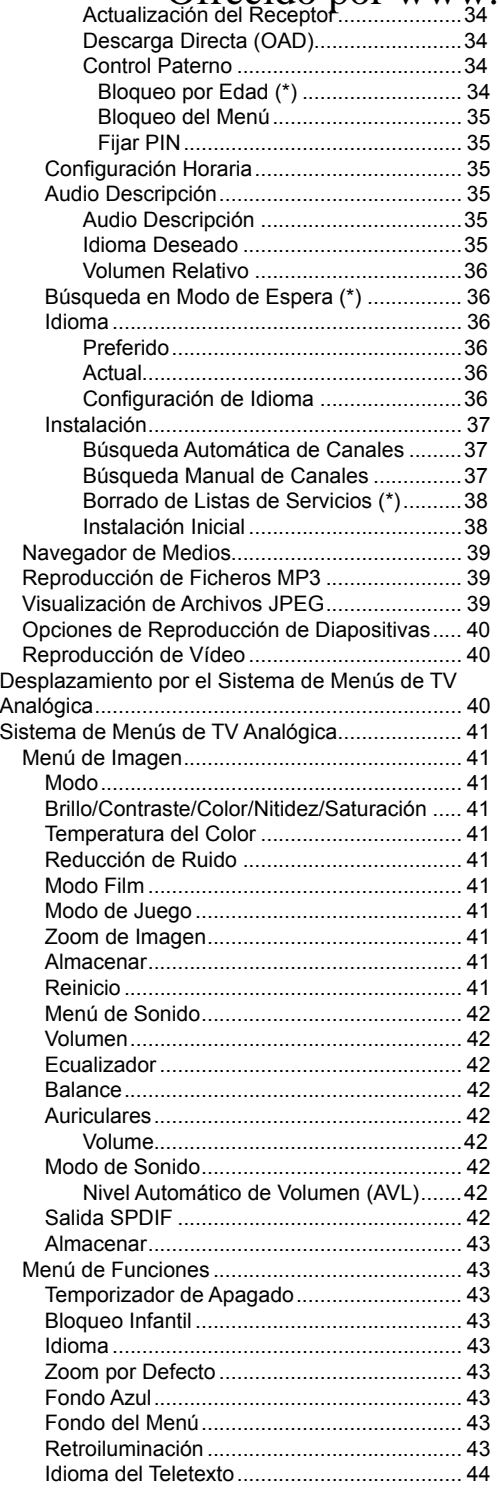

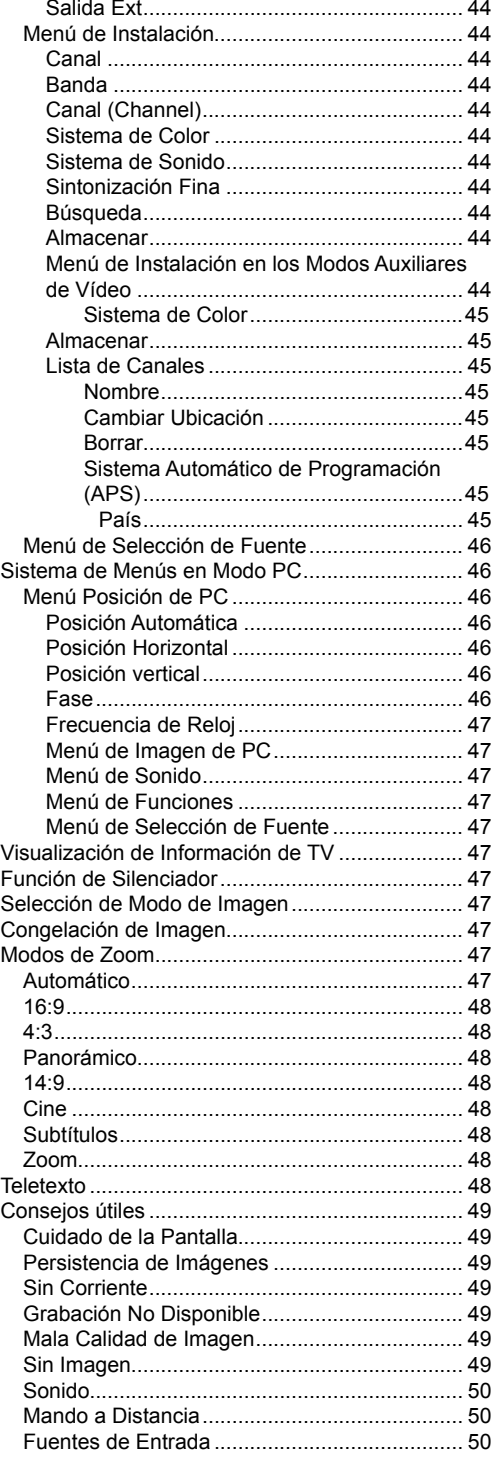

## Apéndice A: Modos Habituales de Visualización de [Ofrecido por www.electromanuales.com](http://www.electromanuales.com)

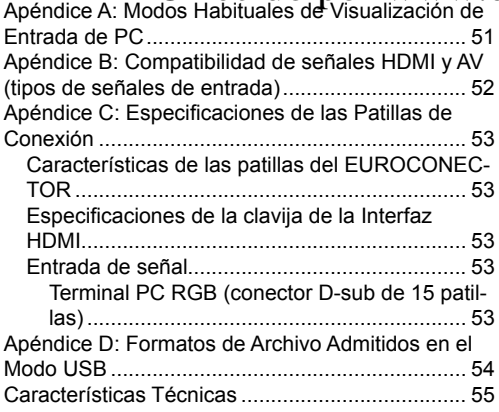

### **Funciones**  [Ofrecido por www.electromanuales.com](http://www.electromanuales.com)

#### • Televisor LCD a color con mando a distancia.

- TV digital totalmente integrada (DVB-T).
- Conexiones HDMI para vídeo y sonido digital. Esta conexión también está diseñada para recibir señales de Alta Definición (HD).
- Entrada USB.
- Grabación de Canales.
- 200 programas de VHF, UHF (analógico).
- 300 canales en modo digital (IDTV).
- Sistema de menús OSD.
- Está equipado con una toma de euroconector para dispositivos externos (tales como vídeos, video-juegos, equipos de audio, etc.).
- Sistema de sonido estéreo (German+Nicam)
- Teletexto, fastext, TOP Text (texto sobre imagen).
- Conexión de auriculares.
- Sistema de programación automático (APS).
- Sintonización manual hacia delante y hacia atrás.
- Temporizador de apagado.
- Bloqueo Infantil (Child Lock).
- Silenciado automático cuando no hay transmisión.
- Reproducción en NTSC.
- Limitación automática de volumen (AVL).
- El televisor accederá automáticamente al modo en espera transcurridos 5 minutos sin recepción de señal válida.
- Búsqueda de Frecuencia mediante Lazos de Seguimiento de Fase (PLL).
- Entrada de PC.
- Función "Conectar y Usar" (Plug&Play) para Windows 98, ME, 2000, XP, Vista.
- Línea de salida de audio.
- Modo de Juego.
- Alimentación de antena activa.

**Accesorios** 

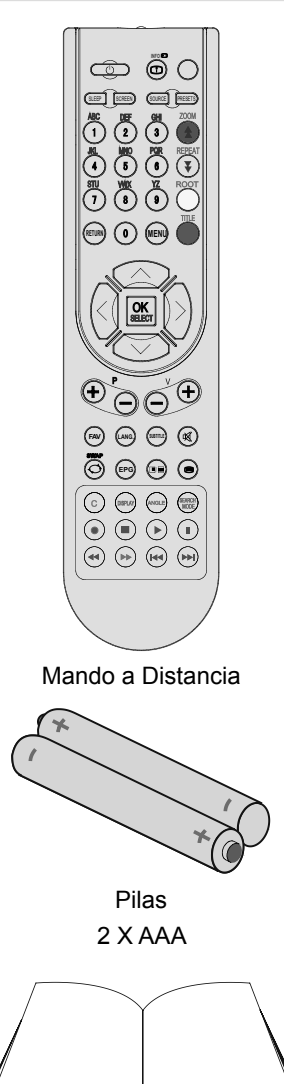

Manual de Instrucciones

### **Introducción**  [Ofrecido por www.electromanuales.com](http://www.electromanuales.com)

Gracias por haber elegido este producto. Este manual le guiará en el manejo adecuado de su televisor. Antes de ponerlo en marcha, le recomendamos que lea detenidamente este manual.

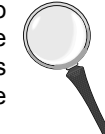

Guarde este manual en un lugar adecuado para consultarlo en el futuro.

### **Preparación**

Para que el equipo se ventile adecuadamente, deje al menos 10 cm. de espacio libre a su alrededor. Para evitar cualquier tipo de avería o situación inestable, no coloque ningún objeto sobre el equipo.

Utilice este aparato en climas moderados.

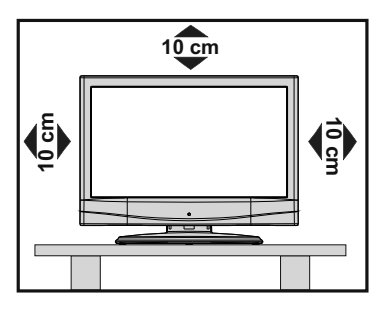

### **Precauciones de Seguridad**

A fin de evitar accidentes, lea detenidamente **estas recomendaciones sobre precauciones de seguridad.** 

### **Fuente de Alimentación**

Utilice el televisor sólo con una toma de CA a 220-240 V de 50 Hz. Asegúrese de elegir el voltaje adecuado para el aparato.

### **Cable de Corriente**

No sitúe la unidad, ni ningún mueble, etc., sobre el cable de alimentación (toma de corriente), ni lo pise. Agarre el cable de alimentación por la clavija del enchufe. No desenchufe el aparato tirando directamente del cable y nunca lo toque con las manos mojadas: podría provocar un cortocircuito o una descarga eléctrica. No haga nunca un nudo en el cable ni lo empalme con otros cables. Coloque el cable de corriente de manera que nadie pueda pisarlo. Un

cable deteriorado puede causar un incendio o provocarle una descarga eléctrica. Cuando el cable esté dañado y deba reemplazarse, esto sólo puede hacerlo personal técnico cualificado.

### **Humedad y Agua**

No utilice este aparato en lugares húmedos y mojados (evite el baño, la pila de la cocina y lugares cercanos a la lavadora). No exponga este aparato a la lluvia o al agua, pues podría ser peligroso. No coloque objetos llenos de líquido, como por ejemplo jarrones, sobre el

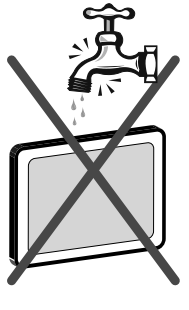

aparato. Evite goteos y salpicaduras.

En caso de que algún líquido u objeto sólido se introduzcan en el interior del televisor, desenchúfelo y contacte con personal técnico para que lo revisen antes de ponerlo en marcha de nuevo.

### **Limpieza**

Antes de limpiar el televisor, desenchúfelo de la toma de corriente. No utilice limpiadores líquidos o en aerosol. Utilice un paño suave y seco.

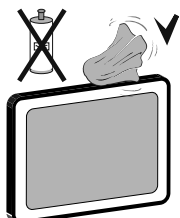

### **Ventilación**

Las ranuras y aperturas del televisor están diseñadas para proporcionar ventilación adecuada y garantizar un funcionamiento seguro. Para evitar el sobrecalentamiento del aparato, estas ranuras no deben bloquearse ni taparse en ningún caso.

### **Fuentes de Calor y Llamas**

No coloque el aparato cerca de llamas vivas o fuentes de calor intenso, como por ejemplo un radiador eléctrico. No sitúe fuentes de llamas vivas, como por ejemplo velas encendidas, encima

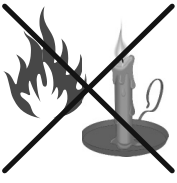

del televisor. No exponga las pilas a una fuente de calor excesiva: por ejemplo luz solar, fuego o similares.

# [Ofrecido por www.electromanuales.com](http://www.electromanuales.com)

### **Rayos**

En caso de tormentas y rayos o cuando se vaya de vacaciones, desconecte el cable de corriente de la toma.

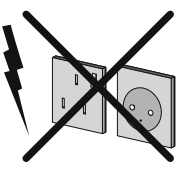

### **Piezas de Recambio**

Cuando necesite recambios, asegúrese de que el operario del servicio técnico haya utilizado piezas recomendadas por el fabricante, o bien otras de iguales características que las originales. Los recambios no autorizados podrían causar incendios, descargas eléctricas u otros riesgos.

### **Servicio Técnico**

Acuda a personal cualificado para el mantenimiento técnico del aparato. No retire la cubierta usted mismo; esto podría ocasionarle una descarga eléctrica.

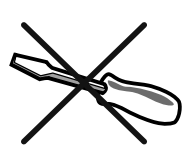

### **Desecho del Aparato**

Instrucciones para el desecho del aparato:

- El embalaje y todos sus accesorios son reciclables, y por tanto deberían reciclarse. Los materiales de embalaje, como por ejemplo las bolsas, deben mantenerse lejos de los niños.
- Las pilas, incluso aquellas que no contienen metales pesados, no deberán desecharse con la basura doméstica. Deseche las pilas usadas de manera segura para el medio ambiente. Infórmese sobre la normativa vigente que sea de aplicación en su región.
- La lámpara fluorescente de cátodo frío del PANEL LCD contiene una pequeña cantidad de mercurio; siga las leyes o normativas locales para su desecho.

#### **Información para usuarios de países de la Unión Europea**

Este símbolo situado en el producto o en su embalaje significa que se debe eliminar el aparato electrónico o eléctrico en un lugar distinto de los residuos domésticos. Hay sistemas de recolección de reciclaje en la UE.

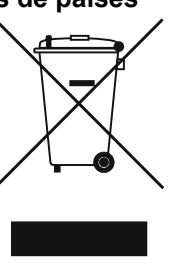

autoridades locales o el vendedor donde adquirió este producto.

### **Desconexión del Aparato**

El enchufe de corriente sirve para desconectar el televisor de la electricidad y, por lo tanto, siempre debe estar accesible.

### **Volumen de los Auriculares**

Un nivel excesivo de volumen en los auriculares puede provocarle la pérdida de capacidad auditiva.

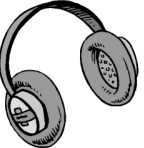

### **Instalación**

En caso de instalar el aparato en la pared, y a fin de evitar cualquier lesión, debe hacerlo correctamente y según las instrucciones de instalación (si la opción está disponible).

### **Pantalla LCD**

La pantalla de LCD es un producto de tecnología punta con aproximadamente un millón de finos transistores de película, lo que le proporciona una excelente definición de imagen. En ocasiones pueden aparecer en la pantalla unos pocos píxeles inactivos, como puntos fijos de color azul, verde o rojo. Tenga en cuenta que esto no afecta al funcionamiento del aparato.

### **Advertencia**

No deje el televisor en modo en espera o en funcionamiento cuando salga de casa.

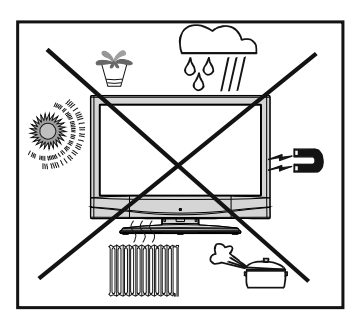

### **Descripción General del Mando a Distancia**  [Ofrecido por www.electromanuales.com](http://www.electromanuales.com)

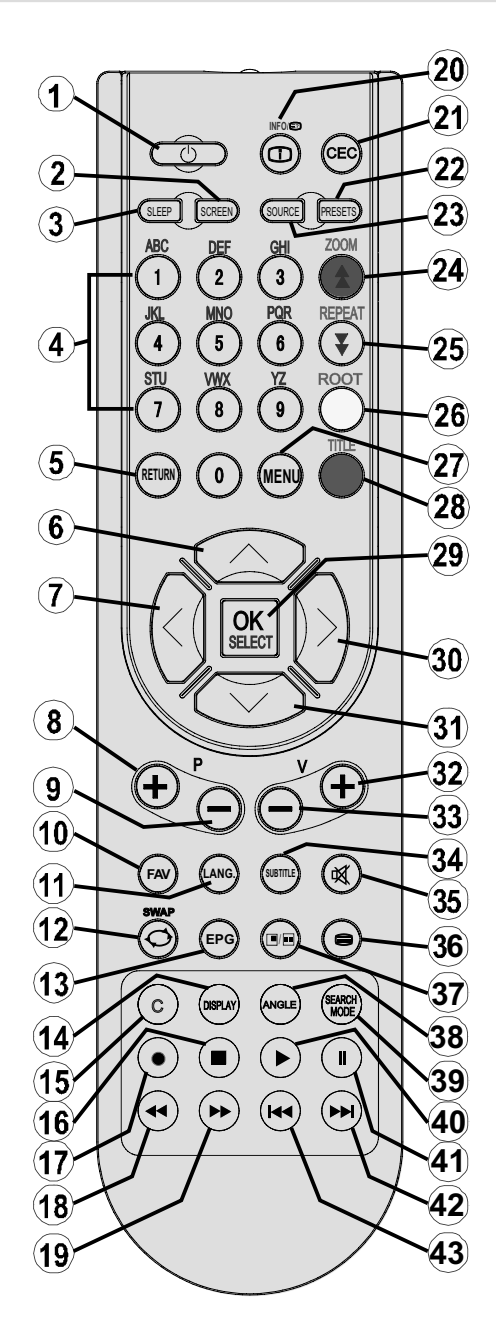

### **Descripción General del Mando a Distancia**  [Ofrecido por www.electromanuales.com](http://www.electromanuales.com)

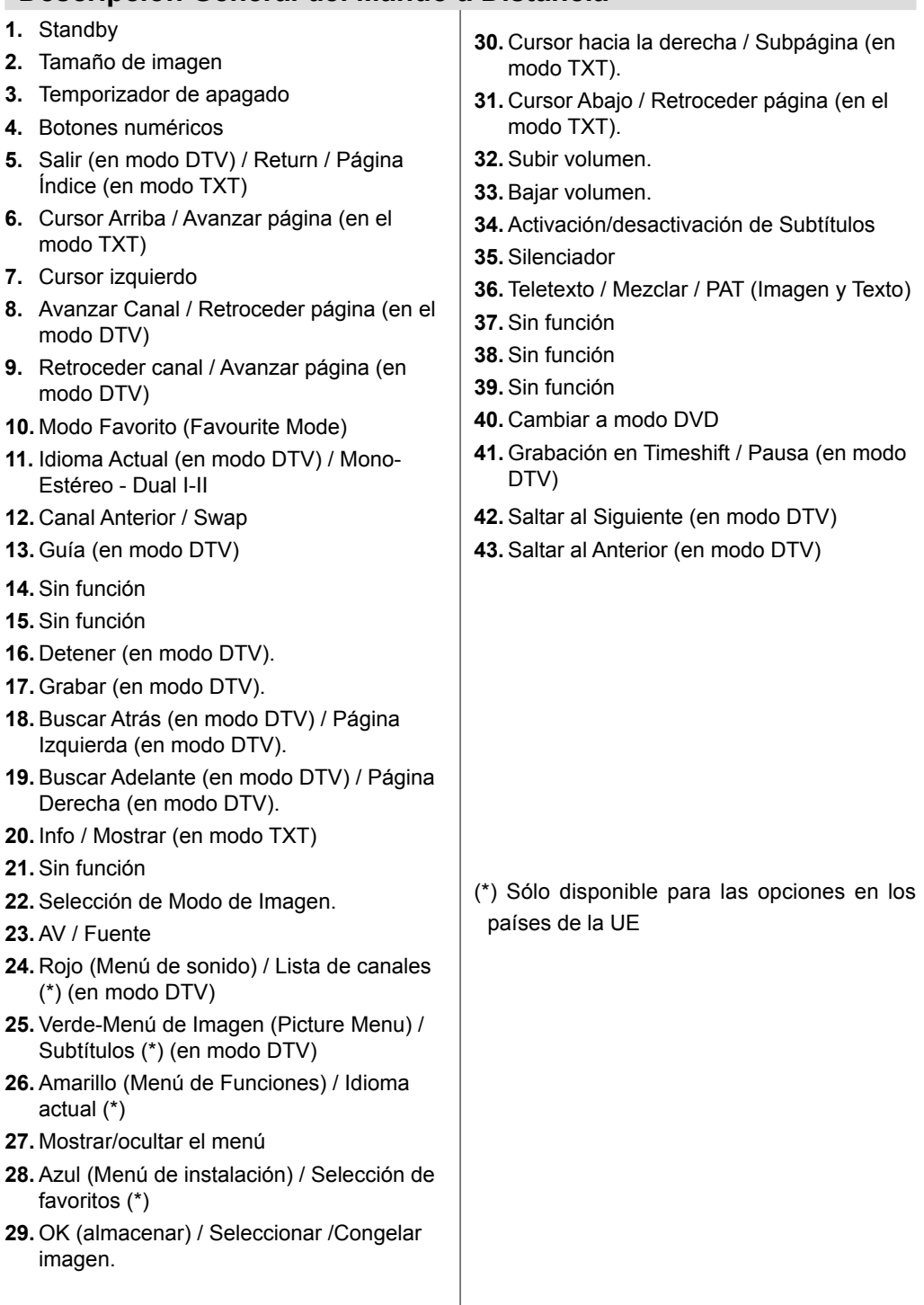

### **TV LCD y Botones de Funcionamiento**  [Ofrecido por www.electromanuales.com](http://www.electromanuales.com)

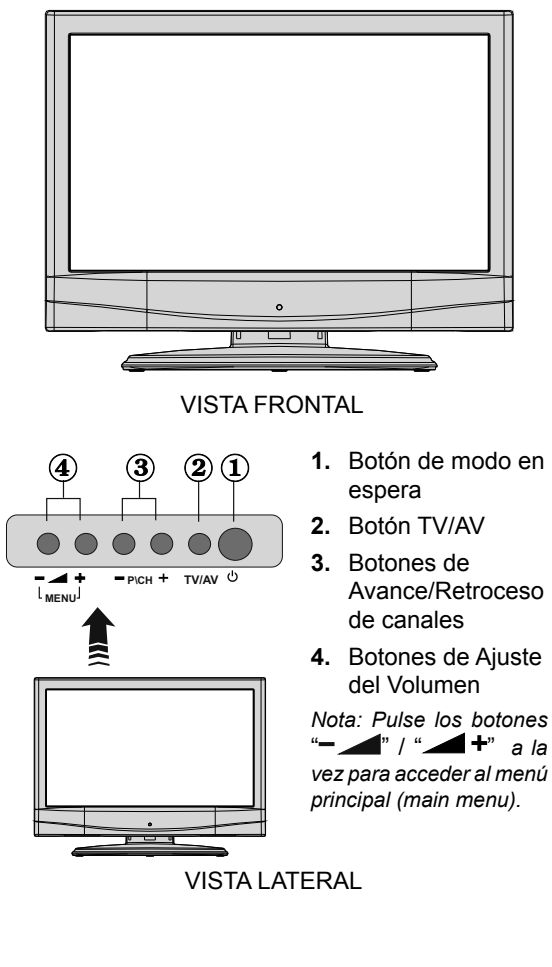

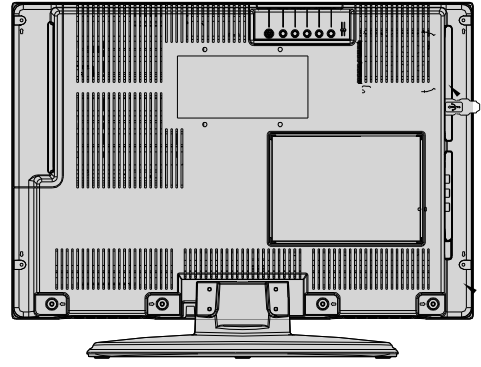

VISTA TRASERA

**Español** - 9 -

**Vista de las conexiones - Conectores Traseros**  [Ofrecido por www.electromanuales.com](http://www.electromanuales.com)

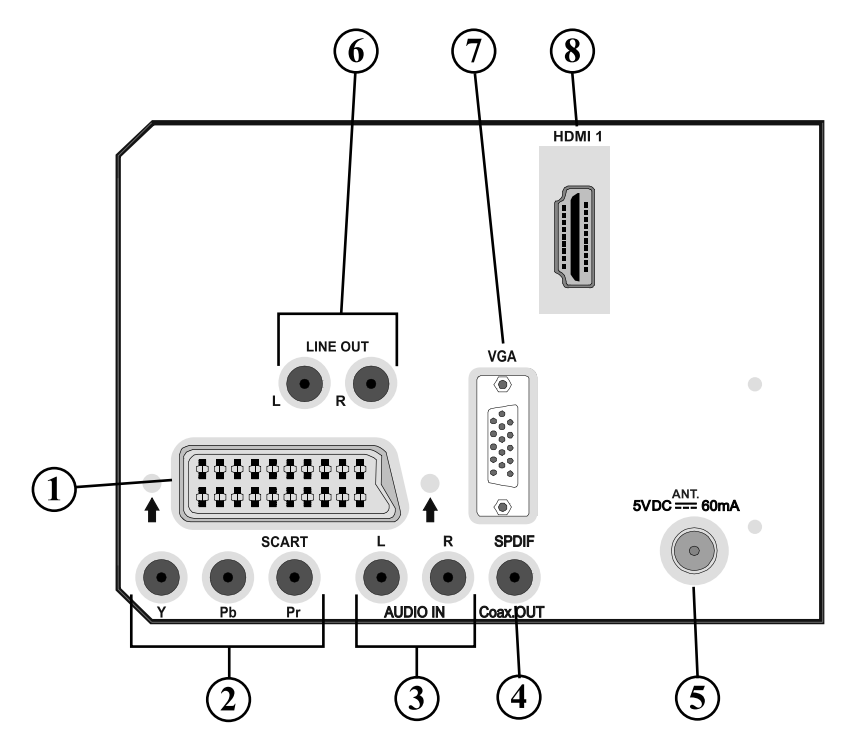

**1. La toma de EUROCONECTOR** permite recibir y enviar señales de aparatos externos. Conecte el cable de **EUROCONECTOR** entre la toma del televisor y la toma de **EUROCONECTOR** del aparato externo (por ejemplo, un decodificador, o un reproductor de vídeo o DVD).

**Nota:** Si se conecta un dispositivo externo a través de la toma de **EUROCONECTOR**, el televisor cambiará automáticamente al modo AV.

**2.** Las Entradas de vídeo de componentes (YPbPr) se utilizan para conectar las señales de vídeo de componentes.

Puede conectar la toma de componentes de audio y vídeo a un aparato que cuente con salida de componentes. Conecte los cables de vídeo de componentes entre las **ENTRADAS DE VÍDEO DE COMPONENTES** del televisor y las salidas de vídeo de componentes del aparato. Cuando realice las conexiones, asegúrese de que las letras " **Y**", " **Pb**", " **Pr**" del televisor se corresponden con las del aparato.

- **3. Las Entradas de Audio PC/YPbPr** se utilizan para conectar las señales de sonido de un PC o de cualquier otro aparato que se conecte al televisor a través de una señal YPbPr. Conecte el cable de audio de PC entre las **ENTRADAS DE AUDIO** del televisor y la salida de audio de su ordenador personal para habilitar el sonido del PC. Conecte el cable de audio entre las **ENTRADAS DE AUDIO** del televisor y la salida de audio del aparato para habilitar el sonido de componentes.
- **4. Salida S/ PDIF** salidas de señales de audio digitales de la fuente que actualmente se esté viendo.

Utilice un cable coaxial S/PDIF con el fin de poder transferir las señales de audio a un aparato que tenga una entrada S/PDIF.

# Además deberá Activar la opción de "Salida SPDIF" en el menú de Sonido (Sound Menu). [Ofrecido por www.electromanuales.com](http://www.electromanuales.com)

- **5.** La **Entrada RF** permite conectar una antena o una señal de TV por cable. Tenga en cuenta que si utiliza un decodificador o un grabador multimedia, deberá conectar el cable de antena al televisor a través del dispositivo mediante un cable de antena adecuado, tal como se muestra en la ilustración siguiente.
- **6.** Las tomas de **Salida de Audio** emiten la señal de audio del aparato a otro aparato externo como por ejemplo un equipo de sonido alternativo. Para conectar unos altavoces externos al televisor, conecte las **LÍNEAS DE SALIDA DE AUDIO** del televisor al aparato externo mediante un cable de audio. *Nota: La función de salida no se puede utilizar con fuentes HDMI. Utilice entonces fuentes SPDIF.*
- **7.** La **Entrada para PC** se utiliza para conectar un ordenador personal al televisor. Conecte el cable del PC entre **ENTRADA PARA PC** del televisor y la salida de PC del ordenador.
- **8. HDMI 1:** Entrada HDMI

 **Las entradas HDMI** sirven para conectar aparatos con toma **HDMI**. Su televisor LCD puede mostrar imágenes de alta definición (High Definition) desde aparatos tales como un receptor de satélite de alta definición o un reproductor de DVD. Deberá conectar estos aparatos a través de la toma HDMI o de la toma de componentes. Dichas tomas pueden admitir señales de tipo 480i, 480p, 576p, 576i, 720p, 1080i y 1080p. Para realizar una conexión entre dispositivos HDMI no es necesario conectar cables de audio.

Si va a instalar el televisor LCD utilizando el soporte para montaje en pared (opcional), le recomendamos encarecidamente que conecte todos los cables en la parte trasera del televisor antes de colocarlo en la pared.

### **Vista de las conexiones - Conectores Laterales**  [Ofrecido por www.electromanuales.com](http://www.electromanuales.com)

- **1.** La Ranura CI se utiliza para introducir una tarjeta de Interfaz Común (CI). La tarieta CI le permite ver todos los canales a los que esté abonado. Para más información, vea la sección " Acceso Condicional".
- **2.** Entrada USB (operativo sólo en modo DTV). Tenga en cuenta que la grabación de programas sólo está disponible a través de esta entrada USB). **Podrá conectar discos duros externos a esta entrada.**
- **3.** La entrada de auriculares sirve para conectar unos auriculares al aparato. Conéctelos a la toma de AURICULARES para escuchar el sonido del televisor a través de dichos auriculares (opcionales).
- **4.** La entrada de vídeo sirve ara conectar la señal de vídeo de un equipo externo, Conecte el cable del vídeo y el enchufe de VIDEO IN en el TV y el enchufe de la SALIDA DE VIDEO en su equipo.
- **5.** Las Entradas de Audio se utilizan para recibir señales de audio de aparatos externos. Conecte el cable entre las ENTRADAS DE AUDIO del televisor y la toma de SALIDA DE AUDIO del aparato.

Nota: En caso de conectar cualquier aparato al televisor a través de la ENTRADA DE VÍDEO, también debe conectar ambos aparatos a través de las ENTRADAS DE AUDIO a fin de habilitar el sonido.

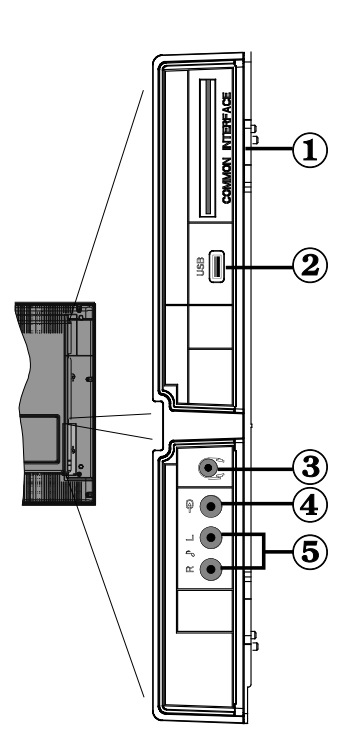

### **Conexión Eléctrica** [Ofrecido por www.electromanuales.com](http://www.electromanuales.com)

*IMPORTANTE : Este televisor está diseñado para funcionar con corriente alterna de 220-240 V, 50 Hz.* 

- Tras desembalar el televisor, deje que éste alcance la temperatura ambiente antes de conectarlo a la corriente.
- Enchufe el cable de corriente a la electricidad.

### **Conexión de la Antena**

• Conecte el cable de antena o el cable de TV de pago a la toma de entrada de antena situada en la parte trasera del televisor.

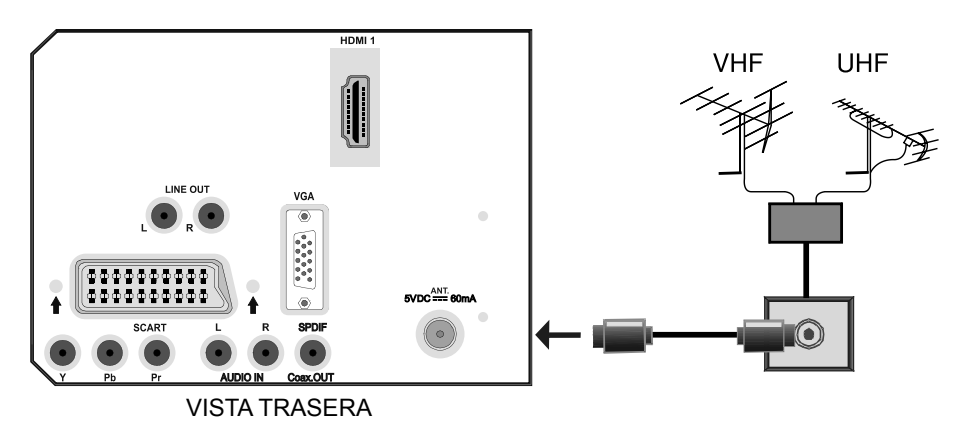

**Español** - 13 -

### **Conexión USB** [Ofrecido por www.electromanuales.com](http://www.electromanuales.com)

• Podrá conectar un disco duro o lápiz USB al televisor mediante la entrada USB del mismo. Esta función le permite reproducir ficheros guardados en una unidad USB, o grabar en ella ciertos programas.

• **Tenga en cuenta que la opción de grabación sólo será posible utilizando la entrada USB de la izquierda del televisor (visto de frente). Para grabar un programa, primero debe conectar la unidad USB al televisor, mientras éste se encuentre apagado.** Para poder grabar, deberá encender el televisor. De no ser así, la opción de grabar no estará disponible.

#### **IMPORTANTE !**

• A fin de evitar cualquier pérdida de información o datos, puede realizar una copia de **seguridad de los archivos antes de realizar cualquier conexión con el televisor. Tenga**  en cuenta que el fabricante no se hace responsable de los daños o pérdidas de ficheros, **archivos, datos o información.**

**• Es posible que algunos dispositivos USB (reproductores MP3, por ejemplo), discos o lápices USB no sean compatibles con el televisor.** 

**IMPORTANTE: El televisor sólo admite el formato FAT32 para discos. No admite el sistema NTFS. En caso de conectar un dispositivo USB con formato NTFS, el televisor le pedirá que**  lo formatee. Lea la sección "Formatear Disco" en las páginas siguientes, a fin de obtener **más información relativa al formateo de discos.**

Tenga en cuenta que se perderán TODOS los datos almacenados en el dispositivo USB, y que el formato del mismo cambiará al sistema FAT32.

### **Conexión de Disco USB**

• Conecte el dispositivo USB a la entrada USB del televisor.

*Nota: Conecte o desconecte la unidad USB mientras el televisor esté apagado.*

*Nota: Si va a conectar un disco duro USB al televisor, el cable a utilizar para la conexión deberá tener el logotipo USB y ser tan corto como sea posible.*

VISTA LATERAL MEMORIA USB

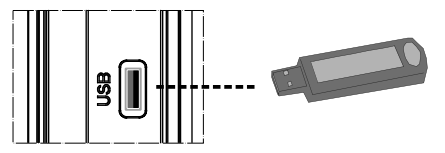

### **¡ATENCIÓN !**

- **Es peligroso conectar y desconectar rápidamente los dispositivos USB. En concreto, no es recomendable realizar estas operaciones de forma repetida. De esta forma puede ocasionar daños físicos al reproductor USB y de forma más concreta, al propio dispositivo USB.**
- **No extraiga el dispositivo USB mientras esté reproduciendo o grabando un archivo. Grabación de Canales**

• En el modo de TV digital está disponible la opción de grabación de programas.

• Para grabar un programa, primero debe conectar la unidad USB al televisor, mientras éste se encuentre apagado. Para poder grabar, deberá encender el televisor.

• Deberá conectar un dispositivo USB al televisor para poder grabar; deberá tener **al manos 1 GB de capacidad y la deberá tener una compatibilidad 2.0.**

• Los programas se grabarán en el disco USB en el formato **.TS** (MPEG-2). Es recomendable [Ofrecido por www.electromanuales.com](http://www.electromanuales.com)copiar estas grabaciones en un ordenador personal.

*Nota: Es posible que el software del reproductor multimedia no admita aquellos programas que estén grabados en formato \*.TS. En tal caso, debe instalar en su ordenador un reproductor multimedia adecuado.*

• Una hora de estas grabaciones ocupa unos 2 GB de espacio.

• Para saber más sobre la grabación de programas, lea las secciones "Grabación Instantánea", "Timeshifting", "Guía Electrónica de Programación", "Librería de Grabaciones" o "Temporizadores de Grabación".

### **Conexión del TV LCD a un PC**

Puede conectar su PC al televisor, a fin de poder ver la imagen del ordenador en la pantalla del televisor LCD.

- Antes de realizar cualquier conexión, primero desenchufe de la corriente el televisor y el ordenador.
- Para conectar el PC al televisor LCD utilice un cable de monitor de 15 patillas.
- Cuando haya conectado el cable, cambie la fuente a PC. Lea el apartado "Selección de entrada".
- Establezca la resolución que le sea satisfactoria. En los apéndices podrá encontrar información acerca de la resolución del aparato.

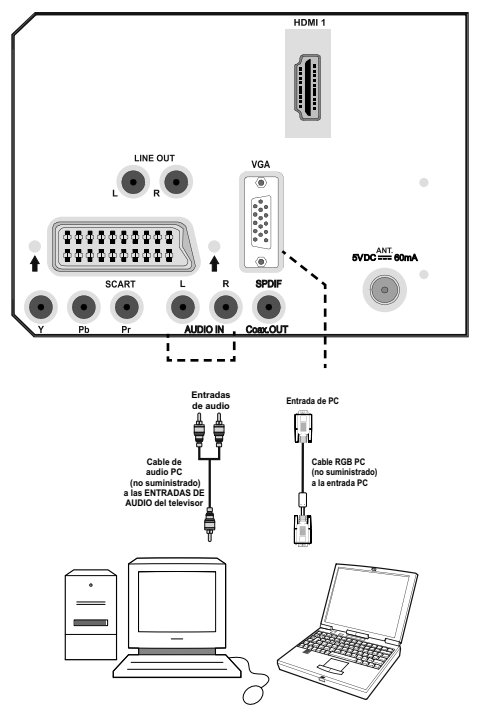

VISTA TRASERA

### **Conexión a un Reproductor de DVD**  [Ofrecido por www.electromanuales.com](http://www.electromanuales.com)

Si desea conectar un reproductor de DVD a su televisor LCD, puede utilizar los conectores del televisor. Los reproductores de DVD pueden tener conectores distintos. Consulte el manual de instrucciones del reproductor de DVD para obtener más información. Apague el televisor y el aparato antes de realizar cualquier conexión.

*Nota: Los cables que se muestran en la ilustración no están suministrados.* 

- Si su reproductor de DVD cuenta con una toma HDMI, puede conectarlo a través de HDMI. Cuando conecte el aparato a un reproductor de DVD tal como se ilustra a continuación, cambie a la fuente HDMI. Lea el apartado "Selección de Entrada".
- La mayoría de reproductores de DVD se conectan a través de las TOMAS DE COMPONENTES. Utilice un cable de vídeo de componentes para conectar la entrada de vídeo. Para habilitar el sonido utilice un cable de audio tal como se muestra a continuación. Cuando haya conectado el cable, cambie la fuente a YPbPr. Lea el apartado "Selección de entrada".
- También puede conectarlo a través de la toma de EUROCONECTOR. Utilice el cable de EUROCONECTOR tal como se muestra a continuación.

**Nota***: Estos tres métodos de conexión realizan la misma función pero con grados de calidad diferentes. No es necesario realizar las conexiones con los tres métodos.* 

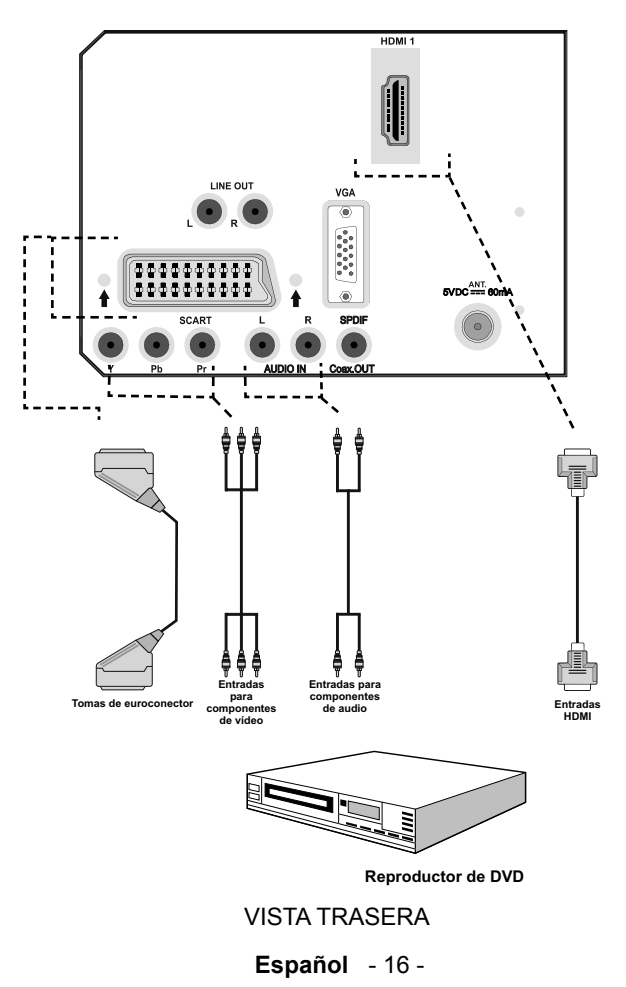

### **Utilización de Conexiones AV laterales**  [Ofrecido por www.electromanuales.com](http://www.electromanuales.com)

Puede conectar una variedad de equipos opcionales a su televisor. A continuación se muestran las conexiones posibles. Tenga en cuenta que los cables que se muestran en la ilustración no están suministrados.

- Para conectar la video cámara, conéctela al VIDEO IN y a los ENCHUFES DE AUDIO. No conecte la video cámara al VIDEO IN a la misma vez ya que puede causar ruido en la imagen. Para seleccionar la fuente correspondiente, lea el apartado "Selección de Entrada" de los apartados a continuación.
- Utilice la toma de AURICULARES del televisor para escuchar el sonido desde unos auriculares.

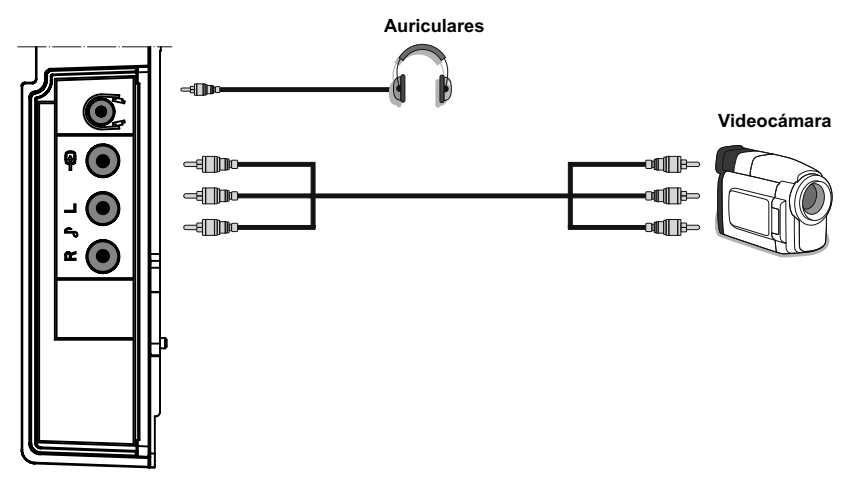

VISTA LATERAL

### **Utilización de Otras Conexiones** [Ofrecido por www.electromanuales.com](http://www.electromanuales.com)

Puede conectar una variedad de equipos opcionales a su televisor. A continuación se muestran las conexiones posibles. Tenga en cuenta que los cables que se muestran en la ilustración no están suministrados.

- Utilice un cable de audio para conectar unos altavoces externos. No conecte las clavijas IZQUIERDA y DERECHA de AUDIO a la inversa. Tras haber realizado todas las conexiones, podrá encender el televisor LCD y los altavoces externos. Remítase al manual de instrucciones de los altavoces para cualquier otra cuestión.
- Para conectar el televisor a un dispositivo que admita señales SPDIF, utilice un cable SPDIF adecuado para activar la conexión del sonido. Además deberá Activar (On) la opción de la Salida SPDIF, dentro del Menú de Sonido (Sound Menu).

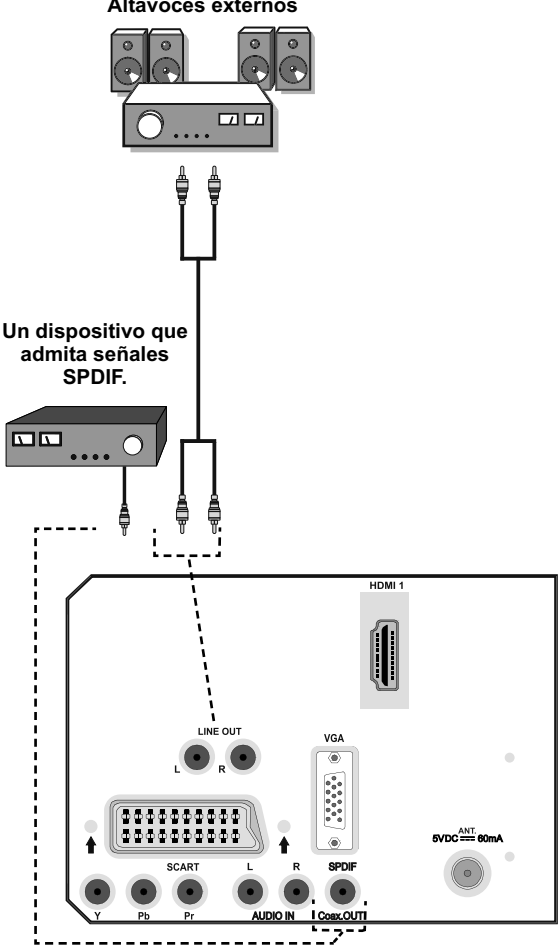

**Altavoces externos**

#### VISTA TRASERA

 **Español** - 18 -

### **Conexión de Otros Equipos a través del Euroconector** [Ofrecido por www.electromanuales.com](http://www.electromanuales.com)

La mayoría de aparatos admiten la conexión a través del EUROCONECTOR. Puede conectar un grabador de DVD, un aparato de vídeo o un decodificador a su televisor LCD a través de los EUROCONECTORES. Tenga en cuenta que los cables que se muestran en la ilustración no están suministrados.

Antes de realizar cualquier conexión, apague los aparatos y el televisor.

Consulte el manual de instrucciones del aparato que desee conectar para obtener más información.

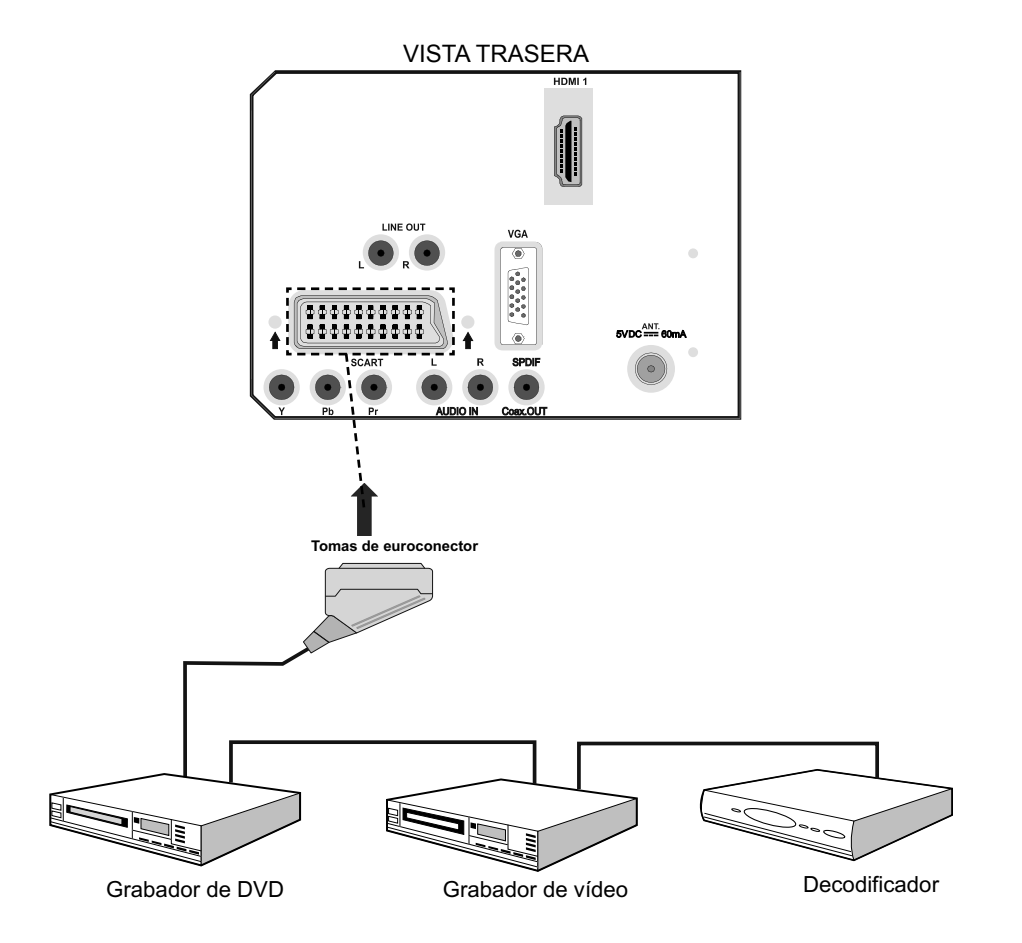

#### **Introducción de las Pilas en el Mando a Distancia televisor** [Ofrecido por www.electromanuales.com](http://www.electromanuales.com)

- Retire la tapa de las pilas de la parte trasera del mando a distancia, tirando suavemente hacia abajo en la zona indicada.
- Coloque dos pilas **AAA/R3** o de clase equivalente en su interior. Coloque las pilas respetando las polaridades y vuelva a colocar la tapa.

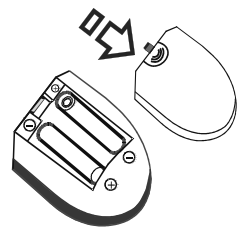

*Nota: Retire las pilas del mando a distancia cuando no lo vaya a utilizar durante un período prolongado. De lo contrario el mando se puede dañar debido a fugas de las pilas.* 

### **Capacidad de Funcionamiento del Mando a Distancia**

• Apunte con el mando a distancia hacia el INDICADOR (LED) del sensor remoto del televisor LCD mientras presiona un botón.

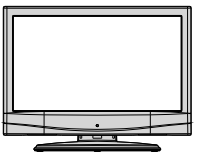

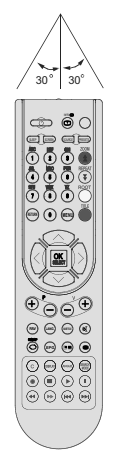

La distancia de alcance remoto es aproximadamente de 7 metros (23 pies).

# **Encendido/Apagado del**

### **Encendido del Televisor**

- Conecte el cable de alimentación a una toma de corriente de CA de 220-240 V, a 50 Hz. A continuación se encenderá el LED (Indicador) de modo de espera.
- Para encender el televisor desde el modo de espera puede:
- Pulsar el botón " $\bigcirc$ ", P+ / P- o un botón numérico del mando a distancia.
- Pulse el botón de Modo de Espera, o los botones **-P/CH** o **P/CH+** del televisor. El Televisor se encenderá

*Nota: Si enciende el televisor mediante los botones de avance/retroceso de canales del mando a distancia o del televisor, accederá al último canal que estuviera viendo antes de apagarlo.* 

El televisor se encenderá de cualquiera de los dos modos.

### **Apagado del Televisor**

- Pulse el botón " $\bigcirc$ " del mando a distancia, o el botón STANDBY del Televisor, para que el televisor cambie a modo en espera.
- **Para apagar el televisor por completo, desenchufe el cable de alimentación de la toma de corriente.**

*Nota: Cuando el televisor accede al modo en espera, es posible que el indicador LED parpadee; esto indica que se están llevando a cabo algunas funciones del televisor, como por ejemplo la Búsqueda en Modo de Espera, la Descarga Inalámbrica, o que hay un Temporizador Activo.*

### **Selección de Entrada** [Ofrecido por www.electromanuales.com](http://www.electromanuales.com)<br>**Ofrecido por www.electromanuales.com**<br> $\frac{1}{2}$  dilizando los botones "PICH -" o "PICH +" y

Cuando haya terminado de conectar los aparatos externos al televisor, puede alternar entre las distintas fuentes de entrada.

• Pulse el botón **FUENTE (SOURCE)** del mando a distancia para cambiar directamente la fuente.

o,

• Seleccione la opción "**Fuente**" del menú principal pulsando los botones "</a>" o ">". Utilice a continuación el botón "V" o el botón "A" para resaltar una opción; pulse a continuación el botón "<sup>"</sup> para seleccionarla.

*Nota: Puede seleccionar cualquiera de las opciones de fuente pulsando el botón OK. Por lo tanto, cuando pulse el botón "AV", sólo estarán disponibles las opciones de la* **fuente** *seleccionada (salvo para la fuente de TV).* 

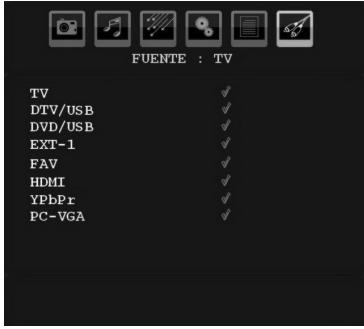

### **Manejo Básico**

**Puede manejar el televisor mediante el mando a distancia o los botones del televisor.** 

### **Manejo con los Botones del Televisor**

### **Ajuste del Volumen**

• Pulse el botón " imigles para bajar el volumen o el botón **1** t para subirlo. Se mostrará una barra deslizante del nivel de volumen en la pantalla.

### **Selección de Canales**

• Pulse el botón " **P/CH +**" para seleccionar el próximo canal o el botón " **P/CH -**" para seleccionar el canal anterior.

### **Vista del Menú Principal**

• Pulse los botones " $\blacktriangleright$ " / " $\blacktriangleright$ " a la vez para acceder al menú principal (main menu). En el menú principal, seleccione los submenús acceda al submenú utilizando los botones "  $\mathbb{Z}$ " o " $\mathbb{Z}$   $\mathbb{Z}$ ". Para saber cómo utilizar los diferentes menús, consulte los apartados del Sistema de menús.

### **Modo Auxiliar de Vídeo (AV)**

• Pulse el botón " **TV/AV**" en el panel de control en el televisor para que éste cambie entre los distintos modos Auxiliares de Vídeo.

### **Manejo con el Mando a Distancia**

- El mando a distancia está diseñado para controlar todas las funciones del televisor. Las funciones se describirán de acuerdo al sistema de menús del televisor.
- Las funciones de los distintos menús se describen en los apartados a continuación.

### **Ajuste del Volumen**

• Pulse el botón **V+** para aumentar el volumen. Pulse el botón **V-** para reducir el volumen. Se mostrará en la pantalla una barra deslizante del nivel de volumen.

### **Selección de Canal Anterior o Siguiente**

- Pulse el botón " **P -**" para seleccionar el canal anterior.
- Pulse el botón " **P +**" para seleccionar el canal siguiente.

### **Selección Directa del Canal**

- Pulse los botones numéricos del mando a distancia para seleccionar los canales entre 0 y 9. El televisor cambiará al canal seleccionado. Para seleccionar canales entre el 10 y el 299 (en Televisión Interactiva Digital - IDTV), o entre el 10 y el 199 (para TV analógica), pulse los botones numéricos consecutivamente (por ejemplo, para el canal 27, primero pulse el 2 y luego el 7). Si tarda más de lo esperado en introducir el segundo dígito, se mostrará el canal del primer dígito pulsado. El tiempo máximo para pulsar el segundo dígito es de 3 segundos.
- Para seleccionar canales con un sólo dígito, pulse el botón numérico adecuado.

### **Configuración Inicial** [Ofrecido por www.electromanuales.com](http://www.electromanuales.com)<br>ción Inicial (Chara seleccionar la opción "Sí" o "No",

Cuando encienda por primera vez el televisor, éste se encontrará en modo de Televisión Interactiva Digital (IDTV).

Puesto que es la primera vez que utiliza el televisor, no habrá ningún canal memorizado.

Cuando encienda por primera vez el televisor, en la pantalla se mostrará el menú para seleccionar el idioma. De forma secuencial, en todas las opciones de idioma, se mostrará en la pantalla el mensaje: "¡Bienvenido! Por favor seleccione su idioma" .

Marque el idioma deseado mediante los botones " $\nabla$ " o " $\blacktriangle$ ", y pulse el botón OK. A continuación, se mostrará el mensaje: "Instalación Inicial". Pulse los botones "<" o ">" para elegir el país que desee fiiar y pulse el botón **OK** (\* para países de la UE).

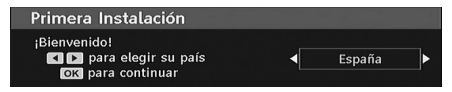

*Nota: La función de selección de país no está disponible para el Reino Unido.*

Tras esto, aparecerá en la pantalla el menú OSD de selección de antena activa.

Al pulsar los botones "<" o " $\blacktriangleright$ ", se activará o desactivará el modo de antena activa.

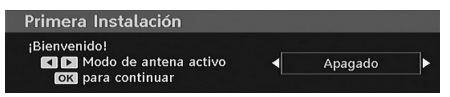

Puede activarla si conecta una antena activa al televisor. Tenga en cuenta que si en lugar de una antena activa utiliza una convencional, esta opción debe estar "Desactivada". En las siguientes secciones, consulte el apartado referente al menú de configuración si desea obtener más información.

Pulse OK en el mando a distancia para seguir, y se mostrará el siguiente mensaje:

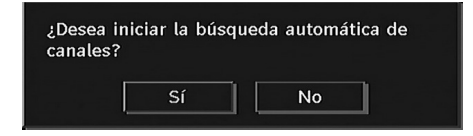

Para iniciar la búsqueda automática, seleccione "Sí" , para cancelar, pulse "No".

márquela con los botones "<" o ">" y pulse el botón OK.

El televisor digital IDTV iniciará la sintonización automática en la banda de transmisión UHF, entre los canales 21 a 68, en busca de canales de TV digital terrestre (TDT) y mostrará los nombres de los canales encontrados. Este proceso puede durar varios minutos.

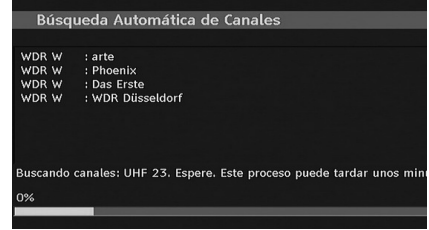

Después de que haya terminado el proceso de "Búsqueda automática" , en la pantalla se mostrará el mensaje siguiente en el que se le pedirá si quiere realizar la búsqueda de canales analógicos.

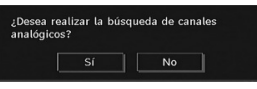

Seleccione "Sí" para la búsqueda de canales analógicos. El televisor pasará al modo de TV analógica. Se mostrará el menú siguiente para la realización de la búsqueda de canales analógicos.

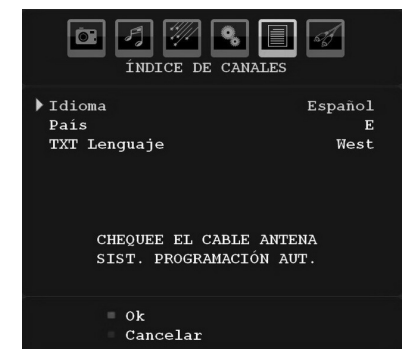

Elija el País, Idioma e Idioma de Texto con los botones " $\P$ " o " $\Psi$ " v " $\Psi$ " o " $\Psi$ ". Pulse el botón OK o el botón ROJO para continuar. Para cancelar la operación pulse el botón AZUL.

Para obtener más información sobre este procedimiento, consulte el apartado "Menú de Instalación" .

# *Nota: Para un correcto funcionamiento del teletexto* | poder ver el canal. En la pantall

*digital en modo de IDTV, en la función de programación*  automática debe fijar "UK" como país (sólo para el *Reino Unido).*

*No apague el televisor mientras realice la instalación inicial.* 

### **Funcionamiento General**

Pulse el botón **FUENTE (SOURCE)** del mando a distancia, y seleccione la opción /DTV/USB para cambiar el televisor a la señal de TDT.

### **¡Importante!**

Si conecta un disco USB al televisor, el proceso de su inicialización tardará entre 1 y 5 minutos, en función de la capacidad y el espacio utilizado.

### **Barra de Información**

- Cada vez que cambia de canal con el botón **P- / P+**, o los botones numéricos, el televisor mostrará la imagen del canal junto a una barra de información en la parte inferior de la pantalla (sólo disponible en modo de TV digital). Esta información permanecerá en la pantalla durante unos segundos.
- También podrá ver la barra de información en el momento en el que lo desee, pulsando el botón **INFO** del mando a distancia:

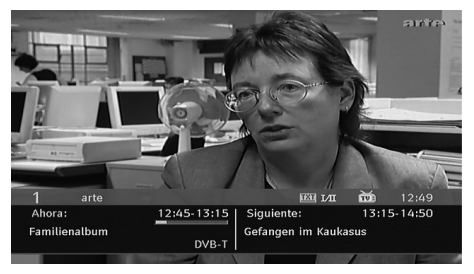

Dicha barra muestra la información sobre el canal seleccionado y los programas que se emiten en él. El nombre del canal se mostrará junto al número del canal dentro de la lista.

*Consejo: No todos los canales emiten información sobre el programa. En caso de que el nombre y el número del canal no estén disponibles, la barra de información se mostrará en blanco.* 

• En la barra de información también se muestran una serie iconos, y si el canal es favorito, se muestra el icono de canal favorito.

Si el canal seleccionado está bloqueado, deberá introducir la clave de cuatro dígitos correcta para poder ver el canal. En la pantalla se mostrará el mensaje "**Introduzca PIN**" (Enter PIN):

**Introducir PIN** 

### **Timeshifting**

*IMPORTANTE:* Para grabar un programa, primero debe conectar la unidad USB al televisor, mientras éste se encuentre apagado. *Para poder grabar, deberá encender el televisor. De no ser así, la opción de grabar no estará disponible.*

- Pulse el botón (**PAUSA**) mientras esté viendo la televisión, para pasar al modo timeshifting.
- En el modo timeshifting se detiene el avance del programa y se grabará al mismo tiempo en la unidad USB (\*). Pulse el botón (**PAUSA**) otra vez para ver el programa detenido desde el momento en que lo paró.
- Dicha grabación se realizará a velocidad x1. Verá la diferencia de tiempo entre el programa real y el diferido en la barra de información.
- Use los botones (**ANTERIOR/ SIGUIENTE**) para avanzar o retroceder en la reproducción diferida. Una vez se elimine el tiempo de diferencia, se anulará el modo timeshifting y se volverá a la reproducción normal.

• Pulse (**STOP**) para salir del timeshifting.

*(\*) La duración de varias grabaciones similtáneas depende del tamaño del disco USB y de la diferencia*  de tiempo máxima fijada en la configuración. Lea la *sección "Grabaciones" para saber más acerca del Timeshif máximo.*

*Nota: No será posible cambiar a otro canal o fuente, ni ver el menú principal durante la grabación.*

### **Grabación Instantánea**

*IMPORTANTE:* Para grabar un programa, primero debe conectar la unidad USB al televisor, mientras éste se encuentre apagado. *Para poder grabar, deberá encender el televisor. De no ser así, la opción de grabar no estará disponible.*

• Pulse (**RECORD**) para empezar immediatamente la grabación mientras vea un programa. Aparecerá en la pantalla el mensaje siguiente:

### [Ofrecido por www.electromanuales.com](http://www.electromanuales.com)

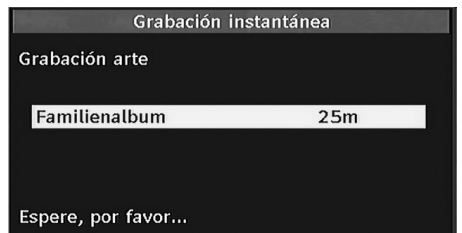

- Se mostrará la pantalla OSD de grabación un tiempo y se grabará el programa actual.
- Puede pulsar de nuevo (**RECORD**) en el mando a distancia para grabar el siguiente programa de la EPG. En este caso, la pantalla mostrará las grabaciones previstas.

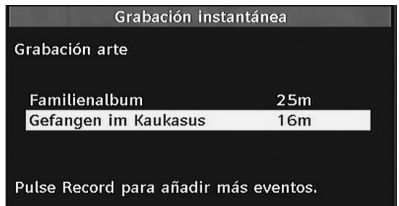

• Pulse (**STOP**) para cancelar la grabación instantánea. En la pantalla se mostrará el siguiente menú:

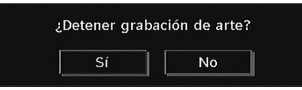

Seleccione SI con los botones "◀" o "▶" / ú OK para cancelar la grabación instantánea.

*Nota: No será posible cambiar a otro canal o fuente, ni ver el Explorador de Medios durante la grabación.*

### **Ver Programas Grabados**

En el menú principal, marque la opción Librería de Grabaciones con los botones " $\Psi$ " o " $\blacktriangle$ " v pulse **OK**. Se mostrará la Librería de Grabaciones.

**IMPORTANTE**: Para ver la librería de grabaciones, primero debe conectar la unidad USB al televisor, *mientras éste se encuentre apagado*. *Para poder grabar, deberá encender el televisor. De no ser así, la opción de grabar no estará disponible.*

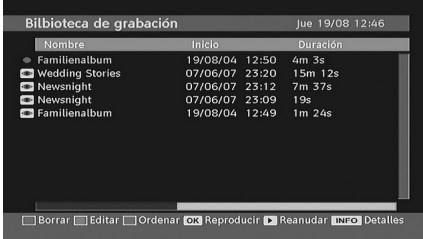

Seleccione una grabación de la lista (si se grabó) con los botones "" o "A". Pulse OK para ver las Opciones de Reproducción. Selecciones una opción con los botones " $\Psi$ "/"  $\blacktriangle$ " ú OK.

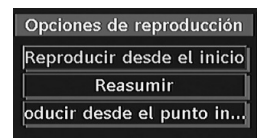

Las opciones disponibles son:

• *Reproducir desde el inicio*: Reproduce la grabación desde el principio.

• *Reanudar*: Reanuda las grabaciones.

• *Reproducir desde un punto concreto*: Indica un punto concreto de reproducción.

*Nota: Durante la reproducción no será posible acceder al menú principal ni a las opciones disponibles.*

Pulse ■ (**STOP**) para detener la reproducción y regresar a la Librería de Grabaciones.

#### **Avance Lento**

Si pulsa el botón de Il pausa mientras ve los programas grabados, estará disponible la opción de avance lento. Puede utilizar el botón **>>** para avanzar lentamente. Pulsando varias veces se cambiará la velocidad de avance.

# [Ofrecido por www.electromanuales.com](http://www.electromanuales.com)<br>**Programación** | INFO (Detalles): Muestra al detalle los

### **Guía de Programación Electrónica (EPG) / Grabación de Programas**

- Algunos canales muestran información sobre el programa que estén emitiendo y sobre el siguiente.
- Tenga en cuenta que la información del programa se actualiza automáticamente. Si los canales no ofrecen ninguna información sobre los programas, la guía de información se mostrará en blanco.
- Pulse el botón **EPG** para ver el menú de Programación Electrónica EPG (EPG menu).
- En la pantalla le aparece la guía electrónica de canales. Puede obtener la información del canal semanalmente con la EPG semanal. Se muestran todos los programas de los canales. El canal actual aparece marcado y se muestra una breve descripción sobre los programas del canal, como por ejemplo: el nombre, una descripción resumida/detalla sobre el programa, la hora de inicio y fin. La escala de tiempo puede cambiarse pulsando los botones derecho o izquierdo. Si los canales no ofrecen ninguna información sobre los programas, sólo se mostrará el nombre y las fechas de emisión de los programas. En la parte inferior de la pantalla se mostrará la barra de información, mostrando los comandos disponibles.

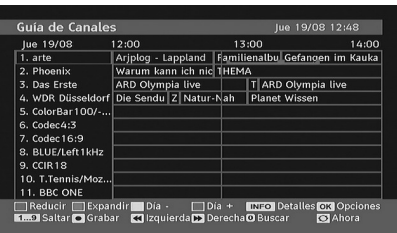

**Botón ROJO (Encoger)**: reduce el tamaño de las ventanas de información.

**Botón VERDE (Ampliar)**: aumenta el tamaño de las ventanas de información.

**Botón AMARILLO (Día Anterior)**: muestra los programas del día anterior.

**Botón AZUL (Día siguiente)**: muestra los programas del día siguiente.

canales.

**OK** (Ver / Temporizador): muestra el canal seleccionado / establece el temporizador o recordatorio para futuros programas.

**Botones Numéricos (Saltar)**: acceden al canal preferido mediante los botones numéricos.

 (Grabar): la unidad de vídeo grabará el programa seleccionado.

*IMPORTANTE:* Para grabar un programa, primero debe conectar la unidad USB al televisor, *mientras éste se encuentre apagado*. *Para poder grabar, deberá encender el televisor. De no ser así, la opción de grabar no estará disponible.*

*Nota: Durante la grabación no será posible cambiar a otro canal o fuente.*

: Página izquierda /derecha.

• Pulse el botón **"0"** del mando a distancia para ver el menú de Búsqueda de Guías (Guide Search menu). Mediante esta función podrá buscar en la base de datos de la guía de programas, según el género seleccionado o por coincidencia del nombre. Se listarán los resultados a partir de la información disponible en la guía de programas, en función de los criterios establecidos.Para seleccionar los canales o fijar recordatorios, marque el canal y pulse el botón OK.

*Nota: La búsqueda puede realizarse en función de la fecha elegida o del canal.* 

**SWAP**: Accede a la emisión actual.

### **Opciones de canal**

En el menú EPG, pulse **OK** para acceder al menú "Opciones de Canal" (programme options menu).

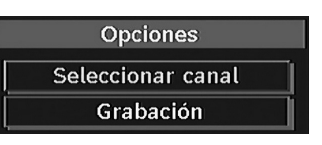

### **Seleccionar canal**

Mediante esta opción del menú EPG, podrá cambiar al canal deseado.

### **Grabación / Borrado de Temporizador**

*IMPORTANTE:* Para grabar un programa, primero debe conectar la unidad USB al televisor, *mientras éste se encuentre apagado*. *Para poder grabar,* 

# *deberá encender el televisor. De no ser así, la opción*  [Ofrecido por www.electromanuales.com](http://www.electromanuales.com)

*de grabar no estará disponible.*

Tras seleccionar un canal en el menú EPG, pulse **OK** y se mostrarán en pantalla las opciones disponibles. Seleccione la opción "Grabar" y pulse OK. Tras esto, se fijará una grabación del programa seleccionado.

Para anular una grabación programada, marque el programa en cuestión y pulse OK; a continuación seleccione la opción "Borrar Temporizador De Grabación". Se cancelará la grabación.

*Nota: Si hay una grabación activa en el canal actual, no podrá cambiar a ningun otro canal o fuente.*

### **Fijar / Borrar Temporizador**

Tras seleccionar un canal en el menú EPG, pulse **OK** y se mostrarán en pantalla las opciones disponibles. Seleccione la opción "Fijar Tempozador" v pulse OK. Puede fijar temporizadores para programas futuros.

Para cancelar uno ya fijado, márquelo y pulse el botón OK. A continuación seleccione la opción "Borrar Temporizador". Se cancelará el temporizador.

*Nota: Es posible grabar o fi jar recordatorios para dos programas o más en el mismo intervalo de tiempo.* 

### **Mostrar Subtítulos**

Algunos programas se emiten con subtítulos en la señal de TDT (DVB-T). Puede activar estos subtítulos cuando esté viendo un programa que los emita.

Pulse "**MENU**" para mostrar el menú principal, marque las opciones Menú de **Confi guración** y de **Idioma**, con los botones " $\mathbf{v}$ " o " $\mathbf{A}$ "; pulse OK para mostrar el menú de Configuración de Idioma.

Marque la opción "Subtítulos" en el menú Configuración de idioma o utilice los botones < o " para fiiar el idioma de subtítulos elegido.

Si la opción "Subtítulos" está activada, al pulsar el botón TELETEXT el le aparecerá el mensaje siguiente en pantalla (\*\* sólo para el Reino Unido):

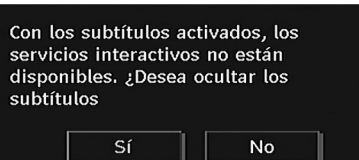

### **Teletexto Digital (\*\* sólo para el Reino Unido)**

Mientras esté viendo la televisión digital terrestre (DVB-T), además de las imágenes y el sonido también podrá ver el teletexto digital.

El teletexto digital a menudo se emite al mismo tiempo que la emisión convencional.

- Pulse el botón  $\blacksquare$
- Aparecerá la información del teletexto digital.
- Puede manejarlo con los botones de colores, los botones de cursor y el botón **OK**.

La forma de manejo puede variar en función de los contenidos del teletexto digital.

Siga las instrucciones que aparecen en la pantalla del teletexto digital.

- Cuando aparezca en la pantalla el mensaje "Pulse SELECT" o uno similar, pulse el botón OK.
- Cuando pulse el botón  $\equiv$ , el televisor volverá a la imagen de televisión.
- En la televisión digital terrestre (DVB-T), además de la emisión del teletexto digital junto a la imagen normal, también hay canales que sólo emiten teletexto digital.
- El tamaño de la imagen (configuración de la imagen), mientras esté viendo un canal que sólo emita teletexto digital, es igual al tamaño de la imagen visualizada previamente.
- Si pulsa de nuevo el botón  $\blacktriangleright$ , se mostrará la ventana del teletexto digital.

### **Teletexto Analógico**

El uso del teletexto y de sus funciones es idéntico al del teletexto analógico. Consulte el apartado "**TELETEXTO**" .

### **Pantalla Panorámica**

Según el tipo de emisión que esté recibiendo, puede visualizar los canales en distintos formatos de imagen. Pulse el botón **SCREEN** las veces necesarias para seleccionar entre Auto, 16:9, 4:3, Panoramic, 14:9, Cinema, zoom o Subtitle.

# Si selecciona la opción Auto, el formato de |

visualización de imagen lo determinará la transmisión recibida.

*TENGA EN CUENTA LO SIGUIENTE: El tamaño del menú depende del tamaño de imagen seleccionado.* 

### **Sistema de Menús de Televisión Digital Interactiva**

El menú IDTV sólo se visualizará cuando esté visualizando señal de televisión digital terrestre. Utilice el botón **FUENTE (SOURCE)** para seleccionar el modo DTV.

Pulse el botón "MENU". En la pantalla aparecerá el siguiente menú:

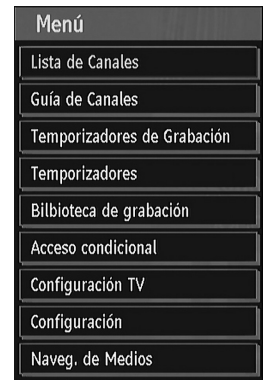

### **Lista de Canales**

Utilice los botones "V" o "A" del mando a distancia cuando se encuentre en el menú Principal, asegúrese de que la primera opción, "Lista de canales", aparece marcada y pulse el botón OK para visualizar la Lista de canales.

Mediante este menú podrá realizar las siguientes acciones:

- Desplazarse por toda la lista de canales
- Borrar canales
- Cambiar el nombre de los canales
- Bloquear algunos canales
- Establecer los canales favoritos
- Cambiar la ubicación de los canales

Los canales se gestionan desde la lista de canales.

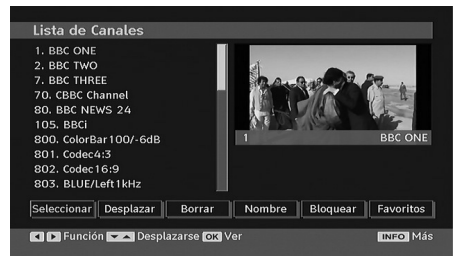

#### **Desplazarse por Toda la Lista de Canales**

Pulse los botones " $\nabla$ " o "A" para seleccionar el canal anterior o el siguiente. Puede pulsar los botones **ROJO** o **VERDE** para subir o bajar una página.

Para ver un canal específico, resáltelo mediante los botones " $\nabla$ " o " $\blacktriangle$ " y pulse el botón " **OK**" mientras que esté resaltada la opción "Seleccionar" del menú "lista de canales" usando los botones " $\P$ " o " $\P$ ".

El nombre y el número del canal seleccionado se mostrarán en la esquina superior izquierda y derecha de la pantalla, respectivamente.

#### **Desplazar canales en la lista de canales**

- Pulse los botones " $\Psi$ " o " $\blacktriangle$ " para seleccionar el canal que desea desplazar.
- Pulse los botones "<" o ">" para seleccionar la opción " **Move**" (desplazar) en el menú Channel List (lista de canales).

Junto a la opción " **OK**" le aparecerá el símbolo siguiente para indicarle que debe introducir un número mediante los botones numéricos del mando a distancia y pulsar el botón "OK" para confirmarlo.

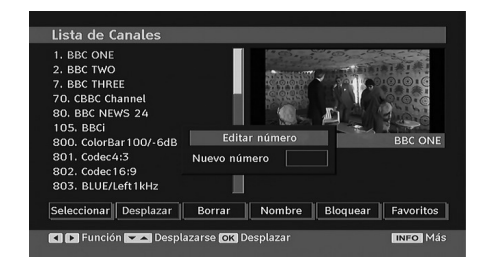

### [Ofrecido por www.electromanuales.com](http://www.electromanuales.com)

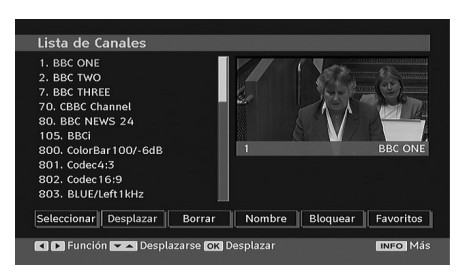

*Nota: Si usted escribe el mismo número de programa del canal que quiere mover, ".... los servicios del canal serán reemplazados. ¿Desea continuar?". en la*  pantalla OSD. Pulse OK para confirmar o seleccione *"No" para cancelar.* 

#### **Borrar Canales de la Lista de Canales**

- Pulse los botones "V" o "A" para seleccionar el canal que desea borrar.
- Pulse los botones "< "o "> "para seleccionar la opción "Borrar" en el menú "Lista de Canales" . Del mismo modo que en el menú "Lista de canales" , junto al elemento Delete en la parte inferior de la pantalla aparece la indicación **SELECT** (Seleccionar) para indicar que si pulsa el botón **OK** borrará el canal marcado en la lista de canales.

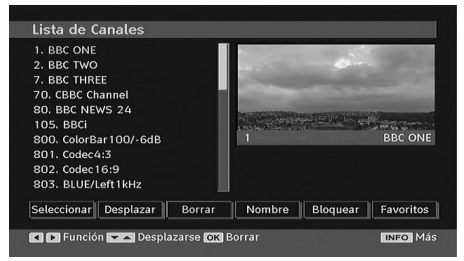

• Pulse el botón **OK** para borrar el canal resaltado de la lista de canales. Aparecerá en la pantalla el siguiente mensaje:

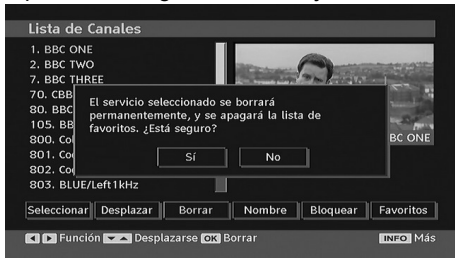

• Pulse los botones "<" o " $\blacktriangleright$ " para marcar la opción deseada. Si pulsa el botón **OK** con la opción "**Sí**" resaltada, se borrará el canal

resaltado. Si selecciona " **No**", se cancelará la operación de borrado.

#### **Cambiar el Nombre a los Canales**

Para cambiar el nombre a un canal determinado, primero debe seleccionarlo pulsando los botones " $\nabla$ " o "A". Resalte a continuación la opción **Editar Nombre** pulsando los botones "  $\blacktriangle$ " o " $\blacktriangleright$ " tal como se muestra a continuación. Pulse el botón **OK** para activar la función de cambio de nombre.

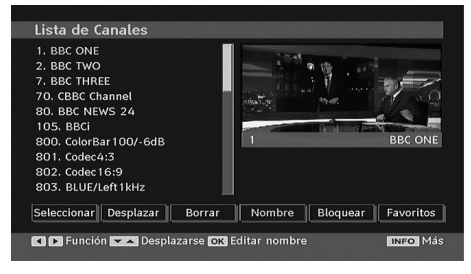

Para avanzar o retroceder por los caracteres, pulse los botones "◀" o "▶". Los botones "▼ ó "A" permiten cambiar los caracteres, por ejemplo, el carácter 'b' se convierte en 'a' al pulsar " $\nabla$ " y en 'c' al pulsar " $\blacktriangle$ ". Para sustituir el carácter resaltado con los caracteres de los botones numéricos 0 a 9, pulse el botón las veces necesarias para introducir el carácter deseado.

Pulse el botón "**MENU**" para cancelar la edición o el botón OK para guardar el nuevo nombre.

#### **Bloqueo de Canales**

Para que los padres puedan bloquear el acceso a algunos canales, éstos se pueden proteger mediante contraseña. Para poder bloquear un canal deberá conocer la contraseña de bloqueo (la contraseña por defecto es 0000 y sólo podrá cambiarla en el "Menú de Configuración".

Con los botones "I" o "", marque el canal que desee bloquear y seleccione la opción Bloquear. Cuando pulse el botón **OK**, le aparecerá un menú en pantalla solicitándole la contraseña.

#### *Quitar un Canal de la Lista de Canales* [Ofrecido por www.electromanuales.com](http://www.electromanuales.com)

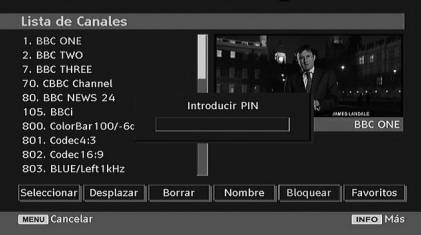

Introduzca la contraseña mediante el teclado numérico del mando a distancia. El icono de

canal bloqueado " $^{\circ}$ " aparecerá junto al nombre del canal. Para cancelar el bloqueo, repita la misma operación.

#### **Establecer Canales Favoritos**

Puede establecer algunos canales como favoritos para así desplazarse sólo por estos. Para fijar un favorito debe marcar la opción "Favoritos" de la parte inferior del menú Lista de Canales.

Para fijar un favorito debe marcar la opción "Favoritos" de la parte inferior del menú Lista de Canales. A continuación pulse el botón OK para mostrar el menú Editar Lista de Favoritos.

Mediante la Lista de Favoritos podrá tener una relación de sus canales preferidos.

La pantalla de la Lista de Canales se verá así:

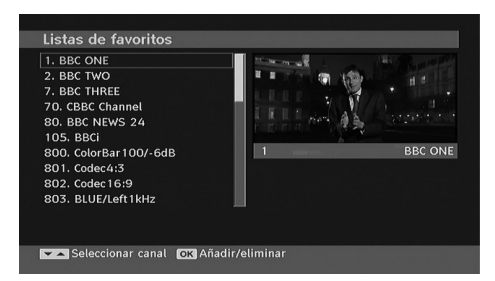

#### *Cómo Añadir un Canal a una Lista de Favoritos*

- Pulse los botones "" o "A" para seleccionar el canal que desea añadir a la lista de canales favoritos.
- Pulse el botón OK para que el canal marcado se añada a la lista de canales favoritos seleccionada.
- El icono marcado con una F indica que el canal se añadió en la lista de Favoritos.
- Marque el canal que quiera eliminar de la lista y pulse OK. Si quiere volverlo a incluir, pulse OK de nuevo.
- Para activar los Favoritos vaya al menú de configuración y seleccione el modo Favorito. Use " $\blacklozenge$ " / " $\blacktriangleright$ " para activar el modo favorito. Para cancelar la opción de Favoritos desactive el Modo Favorito.

#### **Ayuda En Pantalla**

En cualquier menú, cuando pulse el botón **INFO** visualizará información de ayuda sobre las funciones de ese menú. Para el menú Lista de Canales se muestra el siguiente mensaje en pantalla:

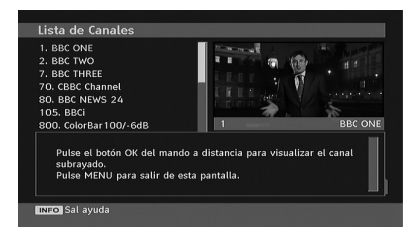

#### **Guía de Programas**

Este apartado se corresponde con las instrucciones de funcionamiento general. Consulte el apartado Guía Electrónica de Programación (EPG), en la sección Funcionamiento General.

### **Temporizadores de Grabación**

*IMPORTANTE:* Para ver temporizadores o grabar programas, primero debe conectar la unidad USB al televisor, *mientras éste se encuentre apagado*. *Para poder grabar, deberá encender el televisor. De no ser así, la opción de grabar no estará disponible.*

Pulse el botón **MENU** para ver el menú principal; marque la opción "Horas de grabación" con los botones " $\blacktriangledown$ " o "A" y pulse OK. Se mostrarán los temporizadores disponibles. Podrá añadir, eliminar o mostrar temporizadores previamente fijados en esta pantalla:

### [Ofrecido por www.electromanuales.com](http://www.electromanuales.com)

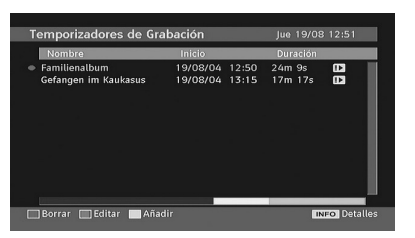

La barra verde en la parte inferior indica el espacio disponible. La barra roja indica el espacio utilizado.

*Nota: No es posible grabar o fi jar temporizadores para dos programas en el mismo intervalo de tiempo.* 

#### **Añadir Temporizador de Grabación**

Pulse el botón AMARILLO del mando a distancia para añadir un temporizador a la lista. Aparecerá la siguiente pantalla para añadir el temporizador:

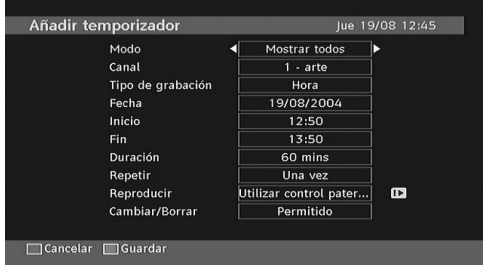

**Modo**: Selecciona el modo de temporizador de grabación.

**Canal**: Selecciona el canal.

**Tipo grab.**: Define el tipo de grabación.

**Fecha**: Introduzca la fecha de inicio con los botones izquierdo y derecho, o los botones numéricos.

**Inicio**: Introduzca la hora de inicio con los botones izquierdo y derecho, o los botones numéricos.

**Fin**: Introduzca la hora de fin con los botones izquierdo y derecho, o los botones numéricos.

**Duración**: Muestra la duración de la grabación.

**Repetir**: Puede fijar un recordatorio para que éste se repita de forma Puntual, Diaria o Semanal.

**Reproducción:** Esta opción define el control de reproducción. Se puede fiiar como Permitido,

No Permitido, o bien como "Utilizar Parámetros Paternos": Se le podrá solicitar el PIN.

**Cambiar / Borrar**: Permite activar o prohibir las modificaciones para otros usuarios. Se le podrá solicitar el PIN.

Tras configurar las opciones deberá pulsar el botón **VERDE** para grabar un temporizador. Pulse el botón **ROJO** para cancelar.

#### **Editar Temporizador de Grabación**

Seleccione un temporizador de la lista pulsando los botones " $\blacktriangledown$ " o "A". Pulse el botón **VERDE** del mando a distancia y se mostrará la pantalla de modificación de temporizadores.

Puede pulsar el botón **ROJO** para descartar la grabación si el disco está lleno.

Puede configurarlo según desee y cuando acabe, pulse el botón **VERDE** para guardar la configuración.

#### **Borrar Temporizador de Grabación**

Seleccione un temporizador de la lista pulsando los botones " $\nabla$ " o "A". Pulse el botón **ROJO** en el mando a distancia para borrar. Se mostrará una pantalla de confi rmación: "**¿Borrar temporizador?**".

Seleccione SI para borrar el temporizador, o NO para cancelar.

### **Temporizadores**

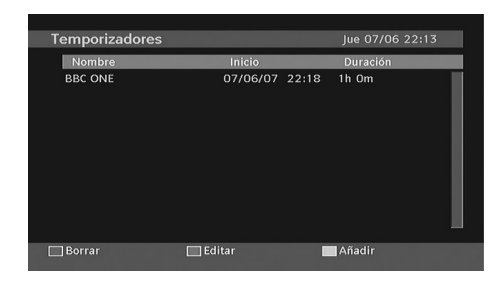

Para visualizar la ventana de los temporizadores, active el elemento adecuado en el menú principal. Para añadir un temporizador pulse el botón **AMARILLO** del mando a distancia. Aparecerá la ventana "Añadir Temporizador".

Canal: Los botones "<" o "<sup>"</sup> le permiten desplazarse por la lista de canales de televisión y de radio.

**Fecha**: Introduzca la fecha de inicio con los botones izquierdo y derecho, o los botones numéricos.

# **Inicio:** Introduzca la hora de inicio con los | Botón **AZUL** (Ordenar): Perr

botones izquierdo y derecho, o los botones numéricos.

**Fin**: Introduzca la hora de fin con los botones izquierdo y derecho, o los botones numéricos.

**Cambiar / Borrar**: Permite activar o prohibir las modificaciones para otros usuarios.

**Duración:** Duración entre la hora de Inicio y de Fin.

**Repetir:** Puede fijar un recordatorio para que éste se repita de forma Puntual, Diaria o Semanal.

Puede guardar los ajustes pulsando el botón **VERDE** o cancelar el proceso pulsando el botón **ROJO**. Puede editar la lista mediante el botón **VERDE** y bórrela con el botón **ROJO**.

### **Biblioteca de Grabaciones**

**IMPORTANTE**: Para ver la librería de grabaciones, primero debe conectar la unidad USB al televisor, *mientras éste se encuentre apagado*. *Para poder grabar, deberá encender el televisor. De no ser así, la opción de grabar no estará disponible.*

Pulse el botón **MENU** para ver la lista de grabaciones; pulse M para ver el menú principal, v "V" o "▲" para marcar la opción "Librería de grabación" con los botones; a continuación pulse **OK**. Se mostrará la Librería de Grabaciones, con las grabaciones disponibles.

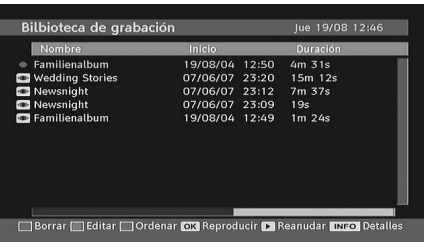

Todas las grabaciones se guardan en una lista en la biblioteca de grabaciones.

**Barra roja**: Indica el espacio utilizado por las grabaciones en el disco duro.

**Barra verde**: Muestra el espacio disponible en el disco USB.

**Botón ROJO (borrar)** :Borra las grabaciones seleccionadas.

Botón **VERDE** (Editar): Permite realizar modificaciones a las grabaciones.

Botón **AZUL** (Ordenar): Permite cambiar el orden de las grabaciones. Podrá elegir entre varias posibilidades de clasificación.

Botón **OK**: Activa el menu de opciones de reproducción:

• *Reproducir desde el inicio*: Reproduce la grabación desde el principio.

• *Reanudar*: Reanuda las grabaciones.

• *Reproducir desde un punto concreto*: Indica un punto concreto de reproducción.

*Nota: Durante la reproducción no será posible acceder al menú principal ni a las opciones disponibles.*

**INFO** (Detalles): muestra breve información en detalle de los canales indicados.

(Reanudar): Reanuda las grabaciones.

### **Acceso Condicional**

• Pulse el botón **MENU** para ver el menú principal; marque la opción "Acceso Condicional" con los botones " $\blacktriangledown$ " o " $\blacktriangle$ " y pulse el botón OK para acceder a este menú:

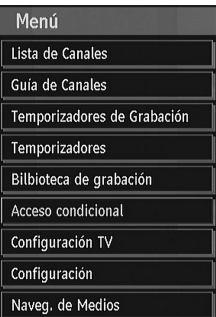

Algunos canales de TDT funcionan bajo el sistema de Pago Por Visión (PPV). Estos canales requieren que esté abonado a ellos para poderlos ver.

Obtenga un módulo de acceso restringido (CAM, Conditional Access Module) y una tarjeta de visualización suscribiéndose a una empresa de televisión de pago e introdúzcalas, a continuación, en el televisor del siguiente modo.

- Apague el televisor y desenchúfelo de la toma de corriente.
- Introduzca el CAM, y a continuación la tarjeta de visualización, en la ranura situada en la tapa del terminal, a la izquierda del televisor (vista de frente).

# • Debe introducir correctamente el Módulo | Nebe introducir correctamente el Módulo |

- CAM; si lo introduce al revés, no podrá hacerlo hasta el final. El Módulo CAM o el terminal del televisor pueden averiarse si introduce el CAM de forma incorrecta.
- Conecte el televisor a la toma de corriente, enciéndalo y espere unos instantes a que se active la tarjeta.
- Algunos módulos CAM pueden requerir la siquiente configuración. Configure el CAM accediendo al menú IDTV; seleccione la opción Interfaz común y pulse OK. (El menú de configuración del módulo CAM no aparece si no es necesario).
- Para ver la información sobre los servicios contratados: Acceda al modo IDTV; pulse el botón " **MENU** ", marque la opción Acceso condicionado y pulse **OK** .
- Si no introduce ningún módulo, en la pantalla se mostrará el mensaje "No se ha detectado ningún módulo de Acceso Condicional" .
- Consulte el manual de instrucciones del módulo para obtener más información sobre su configuración.

*NOTA: Introduzca o extraiga el módulo de Interfaz Común sólo si el televisor está APAGADO o en MODO EN ESPERA.*

### **Confi guración del Televisor**

Puede utilizar esta opción para mostrar las funciones del televisor.

Desde el menú principal se accede a la pantalla de configuración del televisor. Pulse el botón **"MENU"** para visualizar el menú principal, marque la opción "Configuración de TV" con los botones " $\Psi$ " o "A" y pulse el botón **OK** para acceder a este menú.

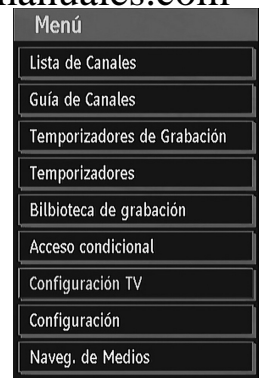

Encontrará información más precisa sobre los elementos del menú en el apartado "Sistema de Menús de TV Analógica".

### **Configuración**

Los ajustes de este menú son como sigue:

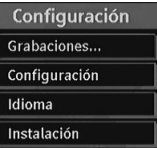

#### **Grabaciones**

Seleccione la opción Grabaciones en el menú de configuración para establecer los parámetros de grabación. Se mostrará el siguiente menú de configuración de grabaciones.

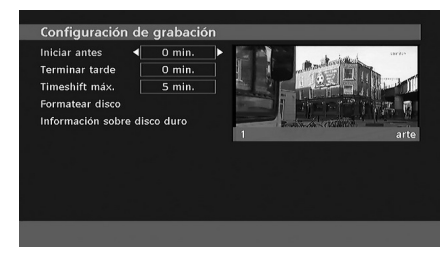

Están disponibles las siguientes opciones:

### *Iniciar Antes (\*)*

Con esta opción podrá indicar que la grabación se inicie antes.

*(\*) Sólo disponible para las opciones en los países de la UE.*

#### *Finalizar Más Tarde (\*)*

Con esta opción podrá indicar que la grabación se inicie mas tarde.

# *(\*) Sólo disponible para las opciones en los países*  [Ofrecido por www.electromanuales.com](http://www.electromanuales.com)

*de la UE.*

#### *Tiempo (Timeshift) Máximo*

Esta opción le permite fijar el máximo tiempo de timeshifting.

#### *Formatear Disco*

*IMPORTANTE: Tenga en cuenta que TODOS los datos del USB se perderán y el disco se formateará en FAT32 si activa esta función.*

• Si desea borrar todos los archivos del USB conectado o lápiz USB, utilice la opción **Formatear Disco**.

• Además, si el USB no funciona bien, puede intentar formatearlo. En la mayoría de casos se restablece el funcionamiento normal al formatearlo; sin embargo, se perderán TODOS los datos almacenados.

• Pulse **OK** cuando se encuentre sobre la línea "Formatear disco". Aparecerá un menú en la pantalla solicitándole que escriban el código pin. Si no lo ha cambiado, el código por defecto es 0000. Tras escribirlo aparecerá una ventana para confirmar el formateado del disco duro; seleccione la opción SI y pulse **OK** para formatearlo. O bien seleccione NO y pulse **OK** para cancelar el proceso. Asegúrese de hacer copias de seguridad de las grabaciones antes de formatear.

#### *Información del Disco Duro*

Para ver la información del disco duro, marque la opción "Información del Disco Duro" con los botones " $\nabla$ " o " $\triangle$ " y pulse **OK** a continuación. Se mostrará la información del disco USB:

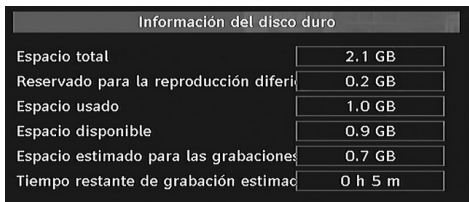

### **Confi guración**

Con este menú podrá configurar los parámetros del televisor. Para poder activar este menú, seleccione Configuración en el menú principal; pulse **OK** para verlo. Pulse el botón **RETURN** del mando a distancia para salir.

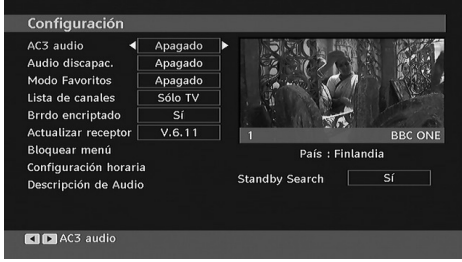

### *Sonido AC3 (\* sólo para países de la UE)*

En el menú de Configuración, marque la opción Audio AC3 mediante los botones "" o "A ". Utilice los botones "<" o ">" para Activar o Desactivar la opción Audio AC3.

Si el canal que está viendo admite Audio AC3, active entonces este ajuste.

#### *Difi cultades auditivas (\* sólo para países de la UE)*

Utilice el botón "" o "A" para seleccionar la opción Personas con Dificultades Auditivas y a continuación pulse el botón "<" o ">" para Activar o Desactivar la misma.

Si la emisora habilita alguna señal especial relativa al sonido, puede activar esta opción para recibir dicha señal.

#### *Modo Favorito*

Utilice esta función para activar o no los favoritos. Pulse el botón "<" / " $\blacktriangleright$ " para activar o desactivar la opción Subwoofer.

#### *Lista de Canales*

Para acceder a las opciones de ajuste de la lista de canales, utilice los botones " $\blacktriangledown$ " o " $\blacktriangle$ ". Para cambiar a modo de lista de canales, utilice los botones "<" o " $\blacktriangleright$ ". Si selecciona "Sólo TV", con los botones "</a>" o ">" puede desplazarse por los canales de televisión. Si selecciona "Sólo Radio", con los botones "< " o "<sup>"</sup> puede desplazarse por los canales de radio. Si selecciona "Sólo Texto", con los botones "<" o " $\blacktriangleright$ ". sólo podrá desplazarse por los canales de texto.

#### *Antena Activada*

Utilice los botones "V" o "A" para marcar la opción Antena Activa.

Si la opción de alimentación de la antena está Activada pulsando "<" o " $\blacktriangleright$ ", se enviará una corriente de +5 V a la salida de la antena.

# Esta función le permite utilizar antenas [Ofrecido por www.electromanuales.com](http://www.electromanuales.com)

activas.

*Nota: Tenga en cuenta que si en lugar de una antena activa utiliza una convencional, esta opción debe estar "Desactivada".*

### **Escáner Codificado**

La Búsqueda de Canales Codificados siempre estará ACTIVADA tras realizar la instalación inicial. Cuando esta función esté activada, el proceso de búsqueda también localizará los canales codificados. Si se DESACTIVA manualmente, no se podrán encontrar los canales codificados mientras esté en búsqueda automática o manual.

Utilice el botón "V" o "A" para seleccionar la Búsqueda de Canales Codificados y, a continuación, pulse el botón "(" o ">" para Activar o Desactivar la misma.

### *Actualización del Receptor*

### *Descarga Directa (OAD)*

Para garantizar que el televisor se mantiene actualizado en información, utilice esta opción. Asegúrese de que el televisor está en modo de espera. El televisor se pondrá en marcha todos los días a las 3 de la madrugada; buscará cualquier información actualizada sobre la programación, y la descargará automáticamente. Esta operación tiene una duración aproximada de 30 minutos. Si tiene programada una grabación importante a las 3 de la madrugada y no quiere cancelarla, desactive la opción OAD con los siguientes pasos:

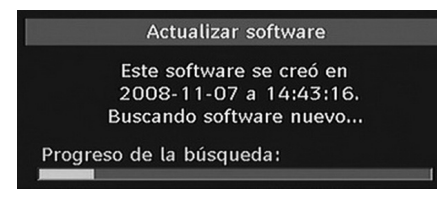

- Pulse el botón **"MENU"** y mediante las teclas "V" o "A", seleccione "Configuración" y pulse **OK** .
- Marque el menú de Configuración con los botones " $\nabla$ " o " $\blacktriangle$ " y pulse OK.
- Con "V" o "A" marque la opción "Actualizar receptor" y pulse **OK**.
- Opciones de actualización Búsqueda automática  $\mathbf{I}$ Activada **Buscar actualizaciones**
- Con los botones "<" o " $\blacktriangleright$ ", active o desactive la función de "Búsqueda automática".
- Marque el parámetro "Búsqueda de actualizaciones" con los botones " $\nabla$ " y "A" pulse OK para iniciar la actualización.
- Tras haber terminado la búsqueda, en la pantalla aparecerá el mensaje "Se completó la búsqueda de actualizaciones. No se ha encontrado ningún programa nuevo".
- No se olvide de activar de nuevo la función de actualización del receptor tras realizar la grabación determinada siguiendo los pasos anteriores pero esta vez seleccionando "Activado".

*Nota: Tras actualizar los canales, el televisor podrá empezar a funcionar en el Modo de Instalación Inicial.*

### *Control Paterno*

Para acceder a las opciones de ajuste del control paterno, utilice los botones " $\blacktriangledown$ " o " $\blacktriangle$ ". Pulse el botón OK para acceder al menú. Aparecerá un cuadro de diálogo solicitándole que introduzca el código de bloqueo. La opción inicial será "0000" por defecto. Introducción del PIN. Si el código es incorrecto, en la pantalla se mostrará "PIN incorrecto". Si el código es correcto, aparecerá el menú de configuración de interdicción paterna.

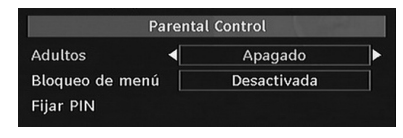

### **Bloqueo por Edad(\*)**

*(\*) La opción de Bloqueo por Edad no será visible en caso de haber elegido el Reino Unido como País durante la Instalación Inicial. Esta opción sólo está disponible para los países de la Unión Europea.*

Cuando lo haya fijado, esta opción permite recoger información sobre la emisión y si el bloqueo para adultos está activado y es una emisión no apta para menores, no se mostrará ni imagen ni sonido.

# **Bloqueo del Menú [Ofrecido por www.electromanuales.com](http://www.electromanuales.com)**<br>
Utilice los botones  $\bullet$  o  $\bullet$  para marcar

Puede bloquear todos los canales o establecer una configuración de acceso restringido a los menús. Si desactiva el bloqueo de menús tendrá libre acceso al menú del sistema. Para acceder a las opciones de ajuste del control paterno, utilice los botones " $\nabla$ " o "A". Para cambiar a modo de bloqueo del menú, utilice los botones "<" o " $\blacktriangleright$ " .

**DESACTIVADO** : El acceso a los menús está desbloqueado.

**TODO** : Sólo podrá acceder al menú principal introduciendo la clave de bloqueo. De este modo, el usuario no podrá añadir, eliminar, renombrar, desplazar canales ni fijar temporizadores.

**MENÚ DE INSTALACIÓN (INSTALL MENU)**: El menú de instalación está bloqueado. Por lo tanto el usuario no puede añadir canales. Cuando salga del menú de configuración se almacenarán los cambios.

#### **Fijar PIN**

Para acceder a la opción "Fijar PIN", utilice los botones "V" o "A". Pulse OK para activar la ventana "Fijar PIN". Utilice los botones numéricos para introducir una contraseña nueva. Deberá introducir el código una segunda vez para su verificación. Si la contraseña introducida las dos veces coincide y está formada por cuatro dígitos, habrá cambiado la contraseña. El PIN por defecto es 0000, asegúrese de que escribe el pin nuevo y lo guarda bien en caso de cambiarlo.

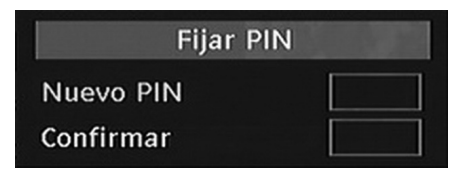

#### **Configuración Horaria**

En el Menú Configuración marque la opción Configuración Horaria mediante los botones "  $\blacktriangle$ " o " $\nabla$ ".

Pulse OK y se mostrará el submenú de Configuración Horaria en la pantalla. Estarán disponibles las opciones de Hora Actual, Configuración de Zona Horaria y Zona Horaria.

la opción Configuración de Zona horaria. La Configuración de la Zona Horaria se realiza mediante los botones " $\P$ " o " $\P$ ". Puede establecerse como AUTOMÁTICA o MANUAL.

Si selecciona la opción AUTO, no podrá configurar ni la Hora Actual ni la Zona Horaria. Si selecciona la opción MANUAL en la Configuración de la Zona Horaria, ésta podrá modificarse:

• Seleccione Zona Horaria usando el botón "  $\blacktriangle$ " o " $\nabla$ " .

Utilice los botones "<" ó ">" para cambiar la zona horaria entre GMT-12 y GMT+12. La hora actual, que se muestra en la parte superior de la lista de menús, cambiará de acuerdo con la zona horaria elegida.

#### **Audio Descripción**

La función de audiodescripción consiste en una pista de narración adicional, durante la emisión de programas y películas, para las personas invidentes o con dificultades de visión. El narrador habla durante la presentación, describiendo lo que sucede en la pantalla durante las pausas naturales del sonido (y a veces también durante el diálogo, si es necesario). Sólo podrá utilizar esta función si el canal emisor admite esta pista de narración adicional. Pulse los botones "" o "A" para seleccionar una opción. Utilice el botón "<" o "  $\blacktriangleright$ " para fiiar las opciones.

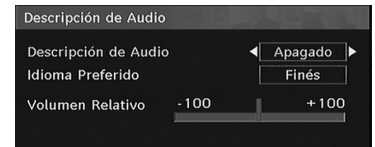

### *Audio Descripción*

Esta función activa o desactiva la función de descripción del audio pulsando los botones "  $\blacktriangledown$   $\circ$   $\blacktriangleright$   $\blacktriangleright$   $\blacktriangleright$ 

#### *Idioma Deseado*

Pulse los botones "<" o " $\blacktriangleright$ " para cambiar el idioma preferido para la audiodescripción.

Sólo podrá utilizar esta función si está disponible.
# *Volumen Relativo* • Para seleccionar el idioma deseado, pulse el [Ofrecido por www.electromanuales.com](http://www.electromanuales.com)

Con esta opción, podrá regular el volumen de la Audiodescripción de acuerdo al volumen general.

### **Búsqueda en Modo de Espera (\*)**

(\*) Este ajuste es visible sólo cuando el País sea Dinamarca, Suecia, Noruega o Finlandia.

Utilice el botón "V" o "A" para seleccionar la Búsqueda en Modo de Espera; a continuación pulse el botón "<" o ">" para Activarla o Desactivarla . Esta función de Búsqueda en Modo de Espera no estará disponible si la desactiva.

A fin de utilizar esta opción de Búsqueda en Modo de espera, asegúrese de que la activa .

#### **Idioma**

En el menú de Configuración, seleccione la opción Idioma pulsando " $\blacktriangledown$ " o " $\blacktriangle$ " y pulse OK. En este menú, el usuario podrá elegir el idioma preferido. Utilice los botones de cursor para desplazarse por las opciones y pulse OK para confirmar

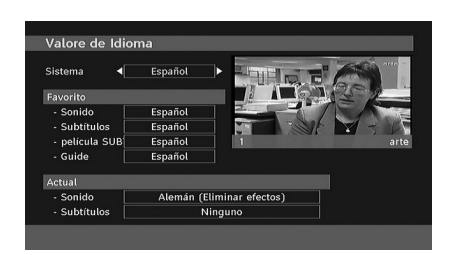

**Menú**: muestra el idioma del sistema.

## *Preferido*

Estos parámetros sólo se mostrarán si se dispone de ellos. De no ser así, se utilizarán los parámetros actuales.

- **Audio**: mediante los botones "<" o ">" puede cambiar el idioma del sonido.
- **Subtítulos**: puede modificar el idioma de los subtítulos mediante los botones "<" o " ". En los subtítulos se mostrará el idioma seleccionado.

#### **Subtítulos de Películas**

• Para insertar los subtítulos en pantalla, utilice esta configuración para seleccionar el idioma del subtítulo de películas.

- $\mathsf{hotón}$  " $\blacktriangle$ "  $\land$  " $\blacktriangleright$ "
- Guía: mediante los botones "<" o "<sup>\*</sup> puede cambiar el idioma de la guía.

### *Actual*

• **Audio**: si el sistema lo permite, mediante los botones "<" o " $\blacktriangleright$ " puede cambiar el idioma del sonido.

• **Subtítulos**: si el sistema lo permite, puede modificar el idioma de los subtítulos mediante los botones "<" o " $\blacktriangleright$ ". En los subtítulos se mostrará el idioma seleccionado.

*Nota: Si fi ja el País como Dinamarca, Suecia, Noruega o Finlandia, el menú de Confi guración de Idioma funcionará tal como se describe a continuación:*

#### *Confi guración de Idioma*

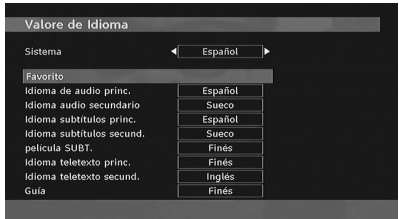

En el Menú de Configuración marque la opción Configuración de Idioma mediante los botones " $\bar{v}$ " o " $\Delta$ ". Pulse OK para que aparezca el submenú Configuración de Idioma en pantalla:

Con los botones " $\nabla$ " o " $\blacktriangle$ ", marque la opción a configurar; a continuación pulse "<" o " $\blacktriangleright$ " para configurarla.

Notas:

- El Idioma del Sistema determina el idioma del menú en pantalla.
- El Idioma de Audio sirve para seleccionar la banda sonora de los canales.
- La configuración Principal es prioritaria frente a las diversas opciones de un canal. Las configuraciones secundarias son alternativas cuando las primeras opciones no estén disponibles.
- Las funciones de Subtítulos de Películas son las descritas anteriormente.

#### **Instalación IMPORTANTE!**

Si realiza la instalación inicial con un disco USB conectado al aparato, primero debe apagar el televisor tras haber finalizado el proceso. Después podrá encenderlo. Es importance esto para poder acceder al disco USB tras la instalación inicial.

El Menú Instalación puede ayudarle a crear una Lista de canales de una forma eficiente. Para acceder al apartado Instalación del menú Configuración, pulse los botones " $\nabla$ " o " $\blacktriangle$ ".

En este menú encontramos las opciones siguientes:

- Búsqueda Automática de Canales
- Búsqueda Manual de canales
- Borrado de Listas de Servicios (\*)
- Instalación Inicial

*(\*) Para Dinamarca, Suecia, Noruega y Finlandia.*

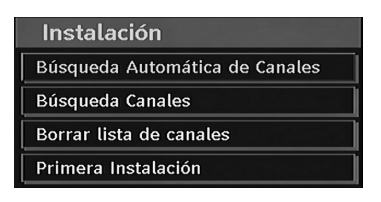

## *Búsqueda Automática de Canales*

Para acceder a esta opción marque la opción Búsqueda automática y pulse el botón OK.

Aparecerá en la pantalla el mensaje siguiente:

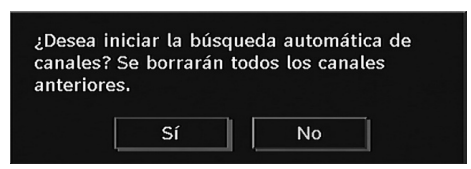

Marque la opción "Sí" o "No" mediante los botones "<" o "<sup>\*</sup>" y pulse OK para confirmar la opción.

Si selecciona "Sí" se iniciará la búsqueda automática.

Si elige "No" cancelará la búsqueda automática.

digitales aparecerá un mensaje preguntándole si desea realizar la búsqueda de los analógicos:

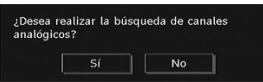

Pulse el botón OK para iniciar la búsqueda de canales analógicos. Aparecerá en la pantalla el siguiente menú de búsqueda de canales analógicos.

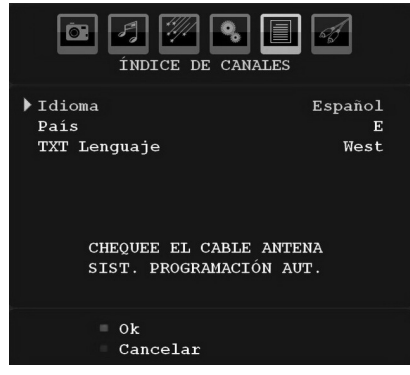

Elija el **País**, **Idioma** e **Idioma de Texto** con los botones " $\nabla$ " o " $\blacktriangle$ " v " $\nabla$ " o " $\nabla$ ". Pulse el botón **OK** o el botón **ROJO** para continuar. Para cancelar, pulse el botón **AZUL**. Se mostrará el menú siguiente para la realización de la búsqueda de canales (APS):

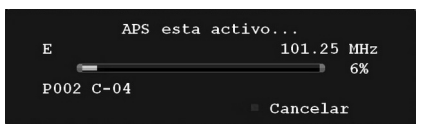

Tras terminar la función de programación automática APS, aparecerá en la pantalla la lista de canales. En la lista de canales podrá ver los números de canales y los nombres asignados a cada uno de ellos.

Si no está de acuerdo con la posición y/o los nombres de los canales, puede cambiarlos a través de la lista de canales.

## *Búsqueda Manual de Canales*

En la opción de búsqueda manual, se indica el número del multiplexor en el que se realizará la búsqueda de canales. Para cada número de canal válido, en la pantalla se mostrará el número de canal, el nivel de señal y la calidad de la señal.

# Tanto en la búsqueda manual como en la [Ofrecido por www.electromanuales.com](http://www.electromanuales.com)

automática, si se encuentra un canal ya almacenado en la base de datos no se almacenará de nuevo para evitar duplicados.

### *Borrado de Listas de Servicios (\*)*

*(\*) Este ajuste es visible sólo cuando el País sea Dinamarca, Suecia, Noruega o Finlandia.*

Utilice este ajuste para borrar los canales almacenados. Pulse el botón "" o "A" para seleccionar el Borrado de Lista de Servicios y a continuación pulse OK. Se mostrará la siguiente información en pantalla:

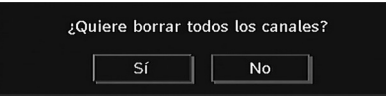

Pulse OK para cancelar. Seleccione Sí pulsando el botón "<" o " $\blacktriangleright$ " y pulse OK para borrar todos los canales.

#### *Instalación Inicial*

El usuario podrá utilizar esta función para cargar la configuración de fábrica del receptor.

Para cargar los valores de fábrica, marque la opción "Instalación Inicial" del menú y pulse **OK.** A continuación se le pedirá que confirme la eliminación de la configuración. Para borrar la lista de canales actual, marque la opción "Sí" y pulse el botón **OK** mientras esté marcada dicha opción.

Se le pedirán que confirme que desea borrar todos los canales y configuraciones:

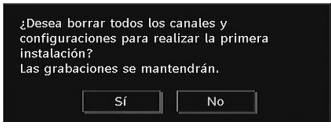

Para borrar la tabla de canales, seleccione Sí y pulse **OK**.

Tras haber cargado la configuración de fábrica aparecerá el menú "Instalación Inicial".

En la pantalla se mostrará inicialmente el menú para la selección del idioma. Utilice los botones " $\nabla$ " o " $\blacktriangle$ " para seleccionar el idioma deseado y pulse OK para activarlo.

A continuación, se mostrará el mensaje: "Instalación Inicial". Pulse los botones "◀" o "▶ " para eligir el **País** que desee; a continuación pulse **OK** (\* sólo para los países de la UE).

- A continuación verá en pantalla el menú de selección de antena activa. Use " $\blacktriangle$ " o " $\blacktriangleright$ " para configurarlo y pulse OK para seguir. Lea la sección "Configuración Inicial" para más información.

Tras seleccionar el idioma, aparecerá en pantalla un mensaje preguntándole si quiere iniciar la búsqueda automática:

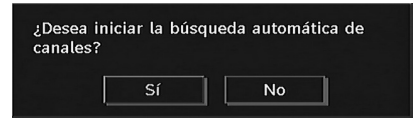

Para iniciar la instalación, pulse el botón **OK**. Tras terminar la búsqueda de los canales digitales aparecerá un mensaje preguntándole si desea realizar la búsqueda de los analógicos:

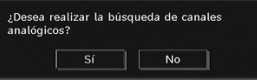

Pulse el botón **OK** para iniciar la búsqueda de canales analógicos. Aparecerá en la pantalla el siguiente menú de búsqueda de canales analógicos.

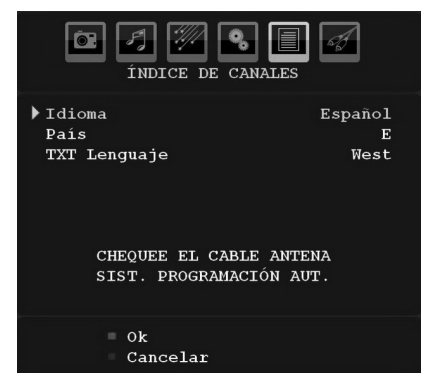

Elija su **País**, **Idioma** e **Idioma del teletexto** con los botones "V" o "▲" v "◀" o "▶" . Pulse el botón **OK** o el botón **ROJO** para continuar. Para cancelar, pulse el botón **AZUL**. Se mostrará el menú siguiente para la realización de la búsqueda de canales (APS):

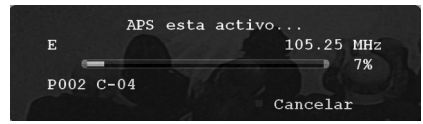

#### [Ofrecido por www.electromanuales.com](http://www.electromanuales.com)<br>Tras terminar la función de programación | Reproducción de Fichero **Reproducción de Ficheros MP3**

automática APS, aparecerá en la pantalla la lista de canales. En la lista de canales podrá ver los números de canales y los nombres asignados a cada uno de ellos.

Si no está de acuerdo con la posición y/o los nombres de los canales, puede cambiarlos a través de la lista de canales.

## **Navegador de Medios**

- Para visualizar la ventana en la que se pueden examinar los ficheros de medios, pulse el botón " **MENU**" del mando a distancia y selección la opción "Examinar medios" pulsando los botones " $\nabla$ " o "A". Pulse OK para continuar. Le aparecerá el índice del menú del apartado de examen de medios (según el contenido de su dispositivo USB).
- Además, cuando conecte un dispositivo USB también se mostrará la pantalla siguiente:

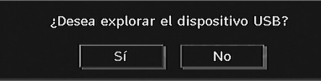

Seleccione Sí pulsando el botón "<" o "<sup>\*</sup>" y pulse el botón **OK**. Se mostrará el explorador de medios.

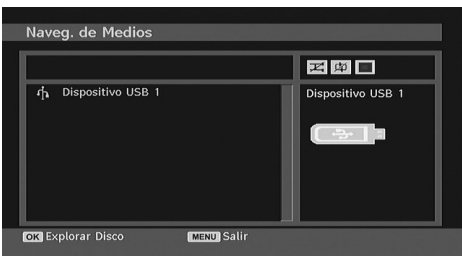

• Puede reproducir ficheros de música, imagen y vídeo de formatos admitidos, desde una memoria USB.

*Nota: Si conecta una memoria USB en modo analógico, el televisor cambiará automáticamente al modo de TV digital.*

*Nota: Es posible que algunos dispositivos USB no puedan utilizarse.*

*Nota: Si no se reconoce el dispositivo USB tras apagar y encender la alimentación o después de la Instalación inicial, en primer lugar extraiga el dispositivo y apague y encienda la alimentación del televisor. Vuelva a conectar el dispositivo USB.* 

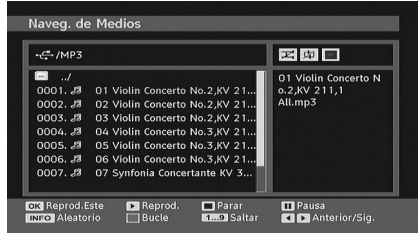

Reproducir Éste (botón **OK**) : reproduce el archivo seleccionado.

Reproducir (botón  $\begin{bmatrix} \blacktriangleright \end{bmatrix}$ ) : reproduce todos los archivos multimedia del directorio comenzando por el seleccionado.

Pausa (botón  $\parallel$ ) : Pausará la reproducción del archivo.

STOP (Botón  $\blacksquare$ ) : detiene la reproducción del archivo.

Anterior/siguiente (botones **izquierda/ derecha**) : salta al archivo anterior o siguiente a reproducir.

Mezcla (botón **INFO**) : Reproduce los archivos de forma aleatoria. Si activa el modo de reproducción aleatoria, también las funciones anteriores y siguientes alternarán entre las pistas de forma aleatoria.

Bucle (botón **azul**) : reproduce el archivo seleccionado de forma reiterada.

## **Visualización de Archivos JPEG**

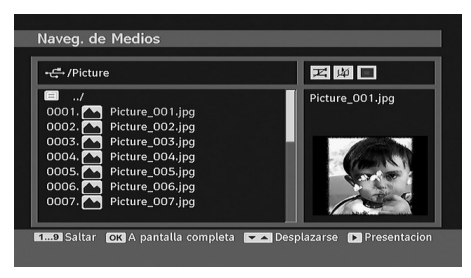

Salto (botones numéricos): Avanza hacia el archivo seleccionado mediante los botones numéricos.

**OK** : podrá ver la imagen seleccionada a pantalla completa.

Reproducir / Diapositivas (botón **Diapositivas**) : inicia la reproducción de diapositivas con todas las imágenes contenidas en la carpeta.

## **Opciones de Reproducción de Diapositivas**

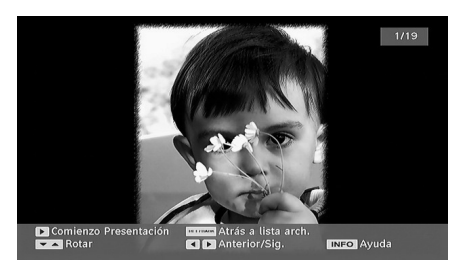

Pausa (botón  $\| \cdot \|$ ) : Hace una pausa en la reproducción de diapositivas.

Continuar (botón ) : Continúa con la presentación de diapositivas.

Anterior/siguiente (botones **izquierda/derecha**) : Ir a la diapositiva anterior o siguiente de la presentación.

Rotar (botones **arriba/abajo**) : Gira la imagen mediante los botones arriba/abajo.

RETORNO : Regresa a la lista de archivos.

Mezcla (botón **rojo**) : Muestra los archivos de forma aleatoria y continuada de la carpeta actual. El icono  $\mathbb{Z}$  activa el icono seleccionado. En caso de que durante la reproducción de diapositivas se active el modo shuffle, las siguientes imágenes se escogerán aleatoriamente (en caso de que la función loop (bucle) no esté activada, la reproducción de diapositivas se detendrá al final). En caso de que la función loop (bucle) se encuentre activada, una vez que finalice la proyección de diapositivas, ésta se iniciará de forma repetitiva.

Bucle (botón AZUL) : La reproducción de diapositivas sigue de forma continuada y el icono se convierte en el icono seleccionado.

Información : Activa la barra de operaciones.

# **Reproducción de Vídeo**

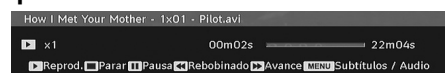

**Reproducir (**botón **)** : inicia la reproducción de vídeo.

**STOP** (Botón  $\blacksquare$ ) : detiene la reproducción de vídeo.

**Pausa (**botón **)** : pausa la reproducción de vídeo.

**Rebobinado / Avance (44)** : Rebobina o avanza hacia adelante.

**Menú (botón Menu)** : fija los subtítulos y el sonido.

• Antes de iniciar la reproducción puede activar los subtítulos pulsando el botón OK. Si lo desea, también puede activarlos pulsando el botón MENU durante la reproducción.

Pulse el botón RETURN para regresar al menú anterior.

# **Desplazamiento por el Sistema de Menús de TV Analógica**

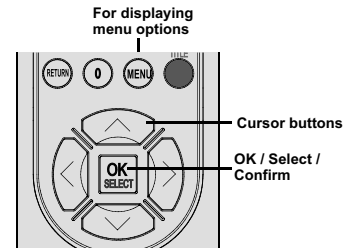

- Pulse el botón " **MENU**" para acceder al menú principal.
- Pulse " $\blacktriangleright$ " o " $\blacktriangleright$ " para seleccionar un icono.
- Utilice el botón "V" o "A" para marcar las opciones.
- Pulse los botones "<" o " $\blacktriangleright$ " para cambiar los valores.
- Pulse el botón ">" para acceder a más opciones.
- Pulse **OK** para guardar.
- Para salir del menú o regresar de una pantalla de submenú, pulse " **MENU** ".

*Nota: Estas explicaciones son válidas para desplazarse por todo el sistema de menús de TV analógica. Para seleccionar las opciones que se explican a continuación, consulte el apartado "Desplazarse por el sistema menús".* 

# [Ofrecido por www.electromanuales.com](http://www.electromanuales.com)<br>de Menús de TV **Para seleccionar el elemento Reducción** de

# **Sistema de Menús de TV Analógica**

## **Menú de Imagen**

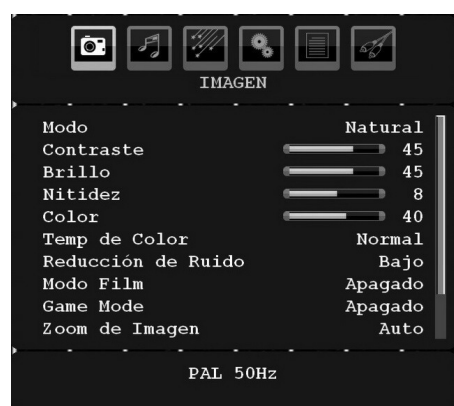

## **Modo**

Para modificar las preferencias de visualización, puede configurar la opción Modo.

Para seleccionar el **Modo**, utilice los botones "  $\nabla$ " o " $\blacktriangle$ ". Pulse el botón " $\nabla$ " o " $\nabla$ " para elegir entre las siguientes opciones: **Cine**, **Dinámico** y **Natural**.

## **Brillo/Contraste/Color/Nitidez/Saturación**

Pulse los botones "V" o "A" para marcar la opción deseada. Pulse el botón "<" o "> para fijar el nivel deseado.

*Nota: La opción Matiz sólo será visible cuando el televisor reciba una señal NTSC.* 

## **Temperatura del Color**

Para seleccionar **Temperatura del Color**, utilice los botones " $\nabla$ " o " $\blacktriangle$ ". Pulse el botón " $\nabla$ " o " $\nabla$ " para elegir entre las siguientes opciones: Frío, Normal y Cálido.

## **Nota***:*

*• Fijando la opción como Frío, los colores blancos se verán con un ligero tono azul.*

*• Fijando esta opción como Cálido, los colores blancos se verán con un ligero tono rojo.*

*• Para ver los colores con un tono normal, seleccione la opción Normal.* 

## **Reducción de Ruido**

Si la señal de difusión es débil y la imagen es ruidosa, utilice la opción de **Reducción de Ruido** para reducir la cantidad de ruido.

**ruido**, utilice los botones "▼" o "▲". Pulse el botón " $\blacktriangleright$ " o " $\blacktriangleright$ " para elegir entre las siguientes opciones: **Bajo**, **Medio**, **Alto** o **Desactivado**.

## **Modo Film**

Las películas se graban con un número de fotogramas por segundo diferente al de los programas de televisión.

Para seleccionar el Modo película, utilice los botones " $\nabla$ " o " $\blacktriangle$ ".

Pulse el botón "<" o ">" para Activar o Desactivar esta función.

Active esta opción mientras vea la televisión, Películas, para poder ver de forma más clara las escenas de acción.

### **Modo de Juego**

Pulsando el botón "V" o "A", seleccione **Game Mode** (Modo de juego). Utilice el botón " " o "<sup>\*</sup> para fiiar la función "Game Mode" en posición **Activada** (On) o **Desactivada** (Off). Si el Modo de Juego está activado, se cargarán los parámetros por defecto para la correcta utilización del aparato con videojuegos.

Además, cuando se encuentre en el Modo de Juego, no podrá acceder a la configuración de los parámetros de Modo de Imagen, Contraste, Brillo, Nitidez, Color i Temperatura del Color.

### *Nota:*

*Con el modo de juego activado (Game Mode On), el botón de selección del modo de imagen del mando a distancia estará desactivado.* 

## **Zoom de Imagen**

Pulse el botón "V" o "▲" para elegir la opción **Zoom de imagen**.

Puede fijar el modo del zoom entre **Auto**, **16:9**, **4:3**, **Panorámico**, **14:9**, **Cine**, **Subtítulos** o **Zoom** mediante los botones "<" o " $\blacktriangleright$ "

## **Almacenar**

Para seleccionar la opción Guardar, utilice los botones " $\nabla$ " o " $\blacktriangle$ ". Pulse el botón " $\nabla$ " o el botón **OK** para almacenar los ajustes. En la pantalla se verá el mensaje " **Guardado...**" .

## **Reinicio**

Para seleccionar la función **Restablecer**, utilice los botones "V" o "A". Pulse el botón " $\blacktriangle$ " o " $\blacktriangleright$ ", o el botón **OK** para restablecer los

# modos de imagen a los ajustes predeterminados [Ofrecido por www.electromanuales.com](http://www.electromanuales.com)

de fábrica.

## **Menú de Sonido**

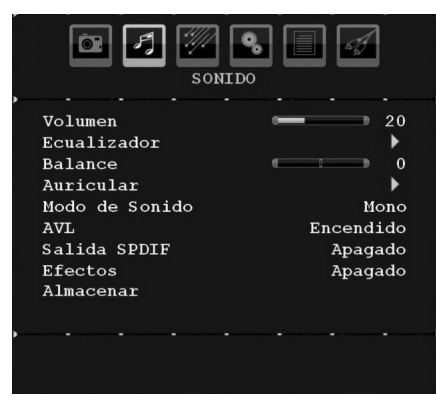

#### **Volumen**

Para seleccionar la función **Volumen**, pulse " " o " $\blacktriangle$ ". Pulse el botón " $\blacktriangle$ " o " $\blacktriangleright$ " para cambiar el nivel de volumen.

## **Ecualizador**

Para seleccionar la función **Ecualizador**, utilice los botones " $\nabla$ " o " $\blacktriangle$ ". Pulse el botón " $\nabla$ " para ver el menú del ecualizador.

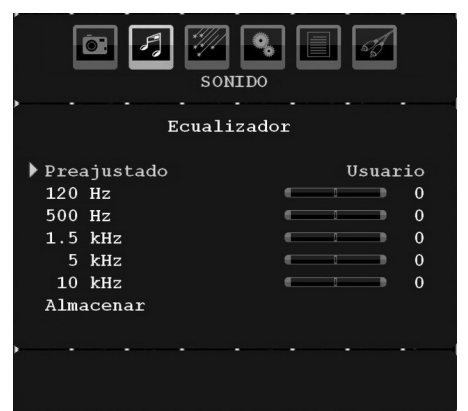

Pulse el botón "<" o "<sup>"</sup> para fijar el nivel deseado. En el menú del ecualizador, puede elegir entre las opciones **Música**, **Película**, **Narración**, **Plano** , **Clásico** o **Usuario** .

Seleccione la frecuencia que desee con el botón " $\nabla$ " o " $\blacktriangle$ " y aumente o disminuya la ganancia de frecuencia pulsando el botón "<" o " $\blacktriangleright$ ".

Pulse el botón "MENU" para regresar al menú anterior.

*Nota: Los valores del menú ecualizador se pueden cambiar sólo cuando el Modo Ecualizador está fi jado como Usuario.* 

### **Balance**

Esta función se utiliza para dar más énfasis al altavoz derecho o al izquierdo.

Para seleccionar la función **Balance**, utilice los botones " $\nabla$ " o " $\blacktriangle$ ". Pulse el botón " $\nabla$ " o " $\nabla$ " para cambiar el nivel del balance. El nivel de balance se puede ajustar entre **-32** y **+ 32**.

### **Auriculares**

Para seleccionar la función **Auriculares**, utilice los botones " $\nabla$ " o " $\blacktriangle$ ". Pulse el botón " $\nabla$ " para ver el menú de Auriculares (headphone menu).

*Nota: Cuando active la fuente SPDIF los auriculares estarán deshabilitados.*

Las opciones de submenú de auriculares se describen a continuación:

#### *Volume*

Para seleccionar la función **Volumen**, pulse "▼" o " $\blacktriangle$ ". Pulse el botón " $\blacktriangleright$ " para subir el volumen de los auriculares. Pulse el botón "< " para bajar el volumen de los auriculares. El volumen de los auriculares se puede aiustar entre 0 y 63.

#### **Modo de Sonido**

Para seleccionar el Modo de Sonido, pulse "  $\nabla$ " o " $\blacktriangle$ ". Pulsando el botón " $\blacktriangle$ " o " $\blacktriangleright$ " puede seleccionar el modo Mono, Estéreo, Dual I o Dual II sólo si el canal seleccionado admite este modo.

## **Nivel Automático de Volumen (AVL)**

La función Nivel de Volumen Automático (AVL) ajusta el sonido para obtener un nivel de salida fijo entre los programas que tienen diferentes niveles de sonido (por ejemplo, el sonido de los anuncios suele ser más alto que el de los programas).

Para seleccionar la función **AVL**, pulse " $\blacktriangledown$ " o " **A**". Pulse "◀" o "▶" para Activar o Desactivar la opción AVL.

## **Salida SPDIF**

Para seleccionar la función **Salida SPDIF**, pulse el botón " $\nabla$ " o " $\blacktriangle$ ". Pulse el botón "< " o " " para **Activar** o **Desactivar** la función **Salida SPDIF**.

**Nota***: Si activa la función de Salida SPDIF, desactivará los auriculares.* 

## **Efectos**

Si está viendo una emisión con sonido mono, active la opción Efectos para obtener un efecto similar al sonido estéreo. Si el sistema de sonido actual es estéreo, al activar este efecto le dará un aire más espacial.

Para seleccionar la función Efectos, utilice los botones " $\nabla$ " o " $\blacktriangle$ ". Pulse el botón " $\nabla$ " o " $\nabla$ " para Activar o Desactivar esta función.

#### **Almacenar**

Para seleccionar la opción Guardar, utilice los botones " $\nabla$ " o " $\blacktriangle$ ". Pulse el botón " $\nabla$ " o el botón **OK** para almacenar los ajustes. En la pantalla se verá el mensaje "**Guardado...**" .

## **Menú de Funciones**

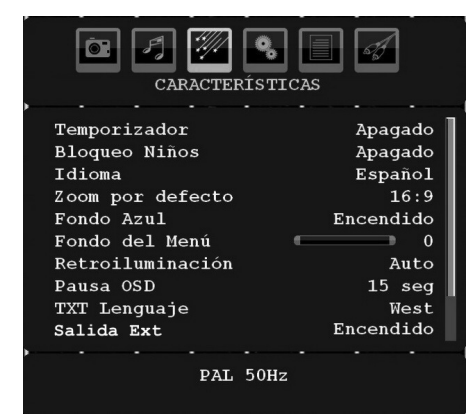

## **Temporizador de Apagado**

Para seleccionar la función de **Temporizador**  de apagado, utilice los botones "▼" o "▲". Pulse el botón "<" o "<sup>\*</sup>" para fijar el **tiempo de desconexión**.

Puede programar el temporizador entre los **cero minutos (Desactivado)** hasta los **120** minutos, en escalas de **10** minutos.

Si el **Temporizador de apagado** (Sleep Timer) está activado, al final del tiempo fija el televisor pasará automáticamente al modo en espera.

#### **Bloqueo Infantil**

Pulse el botón "V" o "A" para seleccionar la opción **Bloqueo Infantil**.

Utilice el botón "<" o "<sup>\*</sup>" para **Activar** o **Desactivar** el Bloqueo Infantil. Si la Activa, el televisor sólo podrá manejarse mediante el mando a distancia. En este caso, los botones del panel de control no funcionarán.

Si se pulsa alguno de estos botones, aparecerá en la pantalla el mensaje **Bloqueo Infantil activo** cuando ésta no esté visible.

#### **Idioma**

Para seleccionar la función **Idioma**, utilice los botones " $\nabla$ " o " $\blacktriangle$ ". Utilice los botones " $\nabla$ " o " $\nabla$ " para elegir el **Idioma**.

### **Zoom por Defecto**

Mientras el modo de zoom esté configurado como AUTOMÁTICO, el televisor adaptará el zoom de acuerdo a la señal emitida. Si no existe información alguna sobre el formato de la imagen o WSS, entonces el televisor adoptará este ajuste. Para seleccionar la función **Zoom**  por defecto, utilice los botones " $\nabla$ " o " $\blacktriangle$ ". La función de **Zoom por Defecto** puede ser **Panorámico**, **16:9**, **4:3** y **14:9** pulsando el botón " $\blacktriangle$ " o " $\blacktriangleright$ " .

### **Fondo Azul**

Si la señal es débil o inexistente, el televisor cambiará automáticamente a una pantalla azul. Para habilitar esta opción, **Active** el **Fondo Azul**.

Seleccione la opción **Fondo Azul** pulsando " " o "▲". Pulse el botón "◀" o "▶" para **Activar** o **Desactivar** la función de **Fondo azul**.

#### **Fondo del Menú**

Para seleccionar la función de **Fondo del menú**, utilice los botones "▼" o "▲", Puede configurar el nivel de fondo del menú mediante el botón " $\blacklozenge$ " o " $\blacktriangleright$ ".

#### **Retroiluminación**

Esta función permite controlar el nivel de retroiluminación. Seleccione la opción **Retroiluminación** pulsando el botón "V" o "▲ ". Pulse el botón " v o " r para fijar la función de **Retroiluminación** en la opción **Automática, Media** , **Máxima** o **Mínima** .

#### **Desconexión por Tiempo del Menú**

Para fijar un intervalo específico de desconexión para las pantallas de menú, establezca un valor para esta opción.

Para seleccionar la función de **Tiempo de Desconexión**, pulse "V" o "<sup>A</sup>". Pulse el botón " $\blacktriangle$ " o " $\blacktriangleright$ " para cambiar el tiempo de espera del menú a **15**, **30** ó **60 seg**.

# **Idioma del Teletexto Sistema de Color**  [Ofrecido por www.electromanuales.com](http://www.electromanuales.com)

Para seleccionar la función **Idioma de Teletexto**, pulse " $\nabla$ " o " $\blacktriangle$ ". Pulse el botón " $\nabla$ " o " $\nabla$ " para cambiar el **Idioma del Teletexto** a **Occidental, Oriental**, **Turco/Griego** , **Cirílico, Árabe** o **Persa**.

### **Salida Ext**

Para seleccionar la función Salida exterior, pulse el botón "▼" o "▲" . Pulse el botón "◀" o "<sup>"</sup> para Activar o Desactivar la función Salida exterior.

#### *Nota :*

*Para copiar desde un reproductor de vídeo o DVD, deberá elegir la fuente deseada en el menú de selección de fuente y "activar" la función de salida*   $exterior$  en el menú de configuración.

La Salida Ext debe estar activada a fin de poder *utilizar los Temporizadores en el modo DTV.* 

## **Menú de Instalación**

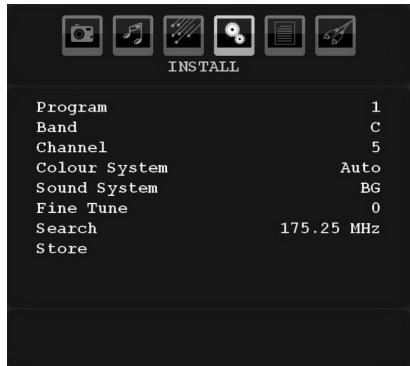

#### **Canal**

Para seleccionar la función de Canal, utilice  $\log$  botones " $\nabla$ " o " $\blacktriangle$ ". Utilice los botones " $\nabla$ " o ">" para elegir el número de canal. También puede introducir el número de canal mediante el teclado numérico del mando a distancia. Existen 200 almacenamientos de canales entre 0 y 199.

#### **Banda**

Existen dos opciones de selección de banda: "C" o "S". Pulse el botón "<" o ">" para seleccionar la Banda.

## **Canal (Channel)**

Puede cambiar el canal pulsando el botón "<" o " $\blacktriangleright$ " o los botones numéricos.

Para seleccionar la función de Sistema de Color, pulse "V" o "A" . Pulse el botón "◀" o "▶ para cambiar el sistema de color a PAL, PAL 60, SECAM o AUTO.

#### **Sistema de Sonido**

Para seleccionar el Sistema de sonido, utilice los botones " $\nabla$ " o " $\blacktriangle$ ". Pulse el botón " $\nabla$ " o " $\nabla$ para cambiar el sistema de sonido a BG.DK,  $\Box$   $\Box$ 

#### **Sintonización Fina**

Pulse el botón " $\nabla$ " o "A" para seleccionar la función de Sintonización Fina. Pulse el botón "  $\blacktriangle$ " o " $\blacktriangleright$ " para aiustar la sintonización.

#### **Búsqueda**

Para seleccionar la función de Búsqueda, utilice los botones " $\nabla$ " o " $\blacktriangle$ ". Pulse el botón " $\nabla$ " o " " para comenzar la búsqueda de canales. También puede introducir la frecuencia deseada a través de los botones numéricos mientras esté resaltada la opción de búsqueda.

#### **Almacenar**

Para seleccionar la opción Guardar, utilice los botones " $\nabla$ " o " $\blacktriangle$ ". Pulse el botón " $\nabla$ " o el botón **OK** para almacenar los ajustes. En la pantalla se verá el mensaje "**Guardado...**" .

#### **Menú de Instalación en los Modos Auxiliares de Vídeo**

La pantalla siguiente aparece en el Menú Instalación mientras el televisor esté en los modos AV. Tenga en cuenta estarán disponibles un número limitado de opciones. Cambie al modo de TV para ver la versión completa del menú **Instalación** .

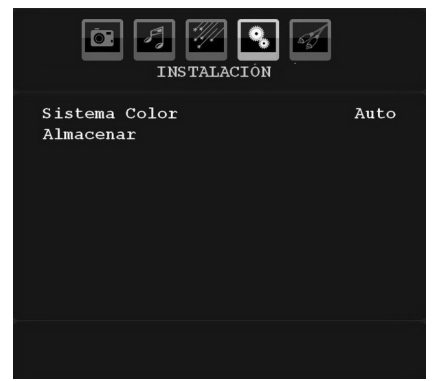

# **Sistema de Color**<br>
Sistema de Color **Sistema de Color**<br>
Sistema de Color **De Color**

Para seleccionar la función de **Sistema de**  Color, pulse "V" o "▲". Utilice el botón "◀" o ">" para cambiar el sistema de color a **PAL**, **SECAM, PAL60, AUTO, NTSC 4,43** o **NTSC 3,58.**

#### **Almacenar**

Para seleccionar la función **Almacenar canal**, utilice los botones "V" o "A". Pulse el botón " $\blacktriangleright$ " o el botón **OK** para almacenar los ajustes. En la pantalla se verá el mensaje " **Guardado...**" .

### **Lista de Canales**

Mediante el botón "V" o "<sup>▲</sup>" seleccione Lista de Canales. Pulse ">" para visualizar la Lista de Canales:

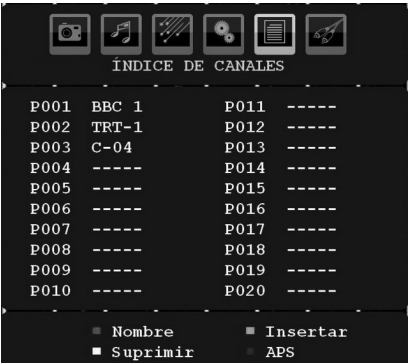

Moviendo el cursor en las cuatro direcciones puede llegar a 20 canales en la misma página. Puede desplazarse hacia arriba o abajo por las páginas pulsando los botones de navegación para ver todos los canales en el modo TV (excepto en los modos AV). Al mover el cursor, la selección de programas se realiza automáticamente.

#### *Nombre*

Para cambiar el nombre de un canal, seleccione el canal y pulse el botón **ROJO**.

La primera letra del nombre seleccionado aparecerá resaltada. Pulse el botón " $\blacktriangledown$ " o " $\blacktriangle$ " para cambiar la letra y el botón "<" o "<sup>\*</sup>" para seleccionar las demás letras. Pulsando el botón **ROJO** puede almacenar el nombre.

## *Cambiar Ubicación*

Seleccione el canal que quiera insertar con los botones de navegación. Pulse el botón **VERDE**. Mueva con los botones de navegación el canal al espacio seleccionado y pulse de nuevo el botón **VERDE**.

### *Borrar*

Para borrar un canal pulse el botón **AMARILLO**. Al pulsar el botón **AMARILLO** de nuevo, se borra el canal seleccionado de la lista y los demás canales avanzan un espacio.

### *Sistema Automático de Programación (APS)*

Cuando pulse el botón **AZUL** para iniciar la Sintonización Automática, aparecerá en pantalla el menú **Sistema de Programación Automática** :

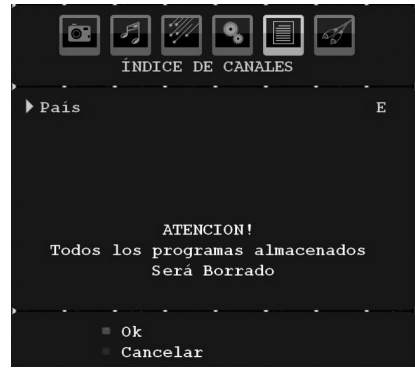

## **País**

Pulse el botón " $\nabla$ " o " $\blacktriangle$ " para elegir el país en el que se encuentre. Si desea cancelar la Programación Automática (APS), pulse el botón **AZUL**.

Cuando pulse el botón **OK** o el botón **ROJO** para iniciar la Sintonización Automática, se borrarán todos los canales almacenados y el televisor buscará todos los canales disponibles. Durante la búsqueda, se mostrará en pantalla la siguiente información:

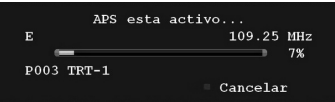

Si pulsa el botón **AZUL**, se detendrá la función APS y se mostrará en la pantalla Lista de Canales .

Si espera a que la búsqueda automática (APS) termine, se mostrará la Lista de Canales con los canales que se hayan encontrado.

# **Menú de Selección de Fuente**  [Ofrecido por www.electromanuales.com](http://www.electromanuales.com)

Pulse el botón " $\nabla$ " o " $\blacktriangle$ " para seleccionar el sexto icono. Pulse el botón "<sup>"</sup> u OK. El menú Fuente aparecerá en la pantalla:

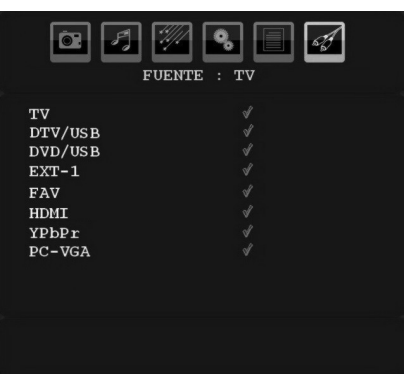

En el menú de fuentes, resalte un canal pulsando el botón " $\nabla$ " o " $\blacktriangle$ " y cambie a ese modo pulsando el botón ">". Dispone de las siquientes opciones de fuente; **TV, DTV/USB,** DVD/USB, EXT-1, FAV, HDMI, YPbPr o PC-**VGA .** 

*Nota: Una vez que haya conectado sistemas de equipo opcionales al televisor, deberá seleccionar la entrada necesaria para poder ver las imágenes de dicha fuente.* 

## **Sistema de Menús en Modo PC**

Para conectar un ordenador al televisor, consulte el apartado "**Conexión del TV LCD a un PC**" .

Para cambiar a la fuente de **PC**, pulse el botón "**FUENTE**" (SOURCE) del mando a distancia y seleccione la entrada de PC. También puede usar el menú "**Fuente**" para cambiar al modo **PC**.

*Tenga en cuenta que los parámetros del menú del modo PC sólo estarán disponibles mientras el televisor esté en la fuente de PC.* 

## **Menú Posición de PC**

Pulsando el botón "<" o " $\blacktriangleright$ " seleccione el primer icono. El menú de **Posición de PC** aparecerá en la pantalla:

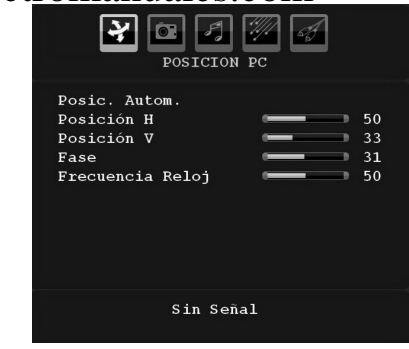

### **Posición Automática**

Si usted cambia la imagen horizontal o verticalmente a una posición no deseada, utilice esta opción para colocar automáticamente la imagen en su lugar correcto. Así pues, esta configuración optimiza automáticamente la visualización.

Seleccione la opción Posición automática mediante los botones "V" o "A". Pulse el botón **OK,** o los botones " $\P$ ", " $\P$ ",

*Advertencia: Asegúrese de realizar el ajuste automático con la imagen a pantalla completa,*   $a$  fin de garantizar resultados óptimos.

### **Posición Horizontal**

Esta opción desplaza la imagen horizontalmente hacia la derecha o la izquierda de la pantalla.

Seleccione la opción **Posición H** pulsando los botones " $\nabla$ " o " $\blacktriangle$ ". Utilice los botones " $\nabla$ " o " $\nabla$ " para ajustar el valor.

#### **Posición vertical**

Esta opción desplaza la imagen verticalmente hacia la parte inferior o superior de la pantalla.

Seleccione la opción **Posición V** pulsando los botones " $\nabla$ " o " $\blacktriangle$ ". Utilice los botones " $\nabla$ " $\rho$  " $\blacktriangleright$ para ajustar el valor.

#### **Fase**

Dependiendo de la resolución y la frecuencia de barrido que usted fije en el televisor, usted puede ver una imagen con ruido o con neblina en la pantalla. En dicho caso, usted puede utilizar este elemento para obtener una imagen clara por medio del método de ensayo y error.

Seleccione la opción **Fase** mediante los botones " $\nabla$ " o " $\blacktriangle$ ". Utilice los botones " $\nabla$ " o " $\nabla$ " para ajustar el valor.

## **Frecuencia de Reloj**  [Ofrecido por www.electromanuales.com](http://www.electromanuales.com)**Función de Silenciador**

Los ajustes de Frecuencia de Reloj corrigen las interferencias que aparecen como banda vertical en presentaciones que contengan muchos puntos como por ejemplo hojas de cálculo, o párrafos o textos de letra pequeña.

Seleccione la opción **Frecuencia del reloj**  mediante los botones "V" o "A". Utilice los botones " $\P$ " o " $\P$ " para ajustar el valor.

### **Menú de Imagen de PC**

Para ajustar los elementos de Imagen de PC, realice lo siguiente:

Pulse " $\blacktriangle$ " o " $\blacktriangleright$ " para seleccionar el segundo icono. El menú de Imagen de PC aparecerá en la pantalla.

Los ajustes de **Contraste**, **Brillo, Color** y **Temperatura de Color** de este menú son idénticos a los definidos en el menú de imagen del televisor del Sistema de Menús de TV Analógica.

**Nota**: Si fija la opción de Temperatura del color en la posición Usuario, podrá definir los parámetros R, G *y B de forma manual.* 

### **Menú de Sonido**

Los elementos de este menú se describen en el apartado "**Menú de sonido**" del apartado "**Sistema de Menús**".

#### **Menú de Funciones**

La configuración del menú de características es idéntica a la descrita en el apartado " **Menú de Características**" del apartado " **Sistema de Menús** ".

#### **Menú de Selección de Fuente**

La configuración del Menú de Selección de Fuente es idéntica a la descrita en el apartado " **Menú de Selección de Fuente** " del apartado " **Sistema de Menús**".

## **Visualización de Información de TV**

Cuando se accede a un canal nuevo o se pulsa el botón "**INFO**", se mostrará la información siguiente en pantalla **el Número**, **el Nombre del Canal**, **el Indicador de Sonido** y **el Modo de Zoom**.

Pulse el botón " $\mathbb{X}$ " para deshabilitar el sonido. El indicador de silencio se mostrará en la parte superior de la pantalla.

Para cancelar el silenciador existen dos alternativas: la primera es pulsar el botón " $\mathbb{X}$ " y la segunda es subir el nivel de volumen.

## **Selección de Modo de Imagen**

Pulsando el botón **PRESETS** podrá cambiar la configuración del Modo de Imagen según sus preferencias. Las opciones disponibles son Dinámico, Natural, y Cine.

*Nota: Mientras esté en modo PC no podrá cambiar el zoom.*

## **Congelación de Imagen**

Puede congelar la imagen en la pantalla pulsando el botón " **OK**" del mando a distancia. Pulse el botón "OK" para congelar la imagen. Pulse otra vez para salir del modo congelación de imagen.

## **Modos de Zoom**

Puede cambiar la relación de aspecto del televisor para ver la imagen con distintos modos de zoom.

Pulse el botón **SCREEN** para cambiar el modo de zoom.

A continuación se muestran los modos de zoom disponibles:

#### *Nota:*

*En modos YPbPr y HDMI, con resoluciones de 720p-1080i, sólo puede utilizar el modo 16:9.*

*Mientras esté en modo PC no podrá cambiar el zoom.* 

## **Automático**

Cuando se incluye una **Señal de Pantalla Amplia (WSS - Wide Screen Signaling)** que muestra el formato de la imagen en la señal de transmisión o la señal de un aparato externo, el televisor cambiará automáticamente el modo de **ZOOM** de acuerdo con la señal **WSS**.

• Cuando el modo **AUTO** no funcione correctamente debido a una señal **WSS** defi ciente o cuando desee cambiar el modo de **ZOOM**, cámbielo manualmente.

Esta opción ensancha uniformemente los lados derecho e izquierdo de una imagen normal (formato 4:3) para cubrir todo el ancho de pantalla del televisor.

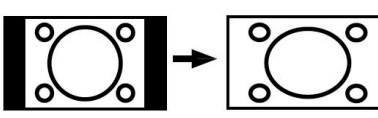

• Para imágenes con un formato de imagen 16:9 que se hayan reducido a una imagen normal (formato 4:3), utilice el modo **16:9** para restaurar la imagen a su formato original.

## **4:3**

Utilícelo para ver una imagen normal (formato 4:3) ya que éste es su formato original.

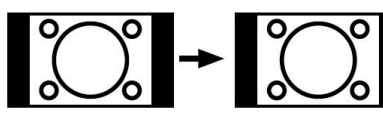

## **Panorámico**

Este modo ensancha los lados derecho e izquierdo de una imagen normal (formato 4:3) para cubrir toda la pantalla de forma que la imagen parezca natural.

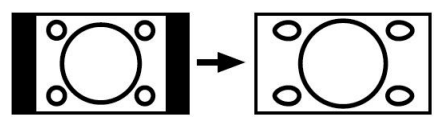

Los bordes superior e inferior de la imagen se recortan un poco.

## **14:9**

Este modo amplía los límites superior e inferior de la pantalla ancha (formato 14:9).

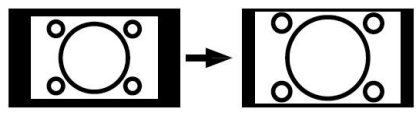

## **Cine**

Este modo amplía la pantalla ancha (formato 16:9) a pantalla completa.

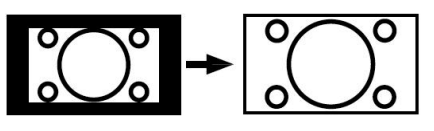

Este modo amplía la pantalla ancha (formato 16:9) con subtítulos a pantalla completa.

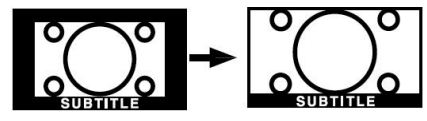

### **Zoom**

Esta opción aumenta el tamaño de la imagen.

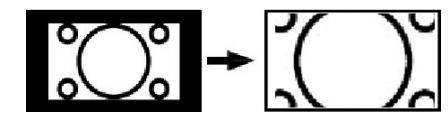

Nota: En los modos Panorámico, 14:9, Cine o Subtítulos, podrá desplazarse por la pantalla pulsando los botones "V" / "▲" con la imagen ampliada.

## **Teletexto**

El sistema de teletexto transmite información de actualidad, deportes, meteorológica a su televisor. Tenga en cuenta que si la señal disminuye, como por ejemplo a consecuencia de malas condiciones meteorológicas, podrían aparecer algunos errores tipográficos o incluso puede fallar el modo de teletexto.

 A continuación se muestran los botones de la función de teletexto:

## " " **Encendido-apagado del teletexto**

Si lo pulsa una vez, activará el modo de teletexto. Si lo pulsa de nuevo, se activará la combinación de mezcla de teletexto e imagen. Si lo pulsa de nuevo, saldrá del modo de teletexto.

#### **"RETURN" - Índice**

Seleccione la página de teletexto que desee.

## **" " Páginas de Subcódigo**

Selecciona páginas con subcódigo si está disponible en el teletexto activado.

#### **"INFO" - Mostrar**

Muestra información oculta (soluciones a juegos, por ejemplo).

#### **"SCREEN" - Ampliar**

Pulse una vez para ampliar la parte superior de la página; púlselo de nuevo para ampliar la parte inferior de la página. Pulse de nuevo este botón para regresar al tamaño normal.

#### **P+ / P- y números (0-9)**

**Español** - 48 -

#### Pulse para seleccionar una página. [Ofrecido por www.electromanuales.com](http://www.electromanuales.com)

*Nota: La mayoría de canales de televisión utilizan el código 100 para sus páginas de índice.* 

### **Botones de Colores**

### **(ROJO/VERDE/AMARILLO/AZUL)**

Su televisor admite los sistemas de texto **TEXTO RÁPIDO** (FASTEXT) y **Texto Sobre Imagen** (TOP text). Siempre que estén disponibles, las páginas estarán divididas por grupos y por temas.

Cuando esté disponible el sistema **FASTEXT** (acceso rápido al teletexto), las distintas partes de una página de teletexto aparecen codificadas por color y se pueden seleccionar pulsando los botones de colores. Pulse el botón del color correspondiente a la sección a la que desee acceder.

Aparecerán los nombres de los apartados para cada uno de los colores siempre que esté disponible una transmisión de **texto TOP**. Pulsando los botones **P -** o **P +**, éstos solicitarán la página siguiente o anterior respectivamente.

#### **Subtítulos del Teletexto**

Si pulsa el botón **SUBTÍTULOS**, se mostrará la información de subtítulos del teletexto en la parte inferior de la pantalla (en caso de estar disponible esta opción). Podrá elegir la opción que quiera marcándola mediante los botones "  $\blacktriangledown$ " o " $\blacktriangle$ ", y pulsando OK a continuación.

## **Consejos útiles**

## **Cuidado de la Pantalla**

Limpie la pantalla con un paño suave y ligeramente humedecido. No utilice disolventes abrasivos, ya que éstos pueden dañar la capa de protección de la pantalla del televisor.

Por su seguridad, desenchufe el cable de corriente cuando vaya a limpiar el aparato. Cuando cambie el televisor de sitio, agárrelo fuertemente por la parte inferior.

## **Persistencia de Imágenes**

Tenga en cuenta que pueden aparecer imágenes dobles cuando se muestre una imagen persistente. La persistencia de imágenes en un televisor LCD puede desaparecer al cabo

de poco tiempo. Apague el televisor durante un rato.

A fin de evitar este fenómeno, no deje que la misma imagen permanezca inmóvil en la pantalla durante mucho tiempo.

## **Sin Corriente**

Si el televisor no tiene corriente, compruebe el cable de corriente y la conexión a la toma de corriente.

## **Grabación No Disponible**

Para grabar un programa, primero debe conectar la unidad USB al televisor, *mientras éste se encuentre apagado*. *Para poder grabar, deberá encender el televisor. De no ser así, la opción de grabar no estará disponible.* Si no puede grabar, intente apagar el televisor y volver a inserter el dispositivo USB mientras esté apagado.

## **Mala Calidad de Imagen**

¿Ha elegido el sistema adecuado de Televisión? ¿El televisor y la antena de su casa están situados cerca de equipos de audio sin conexión a tierra, luces de neón, ú otros?

Las montañas o edificios muy altos pueden causar el efecto de imágenes dobles o con sombras. A veces, la calidad de la imagen puede mejorar cambiando la orientación de la antena.

¿No se ve bien la imagen o el teletexto? Verifique si la frecuencia introducida es la adecuada. Sintonice los canales de nuevo.

Cuando se conectan al televisor dos equipos periféricos a la vez puede disminuir la calidad de la imagen. En ese caso, desconecte uno de los equipos periféricos.

## **Sin Imagen**

¿La antena está correctamente conectada? ¿Las clavijas están correctamente conectadas a la toma de antena? ¿El cable de antena está dañado? ¿Se están utilizando los enchufes apropiados para conectar la antena? Si tiene dudas, consulte con su distribuidor.

Sin imagen significa que su televisor no está recibiendo señal alguna. ¿Ha pulsado los botones correctos del mando a distancia? Inténtelo de nuevo.

Asegúrese también de haber seleccionado la fuente de entrada correcta.

## **Sonido**

No puede escuchar ningún sonido. ¿Ha interrumpido el sonido pulsando el botón  $\mathbb{X}$  ?

El sonido sólo sale por uno de los altavoces. ¿La opción balance está fijada para un solo altavoz? Consulte el **Menú de Sonido** (sound menu).

## **Mando a Distancia**

Su televisor no responde a la señal del mando a distancia. Tal vez se han agotado las pilas. En ese caso, aún puede utilizar los botones específicos ubicados en la parte inferior del televisor.

## **Fuentes de Entrada**

Si no puede seleccionar una fuente de entrada, puede deberse a que no haya conectado ningún dispositivo.

Compruebe los cables y las conexiones AV si ha tratado de conectar un dispositivo.

## **Apéndice A: Modos Habituales de Visualización de Entrada de PC** [Ofrecido por www.electromanuales.com](http://www.electromanuales.com)

Esta pantalla ofrece una resolución máxima de 1600 X 1200 . En la tabla siguiente se ilustran algunos de los modos de visualización típica de vídeo.

Es posible que el televisor no admita otras resoluciones. A continuación se muestran los modos de resolución admitidos.

Si utiliza el ordenador con un modo no admitido, aparecerá en la pantalla un mensaje de advertencia.

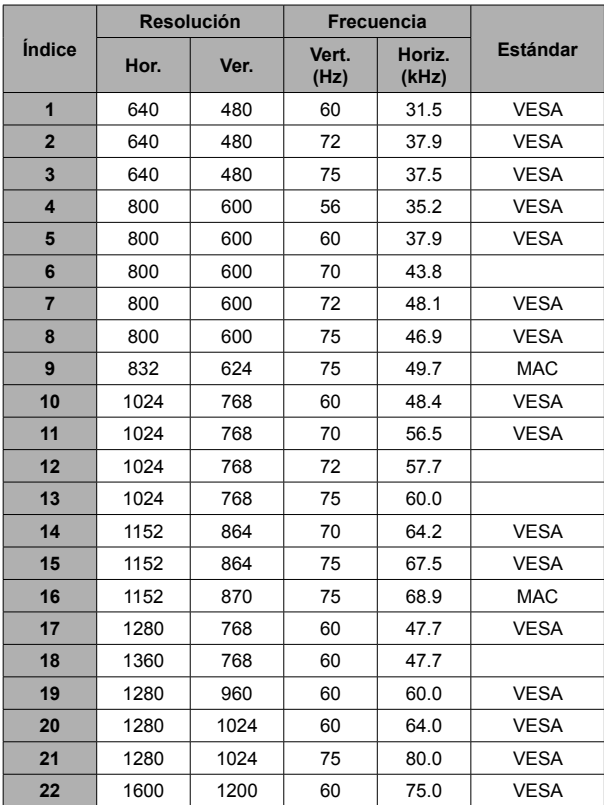

## **Apéndice B: Compatibilidad de señales HDMI y AV (tipos de señales de entrada)** [Ofrecido por www.electromanuales.com](http://www.electromanuales.com)

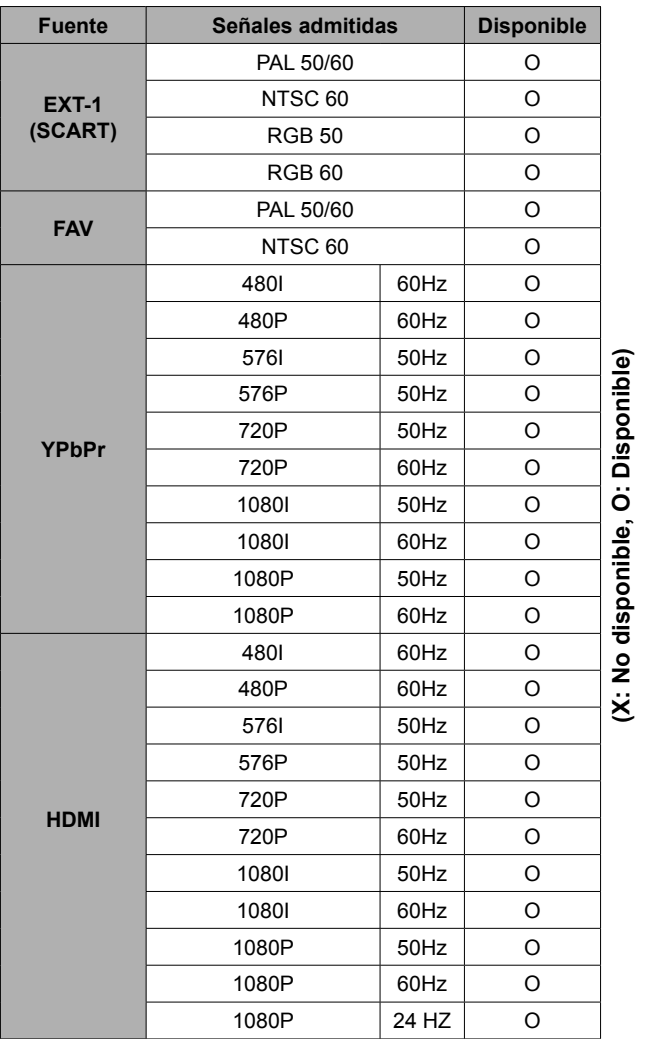

Nota: Puede que en algunos casos la señal del televisor LCD no se muestre correctamente. El problema *Nota : Puede que en algunos casos la señal del televisor LCD no se muestre correctamente. El problema*  puede deberse a una incompatibilidad de las normas en las que emite el equipo fuente (DVD, receptor *puede deberse a una incompatibilidad de las normas en las que emite el equipo fuente (DVD, receptor*  digital, etc.). Si se encuentra con este tipo de problema, póngase en contacto con su distribuidor y *digital, etc.). Si se encuentra con este tipo de problema, póngase en contacto con su distribuidor y* 

*con el fabricante del equipo fuente.* 

con el fabricante del equipo fuente.

## **Apéndice C : Especifi caciones de las Patillas de Conexión Características de las patillas del EUROCONECTOR**  [Ofrecido por www.electromanuales.com](http://www.electromanuales.com)

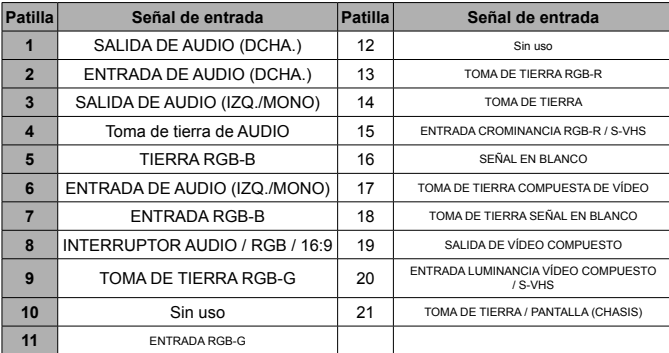

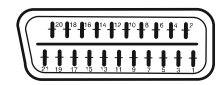

## **Especifi caciones de la clavija de la Interfaz HDMI**

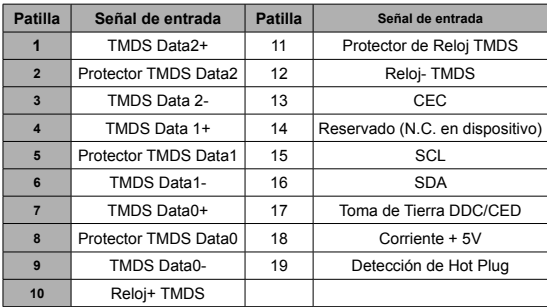

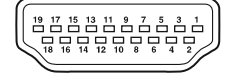

## **Entrada de señal Terminal PC RGB (conector D-sub de 15 patillas)**

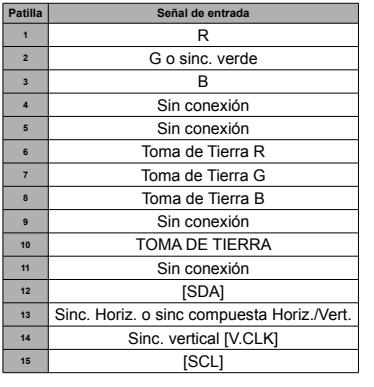

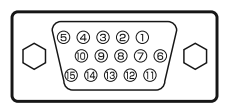

## **Apéndice D: Formatos de Archivo Admitidos en el Modo USB**  [Ofrecido por www.electromanuales.com](http://www.electromanuales.com)

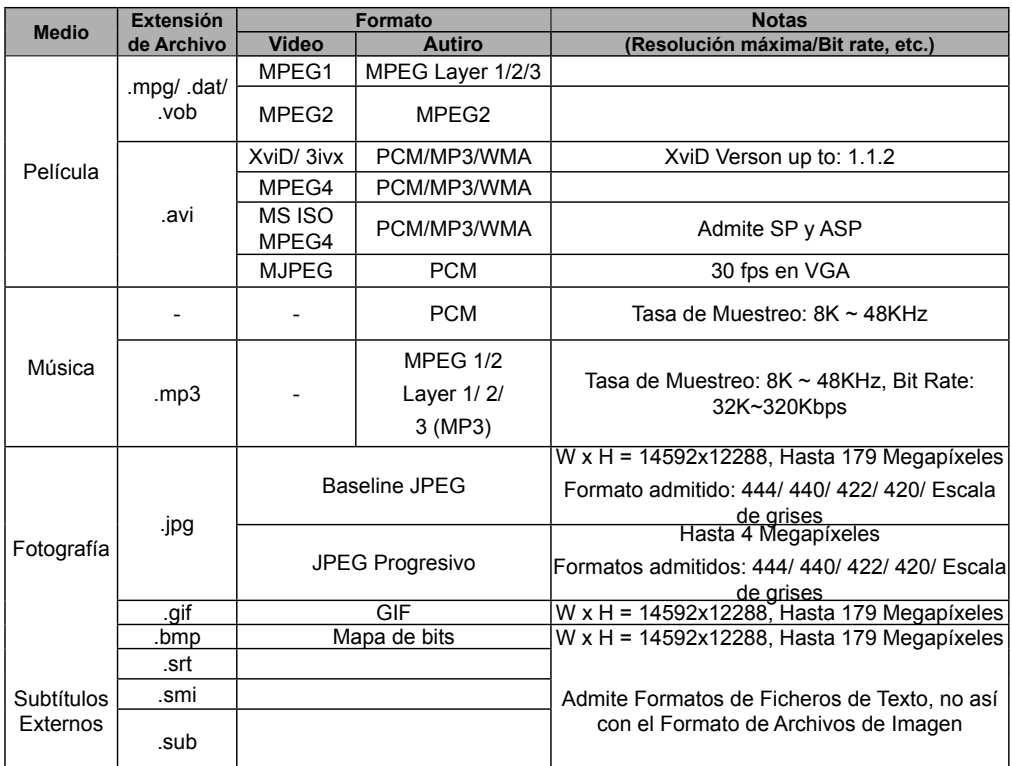

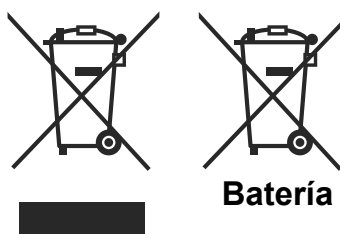

**Productos**

#### **Información para usuarios sobre la eliminación de baterías y equipos viejos**

[Sólo para la Unión Europea]

Estos símbolos indican que el equipo que contenga estos símbolos no de ben eliminarse junto con los residuos domésticos. Considere los sistemas de recolección o las instalaciones de reciclaje apropiadas, si quiere deshacerse del producto o de la batería.

*Nota: El signo Pb situado bajo el símbolo de las baterías, indica que esta batería contiene plomo.*

## **Características Técnicas**  [Ofrecido por www.electromanuales.com](http://www.electromanuales.com)

## **EMISIÓN DE TELEVISIÓN**

PAL/SECAM B/G D/K K' I/I' L/L'

### **CANALES DE RECEPCION**

VHF (BANDA I/III)

UHF (BANDA U)

#### HIPERBANDA

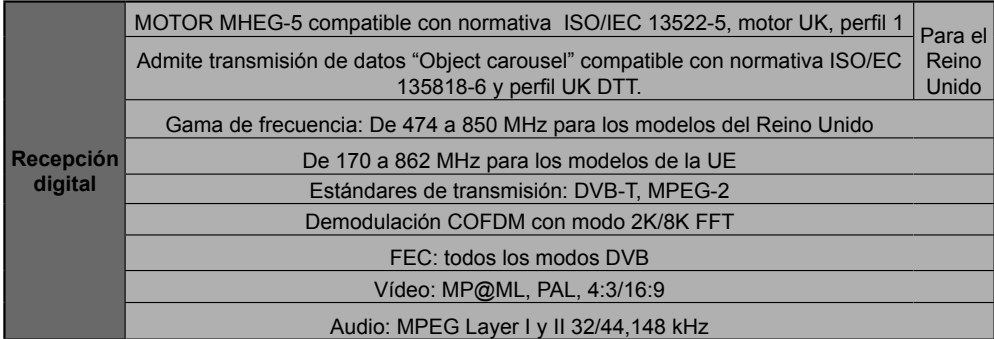

### **NÚMERO DE CANALES CONFIGURADOS**

200

#### **INDICADOR DE CANAL**

Ayuda en Pantalla

#### **ENTRADA DE ANTENA RF**

75 Ohm (sin balance)

#### **VOLTAJE DE FUNCIONAMIENTO**

220-240V CA, 50 Hz.

#### **USB**

Límite actual: 1A.

#### **AUDIO**

Alemán + Nicam Estéreo

## **POTENCIA DE SALIDA DE AUDIO (W<sub>pMS</sub>) (10% THD)**

2 x 3

### **CONSUMO ELÉCTRICO (W)**

60 W (max)

< 1 W (En espera)

## **PANEL**

Pantalla Panorámica de 19"

#### **TAMAÑO (mm)**

AxAxL (con soporte): 155 x 460 x 354 Peso (Kg): 4,85 AxAxL (sin soporte): 70 x 460 x 315 Peso (Kg): 4,70

# **Índice**

 $\overline{\phantom{a}}$ 

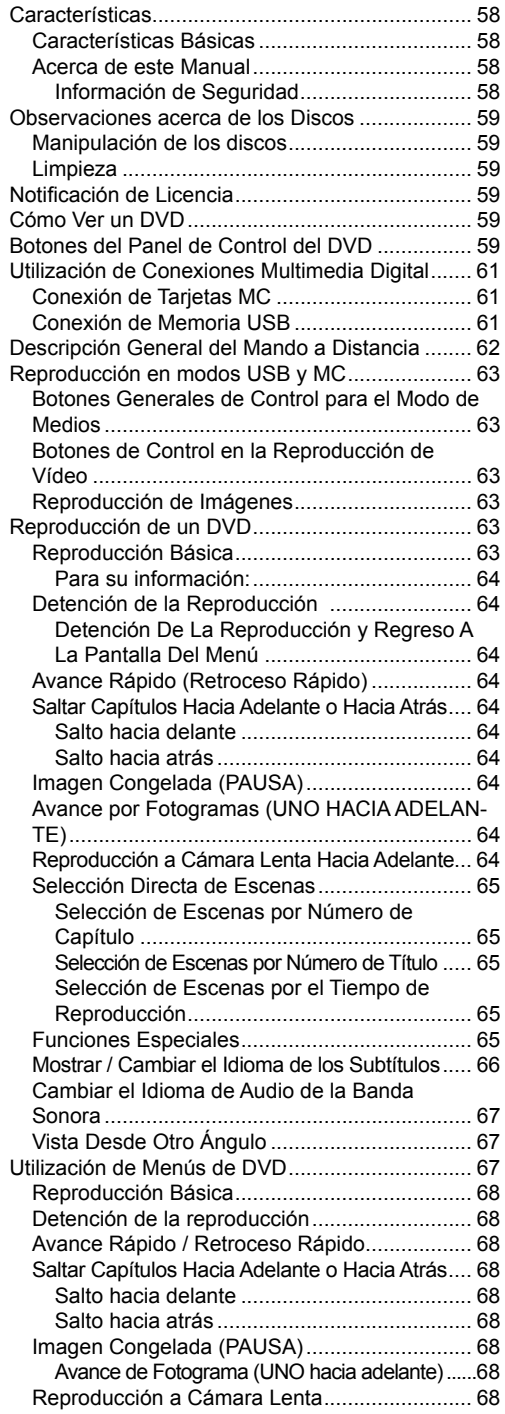

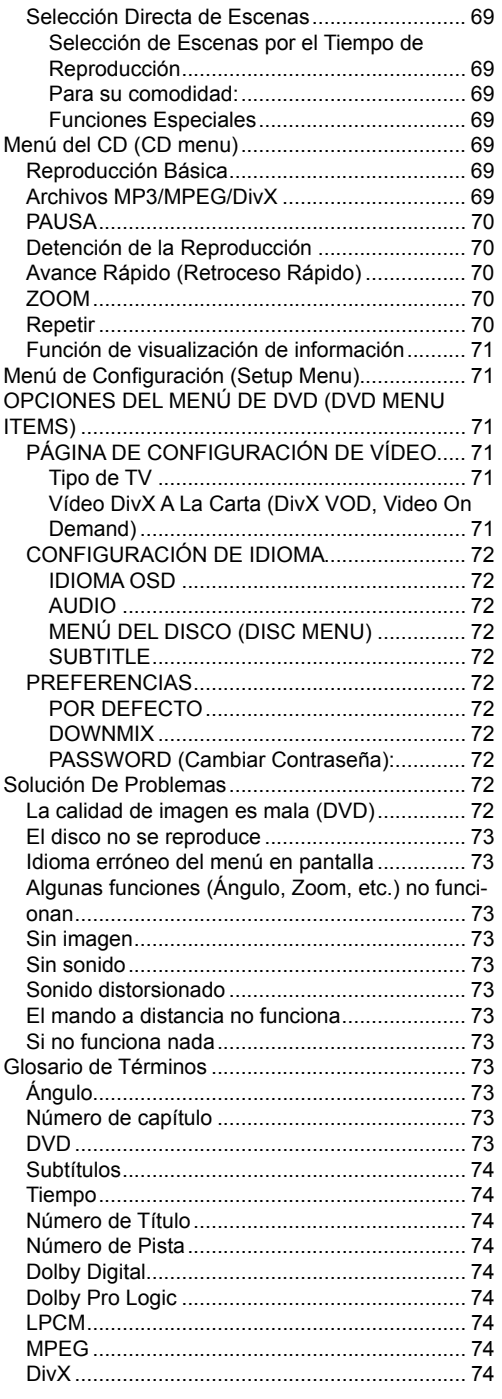

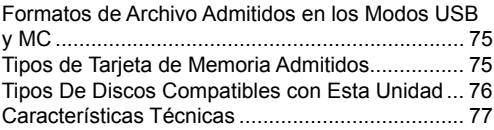

 $\overline{\phantom{a}}$ 

# **Características**

## **Características Básicas**

- Reproducción de DVD/CD/CD-R/CD-RW/ MP3/JPEG/MPEG/DivX.
- Entradas USB & MC.
- Reproducción en PAL/NTSC (según el contenido del disco)
- Menú OSD multilingüe de fácil utilización **DO DOLBY**<br>• **D** I G I T A L, Salidas de sonido LPCM por vía
- coaxial y óptica digital. (opcional)
- Admite Múltiples Formatos de Pantalla (16:9 Panorámica, 4:3 Letterbox, 4:3 PAN & SCAN)
- Compatible con sonido en múltiples formatos (hasta 8) (según tipo de disco)
- Múltiples subtítulos (hasta 32) (según tipo de disco)
- Múltiples ángulos (hasta 9) (según tipo de disco)
- Control parental de 8 niveles
- Avance y retroceso rápido en 5 diferentes velocidades. (2x, 4x, 8x, 16x, 32x)
- 4 velocidades de reproducción a cámara lenta. (1/2x, 1/4x, 1/8x, 1/16x de avance)
- Reproducción fotograma a fotograma.
- Búsqueda por Tiempo
- Repetición
- Repetición A-B
- Función de programación para CD de Audio, MP3 y JPEG.
- Salidas de audio coaxial y digital óptica (opcional)
- Es posible que los discos copiados no sean compatibles.

## Nota:

- \*\*\* Es posible que algunos discos MP3 no se puedan reproducir debido a su formato de grabación o al tipo de disco.
- \*\*\* Lea detenidamente la sección de reproducción de MP3 del manual de usuario.
- \*\*\* Este aparato puede reproducir discos CD-R/ CD-RW grabados con el método CD-DA. Algunos discos CD-R/CD-RW pueden ser

incompatibles debido a problemas con la lectura del láser, o al diseño del disco.

- \*\*\* Este reproductor puede reproducir discos DVD-R/RW grabados con el método DVD-Vídeo. Algunos discos DVD-R/RW pueden ser incompatibles debido a problemas con la lectura del láser, o al diseño del disco.
- \*\*\* Algunos discos pueden resultar incompatibles con la función de visualización de JPEG por su formato de grabación o su estado de conservación.

## **Acerca de este Manual Información de Seguridad PRECAUCIÓN**

El reproductor DVD es un dispositivo láser de clase 1. Sin embargo, este producto utiliza un haz de láser visible que puede provocar daños al exponerse a su radiación. Asegúrese de utilizar el reproductor de acuerdo con las instrucciones.

## **PRODUCTO LÁSER CLASE 1**

• Fabricado bajo autorización de Dolby Laboratories. "Dolby" y el símbolo de la doble D son marca registrada de Dolby Laboratories.

• "DTS" y "DTS Digital Out" son marcas registradas de Digital Theater Systems, Inc.

## **RIESGO DE DESCARGA ELÉCTRICA**

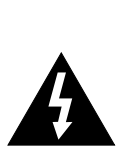

El símbolo del relámpago terminado en flecha dentro de un triángulo equilátero sirve para advertir al usuario de la presencia de líneas de tensión peligrosas al descubierto dentro del aparato que pueden provocar descargas eléctricas a las personas.

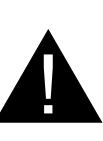

El símbolo de exclamación dentro de un triángulo equilátero advierte al usuario de la existencia de instrucciones de funcionamiento y mantenimiento importantes en el manual que se suministra con el aparato.

## **Observaciones acerca de los Discos**

## **Manipulación de los discos**

- Coja el disco por los bordes a fin de mantenerlo limpio. No toque la superficie.
- No pegue papel sobre los discos, ni cintas o etiquetas adhesivas.
- Retire cualquier resto de suciedad del disco, como pegamento, antes de utilizarlo.

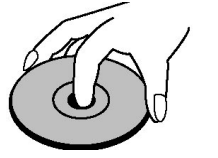

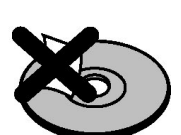

- No exponga el disco a la luz solar directa o a fuentes de calor tales como conductos de aire caliente, ni lo deje en el coche aparcado bajo la luz directa del sol, ya que la temperatura puede aumentar rápidamente y estropear el disco.
- Guarde los discos en los estuches protectores después de utilizarlos.

## **Limpieza**

• Antes de reproducir los discos, límpielos con un paño. Limpie los discos en línea recta, desde el centro hacia los bordes.

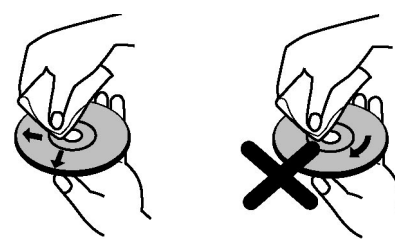

• No use disolventes como bencina, aguarrás, limpiadores comerciales o aerosoles antiestáticos para discos de vinilo.

# **Notifi cación de Licencia**

• Este producto incorpora tecnología de protección de derechos de autor al amparo de algunas patentes de los EE.UU., así como otros derechos sobre la propiedad intelectual de Macrovision Corporation, y de los derechos de otros titulares. El uso de esta tecnología de protección de derechos de autor debe autorizarse por parte de Macrovision Corporation, y está diseñada para uso exclusivo en el hogar y otras proyecciones limitadas, a menos que exista autorización expresa por parte de Macrovision Corporation. Se prohíbe la realización de ingeniería inversa o el desmontaje del aparato.

# **Cómo Ver un DVD**

Cuando coloque un disco en la bandeja, hágalo con la cara impresa del disco arriba:

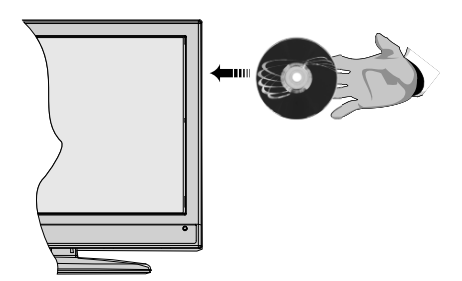

Cuando encienda el televisor, cambie primero a la fuente DVD mediante el botón **FUENTE** (SOURCE) del mando a distancia. Pulse Play en el mando a distancia, o el botón play del panel frontal. En caso de que no hubiera ningún disco dentro del cargador, coloque en primer lugar un DVD y después pulse play.

*Nota: Puede tener la fuente DVD a través del euroconector.* 

# **Botones del Panel de Control del DVD**

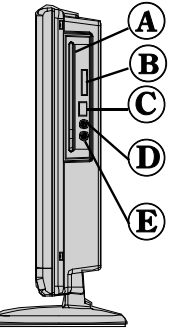

- **A. Bandeja Portadiscos**
- **B. Ranura para Tarjetas de Memoria**
- **C. Entrada USB**
- **D. Reproducción / Pausa**

Reproduce o pausa la reproducción del disco. Con el menú raíz del DVD (DVD root menu) en pantalla, este botón se utiliza como "botón de selección" si el disco lo admite (selecciona el elemento resaltado en el menú).

## **E. Detener / Expulsar Disco**

Detiene la reproducción del disco / Expulsa o Carga el disco. Nota:

• No se puede expulsar el disco con el mando a distancia.

• Para expulsar el disco durante la reproducción, deberá pulsar STOP tres veces.

## **Utilización de Conexiones Multimedia Digital**

- Utilice el botón SWAP del mando a distancia para alternar entre la memoria USB y la tarjeta de memoria.
- Mediante las entradas USB o MMC del televisor podrá conectar este tipo de dispositivos al mismo. Esta función le permite mostrar o reproducir los archivos guardados en un dispositivo USB o una tarjeta MMC.
- Es posible que algunos dispositivos USB (reproductores MP3 por ejemplo) o Tarjetas Multimedia no sean compatibles con el televisor.
- A fin de evitar cualquier pérdida de información o datos, puede realizar una copia de seguridad de los archivos antes de realizar cualquier conexión con el televisor. Tenga en cuenta que el fabricante no se hace responsable de los daños o pérdidas de ficheros, archivos, datos o información.
- No extraiga el dispositivo MMC o USB mientras se esté reproduciendo un archivo.

**ATENCIÓN***: Es peligroso conectar y desconectar rápidamente los dispositivos USB. En concreto, no es recomendable realizar estas operaciones de forma repetida. De esta forma puede ocasionar daños físicos al reproductor USB y de forma más concreta, al propio dispositivo USB.*

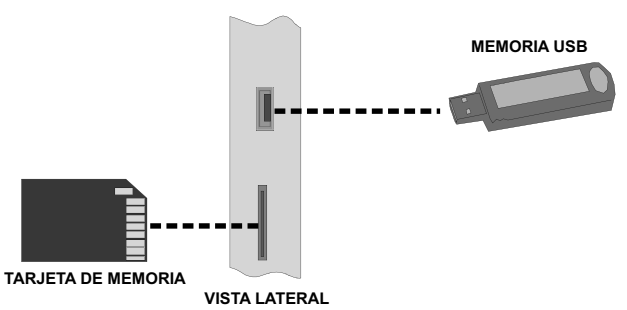

## **Conexión de Tarjetas MC**

- Inserte la tarjeta MMC en la Entrada para Tarjetas de Memoria del televisor. Asegúrese de que las áreas de conectores doradas estén boca arriba. La tarjeta está diseñada para una inserción fácil en el sistema y de una sola forma. No doble la tarjeta ni fuerce su inserción en la ranura. Inserte sólo una tarjeta a la vez.
- No agarre de una vez la tarjeta cuando quiera extraerla. Presione ligeramente la tarjeta hacia adentro. Saldrá por sí sola hacia afuera.

#### **Conexión de Memoria USB**

• Conecte el dispositivo USB a la entrada USB del televisor.

#### *Nota: Tenga en cuenta que no se admiten discos duros por vía USB.\**

• Le recomendamos que conecte directamente el dispositivo USB a la entrada correspondiente del televisor. Podrían surgir problemas de compatibilidad si utiliza un cable de conexión aparte. .

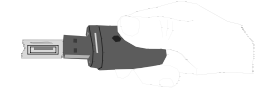

*Nota: Se mostrará la pantalla de MEDIOS en el modo DVD, de forma automática, cuando conecte un dispositivo o tarjeta USB válidos.*

## **Descripción General del Mando a Distancia**

- **1.** Modo de espera
- **2.** Tamaño de imagen
- **3.** Temporizador de apagado
- **4.** Botones numéricos
- **5.** Volver
- **6.** Cursor arriba
- **7.** Cursor Izquierda
- **8.** Avanzar canal
- **9.** Retroceder canal
- **10.** Sin función en modo DVD
- **11.** Selección de idioma de audio
- **12.** Swap / selección de medio DVD
- **13.** Sin función en modo DVD
- **14.** Mostrar hora / menú DVD (DVD menu)
- **15.** Borrar
- **16.** Detener
- **17.** Sin función
- **18.** Retroceso Rápido
- **19.** Avance Rápido
- **20.** Información
- **21.** Sin función
- **22.** Selección de modo de imagen
- **23.** Selección de fuente
- **24.** Zoom
- **25.** Repetir
- **26.** Raíz
- **27.** Menú
- **28.** Título
- **29.** OK / Seleccionar
- **30.** Cursor derecha
- **31.** Cursor abajo
- **32.** Aumentar volumen
- **33.** Reducir volumen
- **34.** Subtítulos
- **35.** Silenciador
- **36.** Sin función en modo DVD.
- **37.** Sin función
- **38.** Ángulo
- **39.** Modo de búsqueda

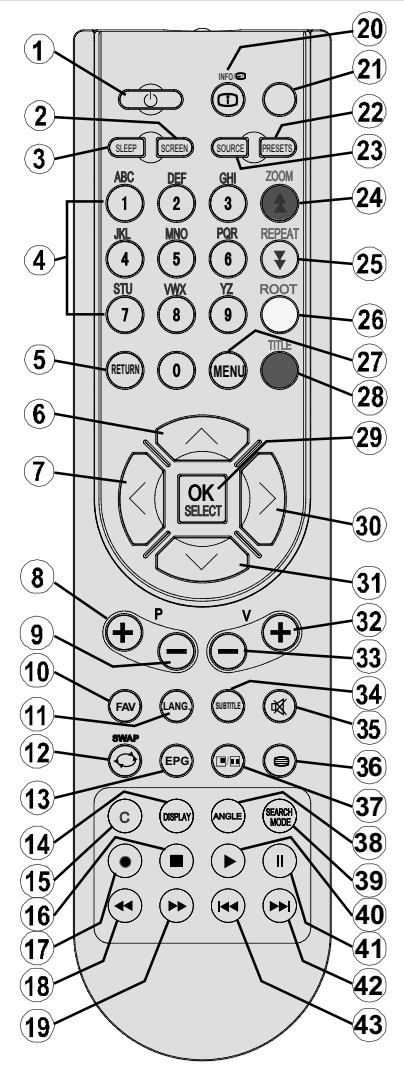

- **40.** Reproducción
- **41.** Reproducción / Pausa
- **42.** Saltar al Siguiente
- **43.** Saltar al Anterior

**Español** - 62 -

## **Reproducción en modos USB y MC**

Cambie a la fuente DVD mediante los botones **FUENTE** o PLAY del mando a distancia.

Puede conectar dispositivos USB y MMC de forma simultánea al televisor. Pulse el botón SWAP del mando a distancia para mostrar las entradas disponibles en la pantalla.

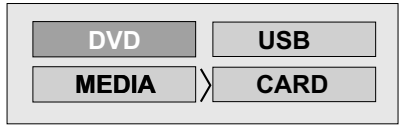

Seleccione la entrada deseada mediante los cursores y pulse **OK** para ver el contenido. Tras pulsar OK, aparecerá durante unos segundos la siguiente pantalla (en función del formato y contenido del dispositivo):

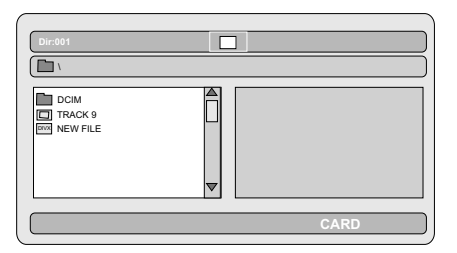

Podrá ver o reproducir el contenido del dispositivo mediante los correspondientes botones del mando a distancia. Lea las secciones Botones Generales de Control para el Modo RDM y Botones de Control para la Reproducción de Vídeo.

*Nota:* 

- *Cuando pulse el botón SWAP se mostrarán las fuentes de medios disponibles.*
- *Si hubiera una reproducción en curso, deberá pulsar STOP en primer lugar y después la tecla SWAP para mostrar la lista de entradas de RDM disponibles.*
- *Si sólo ha conectado un aparato, sólo verá a éste como fuente disponible para la selección.*
- *No extraiga el dispositivo MMC mientras se esté reproduciendo un archivo.*
- *Es posible que algunos dispositivos MC o USB no sean compatibles con el televisor.*

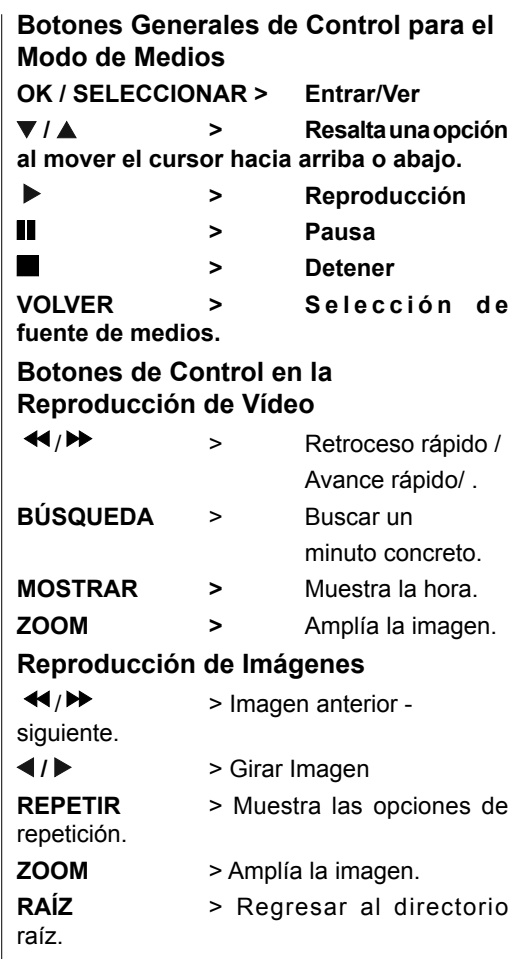

# **Reproducción de un DVD**

## **Reproducción Básica**

- 1. Pulse el botón de encendido.
- 2. Coloque un disco en la bandeja.

El disco se cargará automáticamente y la reproducción se iniciará si el disco no tiene menús grabados.

Tras unos instantes, aparecerá en la pantalla del televisor un menú, o bien la película comenzará de inmediato tras la presentación de la productora cinematográfica. Esto puede variar en función del contenido del disco.

*NOTA: Los pasos 3 y 4 están disponibles únicamente cuando el disco disponga de un menú.*

3. Pulse " $\nabla$ " / " $\triangle$ " /  $\blacktriangle$  /  $\blacktriangleright$  o los botones numéricos para seleccionar el título deseado.

### 4. Pulse SELECT.

Se iniciará la reproducción del elemento seleccionado, que bien puede ser una película, una imagen fija u otro submenú en función del disco.

## **Para su información:**

*Si la acción correspondiente a un botón no se admite, aparecerá el símbolo " " .*

## **Detención de la Reproducción**

Pulse stop ( $\Box$ ) dos veces (sólo para archivos de vídeo).

Para detener la reproducción definitivamente, pulse STOP (**b**) dos veces. Cuando pulse el  $botón STOP$  ( $\Box$ ) por primera vez, en la pantalla le aparecerá el mensaje "PULSE PLAY PARA CONTINUAR" (press play key to continue), para recordarle si desea continuar la reproducción. Para detener totalmente la reproducción, pulse STOP (**ii)** de nuevo: si desea continuar con la re¬producción, pulse **SELECT**.

#### **Detención De La Reproducción y Regreso A La Pantalla Del Menú**

(En casos en los que el disco disponga de menú)

Pulse los botones **MENU** o **TITLE**, según el disco. Se detendrá la reproducción y se mostrará la pantalla con el menú del disco.

## **Avance Rápido (Retroceso Rápido)**

Pulse SEARCH/SLOW (▶) en el mando a distancia durante la reproducción.

Para reanudar la reproducción pulse SELECT, o vuelva a pulsar el botón PLAY/PAUSE ( $\blacktriangleright$ III).

La velocidad de avance ( $\blacktriangleright$  2x,  $\blacktriangleright$  4x,  $\blacktriangleright$ 8x,  $\rightarrow$  16x,  $\rightarrow$  32x) o retroceso ( $\rightarrow$  2x,  $\rightarrow$  $\triangleleft$  4x,  $\triangleleft$  8x,  $\triangleleft$  16x,  $\triangleleft$  32x) cambiará cada vez que pulse los botones  $\blacktriangleright$  o  $\blacktriangleleft$ .

*Nota: Durante el Avance o Retroceso Rápido no se emitirá ningún sonido.*

## **Saltar Capítulos Hacia Adelante o Hacia Atrás**

#### **Salto hacia delante**

Pulse SKIP/FRAME (**DD**) en el mando a distancia durante la reproducción.

Cada vez que se pulse el botón se saltará un capitulo hacia delante.

## **Salto hacia atrás**

Pulse SKIP/FRAME ( ) en el mando a distancia durante la reproducción.

Cuando pulse el botón una sola vez durante la reproducción de un capítulo, la reproducción saltará al capítulo anterior.

## **Imagen Congelada (PAUSA)**

Pulse PAUSE (II) una vez durante la reproducción.

La imagen en pantalla se detiene.

Para reanudar la reproducción normal, pulse  $PLAY$   $\blacktriangleright$ ).

## **Avance por Fotogramas (UNO HACIA ADELANTE)**

Pulse PAUSE (II) una vez durante la reproducción.

La imagen en pantalla se detiene.

Pulse SKIP/FRAME ( $\blacktriangleright$ ) en el mando a distancia.

Se mostrará el siguiente fotograma de la película.

Puede pulsar SKIP/FRAME (**DD**) para pasar al fotograma siguiente.

Para reanudar la reproducción normal, pulse  $PLAY$   $\blacktriangleright$ ).

*NOTA: No es posible realizar esta operación hacia atrás.*

## **Reproducción a Cámara Lenta Hacia Adelante**

Pulse PAUSE (II) una vez durante la reproducción.

La imagen en pantalla se detiene.

Pulse SEARCH/SLOW (>) en el mando a distancia.

El aparato comienza la reproducción a cuatro velocidades diferentes ( $\Box$ 1/2,  $\Box$ 1/4,  $\Box$ )

 $1/8$  y  $\Box$   $1/16$ ).

Para aumentar o disminuir la velocidad de reproducción a cámara lenta, pulse SEARCH/  $SLOW(\triangleleft \{ 0 \}$ .

Cada vez que cambie la velocidad de reproducción a cámara lenta, ésta aparecerá en la pantalla.

 $\overline{\phantom{a}}$ 

 $\overline{\phantom{a}}$ 

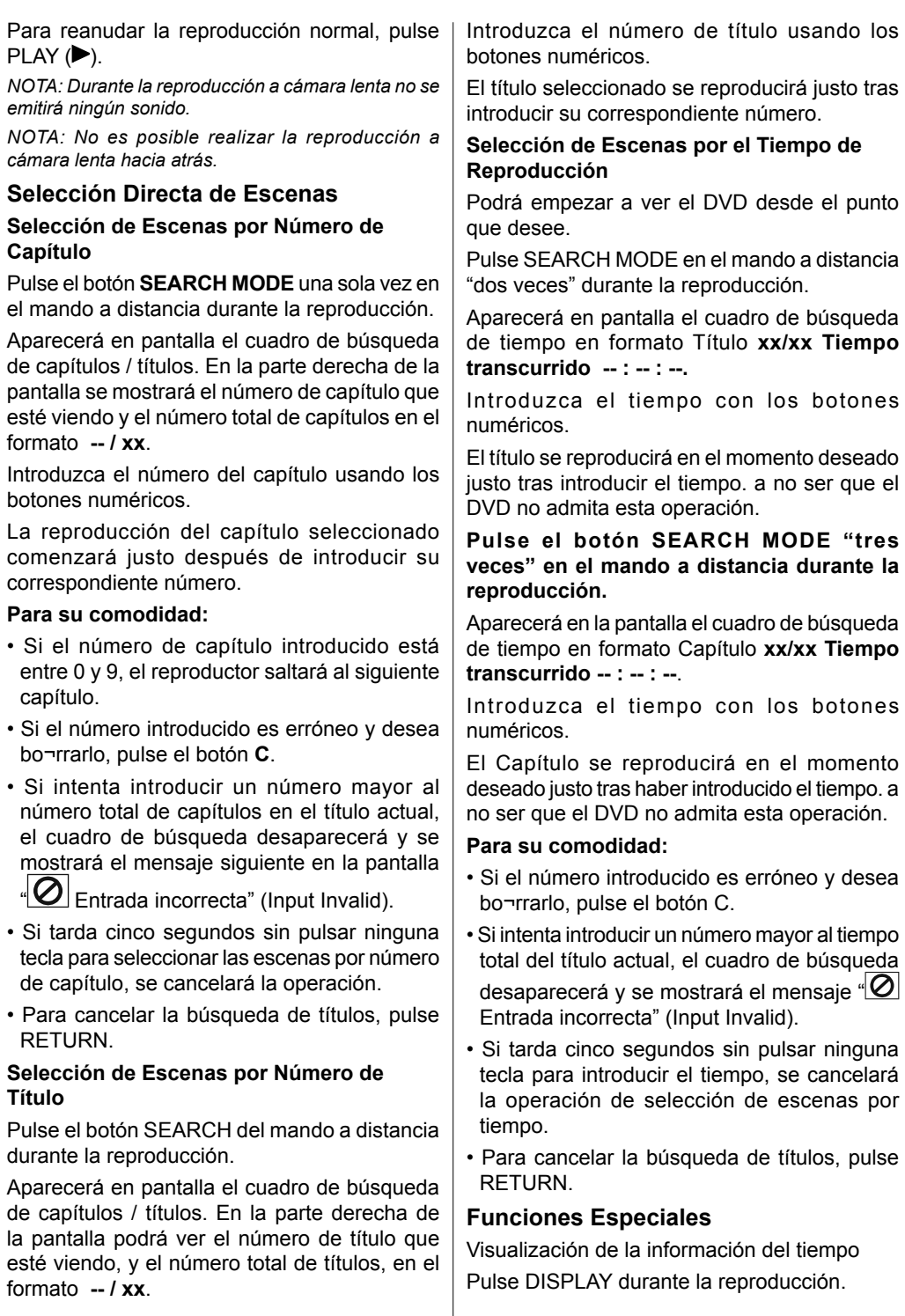

Cada vez que pulse este botón, verá los datos en pantalla indicando el estado actual del disco. En la pantalla encontrará las siguientes líneas de información:

Línea 1: Modo Contador de Tiempo

Línea 2: Número de Título, Número de Capítulo, Contador de Tiempo

Línea 3: Número de Canales de Audio, Formato de Audio, Número de Canales de Salida, Idioma de Audio

Línea 4: Número e Idioma de Subtítulos

Para seleccionar los diferentes modos de contador de tiempo, pulse la tecla INFO de manera consecutiva.

La secuencia para el contador de tiempo es la siguiente: TIEMPO TRANSCURRIDO DE TÍTULO, TIEMPO RESTANTE DE TÍTULO, TIEMPO TRANSCURRIDO DE CAPÍTULO y TIEMPO RESTANTE DE CAPÍTULO.

- Si se visualiza "TIEMPO TRANSCURRIDO DE TÍTULO", se mostrará el tiempo actual del título.
- Si se visualiza "TIEMPO RESTANTE DE TÍTULO", se mostrará el tiempo que resta del título.
- Si se visualiza "TIEMPO TRANSCURRIDO DE CAPÍTULO", se mostrará el tiempo actual del capítulo.
- Si se visualiza "TIEMPO RESTANTE DE CAPÍTULO", se mostrará el tiempo restante del capítulo.

Al pulsar el botón DISPLAY de nuevo, se cerrará la pantalla de menú. Se verá el mensaje "VISUALIZACIÓN DESACTIVADA" (Display Off).

#### **Mostrar una escena con vista amplia¬da y detallada**

La función de zoom le permitirá tener una vista más detallada de la escena que está viendo, y es una función especialmente diseñada para las películas de aventuras o de ciencia ficción.

Pulse ZOOM durante la reproducción.

En la pantalla se mostrará **34 de** 2X<sup>"</sup> y la imagen se verá ampliada. Podrá seleccionar diferentes

modos de zoom " $\frac{1}{2}$  3X", " $\frac{1}{2}$  4X,  $\frac{1}{2}$ 

## $1/2x$ ,  $\overline{1/3x}$   $\overline{1/4x}$ " pulsando el botón ZOOM consecutivamente.

NOTA: Podrá desplazarse por la imagen, p. ej. cambiar la situación del zoom utilizando  $\overline{\phantom{a}}$  los botones de flecha " $\overline{\phantom{a}}$ " (izquierdo) o  $(\text{derecho}) / \sqrt[w]{\mathbf{w}}$  (abajo) / " $\mathbf{A}$ " (arriba).

Para reanudar la reproducción normal,

vuelva a pulsar ZOOM.

## **Mostrar / Cambiar el Idioma de los Subtítulos**

Podrá cambiar el idioma de los subtítulos, el seleccionado en la configuración inicial, si la opción está disponible.

(Esta operación sólo funciona con discos que dispongan de múltiples subtítulos.)

Pulse el botón SUBTITLE durante la reproducción.

Si no hay subtítulos registrados, se verá " $\mathcal{O}$ " en lugar del idioma seleccionado.

Pulse el botón SUBTITLE tantas veces como sea necesario hasta seleccionar el idioma deseado.

Al pulsar este botón una sola vez, aparecerá en pantalla el primer subtitulo que haya sido grabado en el disco. El resto de subtítulos grabados irán apareciendo en pantalla conforme se vaya pulsando el botón SUBTITLE.

NOTA:

<?> En algunos casos, el idioma del subtítulo no se cambiará directamente.

#### **Para su comodidad:**

- Si tras pulsar el botón varias veces no se mostrase el idioma preferido, significará que el idioma no está disponible en el disco.
- Cuando se reinicie el reproductor o se cambie el disco, la selección de subtítulos volverá automáticamente a la configuración inicial.
- Si selecciona un idioma no disponible en el disco, el idioma de subtítulo será el idioma principal del disco.
- Se producirá una rotación entre idiomas al cambiar de subtítulos; por ello, y para ocultar los subtítulos deberá pulsar este botón tantas veces como sea necesario hasta que aparezca "Subtítulos apagados" (Subtitle Off) en pantalla.

### **Cambiar el Idioma de Audio de la Banda Sonora**

Si la opción está disponible, se podrá cambiar el idioma del sonido a otros distintos del de la configuración inicial.

(Esta operación sólo funciona con discos en los cuales estén grabadas múltiples pistas de sonido, si lo admite el DVD.)

Pulse LANG durante la reproducción.

Pulse el botón LANG tantas veces como sea necesario hasta seleccionar el idioma deseado.

#### **Para su comodidad:**

- Si tras pulsar el botón varias veces no se mostrase el idioma preferido, significará que el idioma no está disponible en el disco.
- Cuando ponga en marcha el reproductor o retire el disco, el idioma que se escuche será el que se seleccionó en la configuración inicial. Si este idioma no estuviera grabado en el disco, solamente se oirá el idioma disponible en el mismo.

## **Vista Desde Otro Ángulo**

Algunos DVD pueden contener escenas tomadas simultáneamente desde varios ángulos. Para estos discos, la misma escena puede verse desde cada uno de estos ángulos diferentes mediante el botón ÁNGULO.

El número de ángulos registrados varía según el disco.

Se visualizará brevemente " W/x " en la pantalla durante la reproducción. Esto indica que la escena con ángulos múltiples acaba de comenzar. Desde ese momento, se mostrará el ángulo y (de un total de X ángulos), y podrá cambiar el ángulo de visualización hasta el final de la escena multiángulo.

Pulse el botón ANGLE durante la reproducción.

Se cambiará el ángulo actual.

Pulse ANGLE tantas veces como sea necesario hasta seleccionar el ángulo de visualización deseado.

• Esta función estará disponible solo en los discos donde se hayan grabado escenas multiángulo.

# **Utilización de Menús de DVD**

Algunos discos DVD tienen particulares estructuras de menú denominadas "menús de DVD". Por ejemplo, los DVD programados con contenidos complejos ofrecen menús guía, y algunos están grabados en varios idiomas con menús para la selección de idiomas de subtítulos y de audio. Aunque los contenidos y el funcionamiento de los menús DVD dependen del disco, las siguientes instrucciones explican el funcionamiento básico de estos menús.

Pulse TITLE en el mando a distancia.

Se mostrará el menú DVD disponible en el disco.

#### NOTA:

- Si pulsa MENU, se mostrará el menú principal (root menu) del DVD.
- Si pulsa TITLE, se mostrará el menú del título actual.
- Pulse "<" / " $\blacktriangleright$ " / " $\nabla$ " / " $\blacktriangle$ " para seleccionar la opción deseada.

Pulse SELECT.

Se ejecutará la opción seleccionada.

## **Para su comodidad:**

• También podrá utilizar los botones numéricos para seleccionar una opción del menú del DVD. El reproductor ejecutará automáticamente la función seleccio¬nada. Para introducir un número de opción mayor a 1 dígito, pulse la tecla +10 e introduzca después el número de opción.

#### NOTA:

- Puede que algunos DVD no contengan ni menú raíz (root menu) ni menú de títulos (title menu).
- Para reanudar la reproducción, seleccione la opción PLAY del menú del DVD.

## **Reproducción de un CD de Vídeo**

## **Reproducción Básica**

 Los detalles pueden variar dependiendo del disco. Consulte también las instrucciones que se incluyen con el disco.

 Pulse los botones numéricos para seleccionar el elemento deseado, y a continuación pulse OK.

El aparato reproducirá entonces el elemento seleccionado.

## **NOTA:**

• Los botones de flecha " $\P'$  / " $\P'$ " / " $\blacktriangle$ " no sirven para seleccionar elementos de Vídeo CD.

## **Detención de la reproducción**

• Para detener la reproducción definitivamente, pulse STOP ( $\Box$ ) dos veces. Si pulsa el botón STOP (**I)** una vez, en la pantalla le aparecerá el mensaje "Pulse Play para continuar" (Press Play Key To Continue) en el que se le preguntará si desea continuar con la reproducción. Si desea de¬tener la reproducción totalmente, vuelva a pul¬sar STOP (
) si desea continuar con la reproducción, pulse PLAY  $($ .

## **Avance Rápido / Retroceso Rápido**

Durante la reproducción, pulse  $\triangleleft$  (o)  $\triangleright$  en el mando a distancia.

- Para reanudar la reproducción normal, pulse SELECT o pulse de nuevo el botón PLAY (  $\blacktriangleright$ ).
- La velocidad de avance ( $\bigoplus_{2x} \bigoplus_{4x} \bigoplus$  $8x, \overline{CD}$  16x,  $\overline{CD}$  32x) o retroceso ( $\overline{C}$ 2x,  $\bigodot_{4x}$ ,  $\bigodot_{8x}$ ,  $\bigodot_{16x}$ ,  $\bigodot_{32x}$ ) cambiará

cada vez que pulse el botón  $\blacktriangleleft$  (o)  $\blacktriangleright$ .

*Nota: Durante el Avance o Retroceso Rápido no se emitirá ningún sonido.*

## **Saltar Capítulos Hacia Adelante o Hacia Atrás**

#### **Salto hacia delante**

Durante la reproducción, pulse (**DD**) en el mando a distancia.

Cada vez que pulse el botón se saltará una pista hacia delante.

## **Salto hacia atrás**

Durante la reproducción, pulse ( $\blacktriangleleft$ ) en el mando a distancia.

Cada vez que pulse el botón se saltará una pista hacia atrás.

## **Imagen Congelada (PAUSA)**

Pulse PAUSE (II) una vez durante la reproduc¬ción. Se detendrá la imagen en pantalla.

Para reanudar la reproducción normal, vuelva a pulsar PLAY  $($ .

#### **Avance de Fotograma (UNO hacia adelante)**

Pulse PAUSE (II) una vez durante la reproduc¬ción. Se detendrá la imagen en pantalla.

Pulse  $(\blacktriangleright\blacktriangleright)$  en el mando a distancia.

Se mostrará el siguiente fotograma de la película.

Puede pulsar el botón ( $\blacktriangleright$ ) para pasar al fotograma siguiente.

*NOTA: No es posible realizar esta operación hacia atrás.*

## **Reproducción a Cámara Lenta**

Pulse PAUSE (II) una vez durante la reproduc¬ción. Se detendrá la imagen en pantalla.

Pulse ( $\rightarrow$ ) en el mando a distancia.

Para aumentar o disminuir la reproducción a cámara lenta, pulse SEARCH/SLOW (<4 (o) ). Dispone de 4 modos de visualización a cámara lenta:  $\overline{1}$  1/16,  $\overline{1}$  1/8,  $\overline{1}$  1/4  $\left(\mathbf{D}\right)$  1/2.

Cada vez que cambie la velocidad de reproducción a cámara lenta, ésta aparecerá en la pantalla.

Para reanudar la reproducción normal, vuelva a pulsar PLAY  $($ .

*NOTA: Durante la reproducción a cámara lenta no se emitirá ningún sonido.*

*NOTA: No es posible realizar la reproducción a cámara lenta hacia atrás.*

## **Selección Directa de Escenas**

#### **Selección de Escenas por el Tiempo de Reproducción**

Podrá ver el CD de vídeo, desde cualquier instante que desee.

Pulse el botón SEARCH MODE una sola vez en el mando a distancia durante la reproducción.

A continuación, aparecerá en la pantalla el cuadro de búsqueda de tiempo en formato SELECCIONAR: / xx

A continuación se iniciará la reproducción de la pista indicada.

Pulse el botón SEARCH MODE dos veces en el mando a distancia durante la reproducción.

A continuación, aparecerá en la pantalla el cuadro de búsqueda de tiempo en formato IR  $A = -1$ 

A continuación, el equipo iniciará la reproducción de la pista a partir del momento indicado.

Introduzca el tiempo con los botones numéricos.

El título se reproducirá en el momento deseado justo tras introducir el tiempo.

## **Para su comodidad:**

- Si trata de introducir un número mayor a la duración total del disco o del título actual, la ventana de búsqueda desaparecerá y en la esquina superior izquierda de la pantalla aparecerá el mensaje " $\overline{O}$  Entrada incorrecta" (Input Invalid).
- Si prefiere no introducir el tiempo y desea cancelar esta operación, pulse RETURN.

## **Funciones Especiales**

## **Visualización de la información del tiempo**

Pulse INFO durante la reproducción.

Cada vez que pulse este botón aparecerá en pantalla un cuadro diferente de información sobre el tiempo de reproducción.

- Si muestran las palabras "Tiempo Transcurrido", se mostrará el tiempo transcurrido del título actual.
- Si las palabras son "Tiempo Restante", se visualizará el tiempo que resta del título.

Si pulsa el botón INFO de nuevo, cerrará el menú de visualización. Se mostrará el mensaje "DISPLAY OFF".

Mostrar una escena con vista amplia¬da y detallada**.**

# **Menú del CD (CD menu)**

El menú del CD sirve para ver la estructura de directorios de los discos de datos que puedan contener archivos en formatos como JPEG/ MPEG/MP3/DivX y para visualizar las pistas de un CD de audio.

## **Reproducción Básica**

1.Coloque un CD-R en la bandeja.

En la pantalla aparecerá el mensaje: "Cargando. Por favor espere un momento".

Aparecerá en pantalla el MENÚ del CD (CD MENU). Se mostrarán los directorios y archivos del directorio raíz (en discos de audio, se mostrará la lista de pistas).

2. Pulse "V" o "▲" para seleccionar archivos o directorios.

Con la reproducción detenida o durante la reproducción de MP3, el usuario puede desplazarse por el directorio actual.

3. Pulse SELECT, "I' o ">" para alternar entre directorios y archivos.

Si selecciona un directorio y pulsa SELECT o "<sup>"</sup>. se mostrará el contenido el contenido del directorio tras leerlo.

Para pasar de un subdirectorio a uno superior, pulse SELECT o ">" mientras selecciona la posición más elevada del directorio ("...") o pulse ""<"".

4. Para reproducir un archivo, pulse SELECT.

## **Archivos MP3/MPEG/DivX**

Empezará la reproducción del archivo MP3/ MPEG/DivX seleccionado.

Con el botón DISPLAY podrá ver el tiempo transcurrido o restante; para cambiar entre sí, pulse el botón INFO.

## **Archivos JPEG :**

El archivo JPEG seleccionado se muestra a pantalla completa y la exposición de diapositivas se inicia de forma automática.

Durante la exposición de diapositivas, puede cambiar el tipo de diapositivas (efecto) pulsando el botón ANGLE (ÁNGULO).

## **Pista de CD de audio:**

Con el botón DISPLAY podrá ver el tiempo transcurrido o restante; para cambiar entre sí, pulse el botón INFO.

## **PAUSA**

Pulse PAUSE (II) una vez durante la reproducción. Se pausará la reproducción.

En la pantalla aparecerá el mensaje PAUSA (Pause).

Para reanudar la reproducción normal, pulse  $PLAY$  ( $\blacktriangleright$ ) de nuevo.

## **Detención de la Reproducción**

Pulse STOP  $(\blacksquare)$ .

Se detendrá la reproducción.

*NOTA: Si está viendo un archivo JPEG, también puede detener la reproducción pulsando MENU.*

Archivos MP3/MPEG/DivX: Se mostrará el MENÚ del CD.

## **Avance Rápido (Retroceso Rápido)**

Pistas de CD de MP3/MPEG/DivX:

Para aumentar o disminuir la velocidad de reproducción, pulse el botón SEARCH/SLOW

 $($   $\blacktriangleleft$   $\bullet$   $\blacktriangleright$   $\blacktriangleright$  durante la reproducción.

Las velocidades de reproducción disponibles

son:  $\bigodot_{32x}$ ,  $\bigodot_{16x}$ ,  $\bigodot_{8x}$ ,  $\bigodot_{4x}$ ,  $\bigodot$ 2x, PLAY,  $\blacktriangleright$  2x,  $\blacktriangleright$  4x,  $\blacktriangleright$  8x,  $\blacktriangleright$  16x,  $\left( \blacktriangleright \right)$  32x

Saltar Pistas Hacia Adelante o Hacia Atrás

Pulse SKIP/FRAME ( $\blacktriangleleft$  /  $\blacktriangleright$ ) durante la reproducción para ir al archivo anterior/ siguiente.

A continuación se reproducirá el siguiente archivo del directorio actual. Pulse SKIP/ FRAME ( $(\blacktriangleleft \land \blacktriangleright \blacktriangleright)$ ) durante la reproducción para pasar a la página anterior/siguiente del directorio actual.

## **ZOOM**

## **MPEG:**

La función de zoom le permitirá tener una vista más detallada de la escena que esté viendo, y es una función especialmente diseñada para las películas de aventuras o de ciencia ficción.

Pulse ZOOM durante la reproducción.

En la pantalla se mostrará "**24"** 2X" y la imagen se verá ampliada<u>. Po</u>drá seleccionar diferentes modos de zoom " $\sim 3X$ ", " $\sim 4X$ " pulsando el botón ZOOM consecutivamente.

*NOTA: Podrá desplazarse por la imagen, p. ej. cambiar la situación del zoom utilizando los botones de*  $(\triangle) / (\triangle) / (\triangle) / (\triangle)$ .

Para volver al modo normal de reproducción;

Vuelva a pulsar ZOOM.

**JPEG :**

Pulse PLAY  $($ ) para activar la visualización por diapositivas. Durante la exposición de diapositivas, puede cambiar el tipo de diapositivas (efecto) pulsando el botón ANGLE (ÁNGULO)

Para imágenes JPEG dispone de las funciones de ZOOM in/out y Zoom pan.

Pulse ZOOM para activar/desactivar esta función.

Con este modo activado, le aparecerá un mensaje indicándole el índice de zoom actual.

Si el modo zoom está activado,

Pulse  $\triangleleft$  /  $\triangleright$  para controlar el tamaño del zoom.

Los tamaños de zoom son 50% y 75% para disminución de zoom, y de 100%, 125%, 150% y 200% para el aumento (el orden es el siguiente: 50%, 75%, 100%, 125%, 150% y 200%, donde el índice inicial es 100%).

Si el modo ZOOM está desactivado, la imagen se reproduce a una proporción que ocupe toda la pantalla.

*Nota: Cuando active el modo ZOOM se desactivará el modo presentación de diapositivas.*

## **Repetir**

Pulse REPEAT para cambiar el modo de repetición.

En el MENÚ DEL CD aparece en la parte inferior.

Las opciones disponibles son las siguientes:

CARPETA: Con este modo se reproduce una sola vez el contenido de la carpeta actual.

UNA VEZ: Al seleccionar este modo, la pista actual se reproducirá una sola vez.

REPETIR UNA: Al seleccionar este modo, la pista actual se reproducirá de forma continua.

REPETIR CARPETA: Al seleccionar este modo, la carpeta actual se reproducirá de forma continua.

## **Función de visualización de información**

Pulse INFO para cambiar el modo de información temporal que se está visualizando en pantalla.

Hay dos modos de tiempo:

- El Transcurrido Individual (Single Elapsed)
- El Restante Individual (Single Remain)

El tiempo de reproducción se visualiza con archivos MP3, MPEG/WMA, DivX y CD de audio.

## **Menú de Configuración (Setup Menu)**

Pulse el botón DISPLAY del mando a distancia cuando el reproductor no esté en modo de reproducción.

Aparecerá la página principal del menú de configuración (Setup menu main page). Para cerrar el menú de configuración (setup menu), pulse DISPLAY.

## PÁGINA PRINCIPAL

En la página principal, aparecerá seleccionada por defecto la primera página.

Seleccione las páginas mediante los botones de flecha  $\blacktriangleleft$  / $\blacktriangleright$ .

Cuando la seleccione, la página aparecerá marcada y se mostrarán las opciones de esta página.

Para acceder a la página seleccionada, pulse SELECT o el botón de flecha  $\nabla$ .

Cuando acceda a una página, el primer elemento de la página aparecerá marcado y las opciones se mostrarán a la derecha de la pantalla.

*NOTA: Para regresar a la página principal, pulse el*  botón de flecha . Para cerrar el menú de configuración *(setup menu), pulse DISPLAY.*

#### USO DE LAS PÁGINAS

Cuando acceda a una página, la primera opción de la misma aparecerá marcada por defecto, y

las opciones de esa sección se mostrarán a la derecha de la pantalla.

Para modificar la opción seleccionada en la página, utilice los botones de flecha.

A la derecha de la pantalla aparecerán los subelementos del menú.

Para seleccionar los subelementos del menú seleccionado pulse SELECT o el botón de flecha $\blacktriangleright$ .

En el menú de la derecha podrá seleccionar el subelemento.

Para modificar el subelemento seleccionado, utilice los botones de flecha ▼/▲.

Para elegir el subelemento seleccionado en la derecha pulse SELECT.

## **OPCIONES DEL MENÚ DE DVD (DVD MENU ITEMS) PÁGINA DE CONFIGURACIÓN DE VÍDEO**

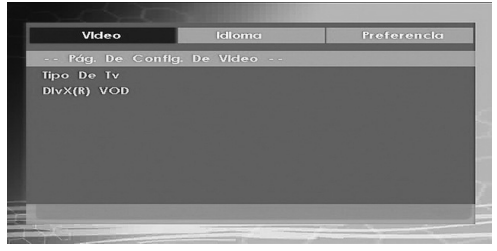

## **Tipo de TV**

Sólo estará disponible la opción de TV 'PAL'. El televisor también admite señal NTSC; sin embarbo, la misma puede convertirse a PAL al mostrarse en la pantalla.

## **Vídeo DivX A La Carta (DivX VOD, Video On Demand)**

El vídeo DivX a la carta le ofrece la comodidad del video-streaming en términos de calidad de imagen.
## **CONFIGURACIÓN DE IDIOMA**

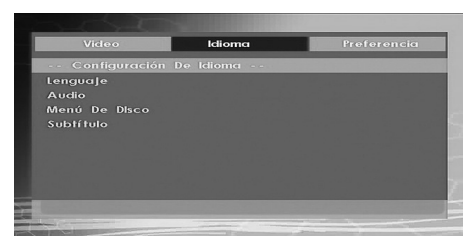

#### **IDIOMA OSD**

Podrá seleccionar el idioma del menú en pantalla por defecto (OSD menu) de los menús del reproductor.

#### **AUDIO**

Podrá elegir un idioma de audio que aparezca por defecto en el disco DVD.

#### **MENÚ DEL DISCO (DISC MENU)**

Podrá elegir uno de los idiomas dados para el menú de disco del DVD (DVD's disc menu). El menú del disco aparecerá en el idioma seleccionado si el DVD admite esta opción.

#### **SUBTITLE**

Podrá elegir el idioma de subtitulado si el DVD lo admite.

### **PREFERENCIAS**

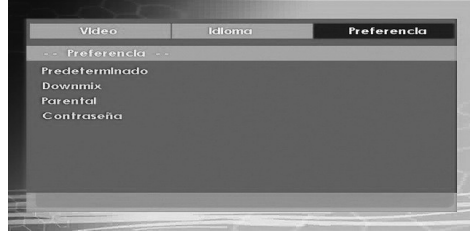

#### **POR DEFECTO**

Al seleccionar RESET y pulsar SELECT, se cargarán la configuración por defecto de fábrica. Sin embargo, dichos ajustes por defecto no cambiarán el nivel paternal ni la contraseña.

#### **DOWNMIX**

Si utiliza la función de salida digital de audio, puede seleccionar este modo.

**SURROUND: Salida de sonido envolvente. ESTÉREO: Estéreo bi-canal.**

#### **CONFIGURACIÓN PATERNA (Nivel Parental)**

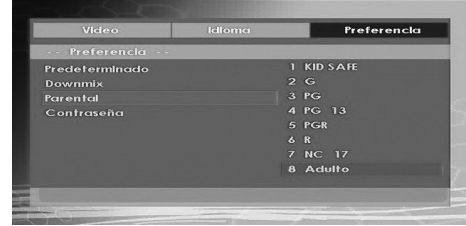

La reproducción de algunos DVD puede limitarse en función de la edad de los usuarios. La función "Control Parental" permite a los padres establecer un nivel de limitación a la reproducción.

El Nivel de Control Parental puede establecerse dentro de una escala de ocho grados diferentes. El nivel "8 ADULTO" le permite ver todos los DVD sin tener en cuenta el nivel de control parental del disco. Únicamente podrá ver DVD que tengan el mismo nivel, o inferior, con respecto al del reproductor.

#### **PASSWORD (Cambiar Contraseña):**

Esta función le permitirá cambiar la cla¬ve actual.

Antes de poder cambiarla, se le pedirá que introduzca la contraseña actual. Tras introducir su contraseña actual, podrá introducir la nueva de 4 dígitos.

Puede utilizar la tecla C para borrar una entrada incorrecta.

*Nota: La clave por defecto es "0000". Cada vez que desee cambiar el nivel de control paternal deberá introducir la contraseña. Si olvida su contraseña, por favor contacte con el servicio técnico.*

# **Solución De Problemas**

#### **La calidad de imagen es mala (DVD)**

- Asegúrese de que la superficie del disco DVD no esté dañada (arañazos, huellas, etc.).
- Limpie el disco DVD e inténtelo de nuevo.

*Consulte las instrucciones del apartado "Observaciones acerca de los Discos" referentes a la limpieza correcta de los discos.*

• Asegúrese de que el disco DVD se encuentra bien colocado y con la parte impresa hacia arriba.

• Asegúrese de que el disco DVD se encuentra bien colocado y con la parte impresa hacia arriba. Espere 1 o 2 horas en Modo de Espera hasta que se seque el aparato.

#### **El disco no se reproduce**

- No se ha introducido ningún disco.  *Coloque un disco en el cargador.*
- El disco está cargado incorrectamente.

*Asegúrese de que el disco se encuentra bien colocado y con la parte impresa hacia arriba.*

- Tipo de disco equivocado. El equipo no puede reproducir CD-ROM, etc.
- El código de región del DVD debe coincidir con el del reproductor.

#### **Idioma erróneo del menú en pantalla**

- Seleccione el idioma en el menú de configuración (set-up menu).
- No se puede cambiar el idioma del sonido o de los subtítulos de un DVD.
- El DVD no dispone de sonido y/o subtítulos multilingües.
- Trate de modificar el sonido o los subtítulos utilizando el menú de títulos del DVD (DVD title menu). Algunos DVD no permiten que el usuario modifique estos aiustes sin utilizar el menú del disco.

#### **Algunas funciones (Ángulo, Zoom, etc.) no funcionan**

- Estas funciones no están disponibles en el DVD.
- El ángulo sólo se puede cambiar cuando se muestra el símbolo del mismo.

#### **Sin imagen**

• ¿Ha pulsado los botones correctos en su mando a distancia? Inténtelo de nuevo.

#### **Sin sonido**

- Compruebe que el volumen esté ajustado a un nivel audible.
- Asegúrese de no haber desconectado el sonido accidentalmente.

### **Sonido distorsionado**

• Compruebe que los ajustes de modo de escucha apropiados son correctos.

#### **El mando a distancia no funciona**

- Asegúrese de que el mando a distancia esté en el modo correcto.
- Compruebe que las pilas estén bien colocadas.
- Sustituya las pilas.

#### **Si no funciona nada**

Si ha probado las soluciones expuestas más arriba y no parece que nada funcione, intente apagar y encender de nuevo su TV-DVD. Si esto tampoco funcionase, contacte con su proveedor o técnico de reparación del TV-DVD. No intente nunca reparar un TV-DVD defectuoso usted mismo.

## **Glosario de Términos**

## **Ángulo**

En algunos DVD hay escenas grabadas simultáneamente desde varios ángulos (la misma escena desde el frente, desde el lado izquierdo, desde el lado derecho, etc.). Al reproducir ese tipo de discos, se puede usar el botón ANGLE para ver las escenas desde los diferentes ángulos en que fueron grabadas.

### **Número de capítulo**

Los números de los capítulos están grabados en los discos DVD. Un título se subdivide en muchas secciones, cada una de ellas numeradas, y puede buscarse partes específicas de las presentaciones de vídeo rápidamente utilizando estos números.

### **DVD**

Se refiere a un disco óptico de alta densidad en el que se han grabado imágenes y sonido de alta calidad mediante señales digitales. Este tipo de discos incorporan una tecnología de compresión de vídeo (MPEG II) y de grabación de alta densidad. El DVD permite que se pueda grabar video en movimiento estéticamente agradable durante un periodo prolongado de tiempo (por ejemplo, una película completa).

El DVD tiene una estructura que consiste en dos discos delgados de 0,6 mm de grosor, adheridos el uno al otro. Cuanto más delgado sea el disco, mayor será la densidad en la que se graba la información; un disco DVD tiene mucha más capacidad que un simple disco de 1,2mm. de grosor. Puesto que se adhieren dos discos muy delgados, existe el potencial de alcanzar una reproducción de doble cara en el futuro para una mayor duración de la reproducción.

## **Subtítulos**

Los subtítulos son líneas de texto impresas en la parte inferior de la pantalla, cuya función es la de traducir o transcribir el diálogo. Los subtítulos están grabados en los discos DVD.

## **Tiempo**

Indica el tiempo transcurrido desde el comienzo de la reproducción. Sirve para realizar búsquedas rápidas de escenas concretas. (No todos los discos admiten la opción de búsqueda por tiempo. Su disponibilidad la determina el fabricante del disco.)

### **Número de Título**

Los números de los capítulos están grabados en los discos DVD. Cuando un disco contiene dos o más películas, estas películas están numeradas como título 1, título 2, etc.

### **Número de Pista**

Estos números se asignan a las pistas que se graban en los CD de Audio. Permiten localizar rápidamente pistas específicas.

## **Dolby Digital**

Muchos cines están equipados con sistemas de sonido envolvente con canales 5.1. Hoy es posible disfrutar de esa misma tecnología sin moverse de casa. Para disfrutar de canales envolventes 5.1, su reproductor DVD debe estar conectado a un decodificador externo Dolby Digital a través de salidas digitales (bien coaxiales u ópticas).

## **Dolby Pro Logic**

Es la tecnología de Dolby Laboratories que decodifica activamente los programas codificados en Dolby Surround. Los programas Dolby Surround tienen cuatro canales de audio (Izquierdo, Central, Derecho y Envolvente) codifi cados en una señal estéreo de 2 canales estándar. El canal trasero es monoaural.

### **LPCM**

Las siglas LPCM corresponden a la Modulación de Codificación de Pulso y se refiere al sonido digital.

## **MPEG**

Son las siglas para Moving Picture Experts Group. Es un estándar internacional de compresión de imágenes en movimiento. En algunos DVD el audio digital se ha comprimido y grabado en este formato.

## **DivX**

DivX es una tecnología de compresión de vídeo digital basada en MPEG-4 y desarrollada por DivX Networks Inc.

## **Formatos de Archivo Admitidos en los Modos USB y MC**

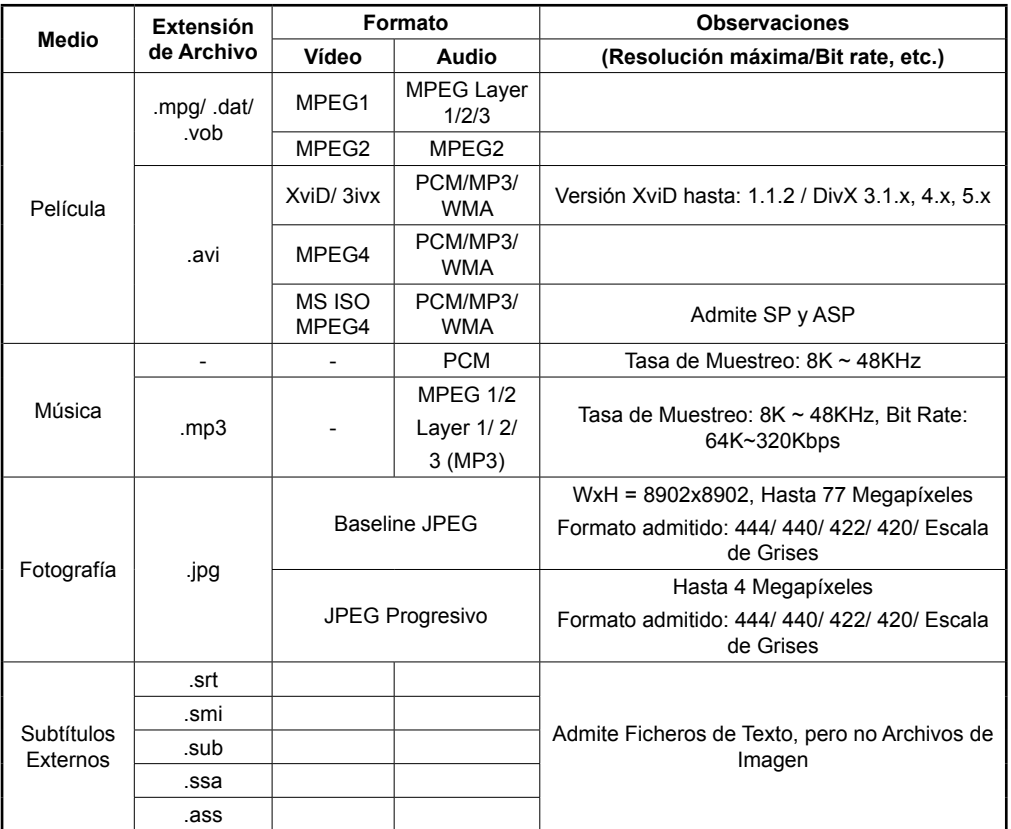

Nota: Los bitrates necesarios para ciertos tipos de archivos de vídeo exceden de los límites propios del USB. Por ello, no se podrán reproducir dichos archivos.

Nota: No se garantiza el que se admitan todos los formatos de DivX.

# **Tipos de Tarjeta de Memoria Admitidos**

- •SD (Secure Digital ™)
- •MMC (Multi Media Card ™)
- •MS (Memory Stick ™)
- MS PRO (Memory Stick Pro ™)

"Memory Stick" es marca registrada de Sony Corporation. "Secure Digital" es marca registrada de SD Card Association. "MULTIMEDIACARD" es marca registrada de MultiMediCard Association (MMCA).

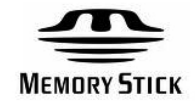

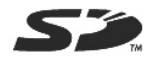

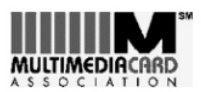

 $\overline{\phantom{a}}$ 

# **Tipos De Discos Compatibles con Esta Unidad**

Este reproductor puede reproducir los discos siguientes.

 $\overline{\phantom{a}}$ 

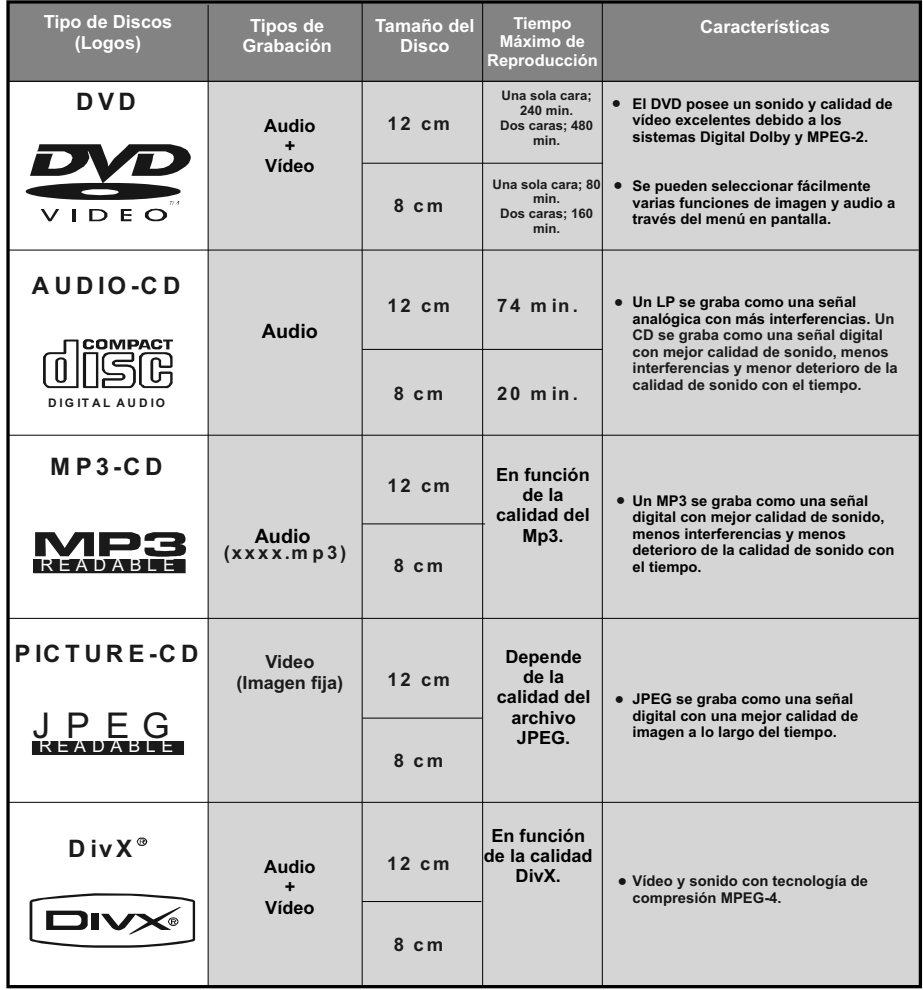

# **Características Técnicas**

 $\overline{\phantom{a}}$ 

**Reproductor de DVD / CD / CD-R / CD-RW / MP3 / JPEG / MPEG / DivX ,**

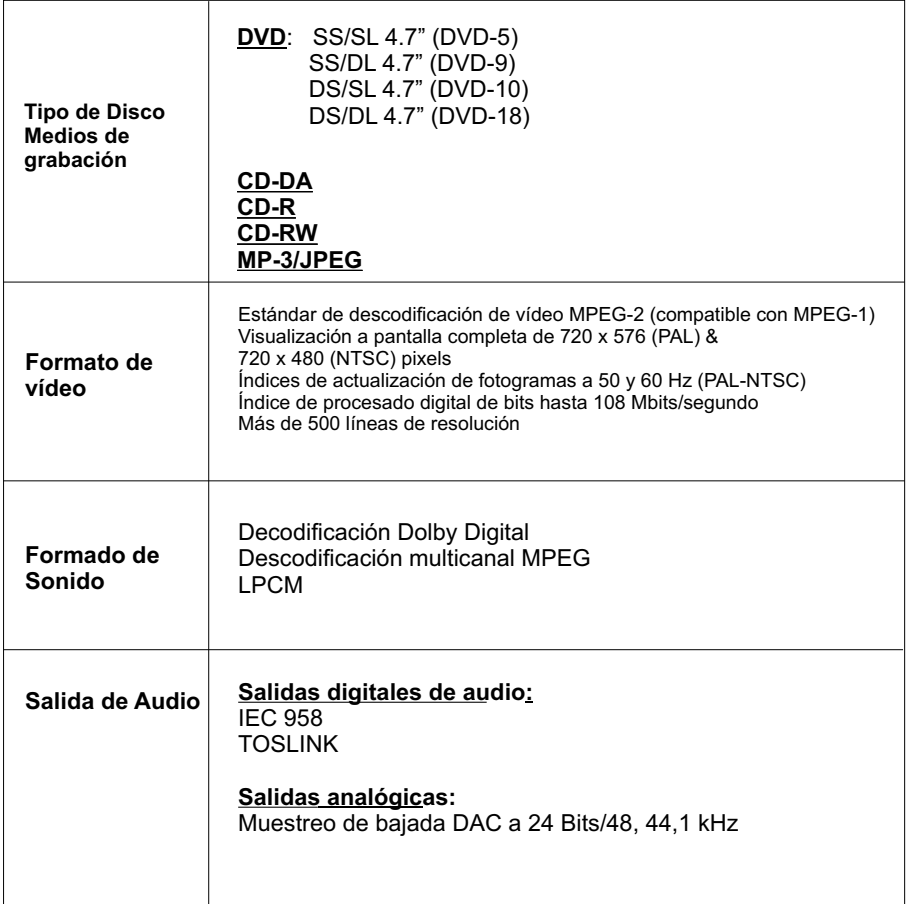